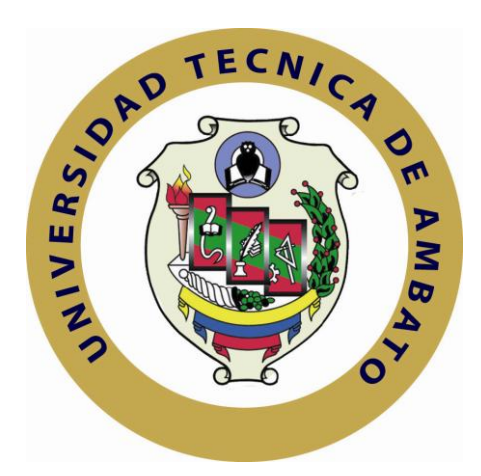

# **UNIVERSIDAD TÉCNICA DE AMBATO**

# **FACULTAD DE INGENIERÍA EN SISTEMAS ELECTRÓNICA E INDUSTRIAL**

# **CARRERA DE INGENIERÍA ELECTRÓNICA Y COMUNICACIONES**

**Tema**:

**SISTEMA AUTOMATIZADO PARA EL CONTROL, MONITOREO Y ALMACENAMIENTO DE DATOS DEL MÓDULO FOTOVOLTAICO DE LA FACULTAD DE INGENIERÍA EN SISTEMAS, ELECTRÓNICA E INDUSTRIAL**

TRABAJO DE GRADUACIÓN. MODALIDAD: TEMI. TRABAJO ESTRUCTURADO DE MANERA INDEPENDIENTE, PRESENTADO PREVIO LA OBTENCIÓN DEL TÍTULO DE INGENIERO EN ELECTRÓNICA Y COMUNICACIONES

**AUTOR: Mónica Alexandra Tisalema Guamanquispe**

**TUTOR: Ing. Carlos Salcedo**

Ambato - Ecuador

Junio-2011

## **APROBACIÓN DEL TUTOR**

En mi calidad de tutor del trabajo de investigación sobre el tema: "*SISTEMA AUTOMATIZADO PARA EL CONTROL, MONITOREO Y ALMACENAMIENTO DE DATOS DEL MÓDULO FOTOVOLTAICO DE LA FACULTAD DE INGENIERÍA EN SISTEMAS, ELECTRÓNICA E INDUSTRIAL"*, de la señorita Mónica Alexandra Tisalema Guamanquispe, estudiante de la Carrera de Ingeniería en Electrónica y Comunicaciones, de la Facultad de Ingeniería en Sistemas, Electrónica e Industrial, de la Universidad Técnica de Ambato, considero que el informe investigativo reúne los requisitos suficientes para que continúe con los trámites y consiguiente aprobación de conformidad el Art. 16 del Capítulo II, del Reglamento de Graduación para Obtener el Título Terminal de Tercer Nivel de la Universidad Técnica de Ambato.

Ambato junio 28, 2011

#### **EL TUTOR**

……………………………….

Ing. Carlos Salcedo

# **AUTORÍA**

El presente trabajo de investigación titulado: "*SISTEMA AUTOMATIZADO PARA EL CONTROL, MONITOREO Y ALMACENAMIENTO DE DATOS DEL MÓDULO FOTOVOLTAICO DE LA FACULTAD DE INGENIERÍA EN SISTEMAS, ELECTRÓNICA E INDUSTRIAL".* Es absolutamente original, auténtico y personal, en tal virtud, el contenido, efectos legales y académicos que se desprenden del mismo son de exclusiva responsabilidad del autor.

Ambato junio 28, 2011

-------------------------------------------

Mónica Alexandra Tisalema Guamanquispe

CC: 180415872-1

# **APROBACIÓN DE LA COMISIÓN CALIFICADORA**

La Comisión Calificadora del presente trabajo conformada por los señores docentes Ing. Juan Pablo Pallo e Ing. Luis Pomaquero, revisó y aprobó el Informe Final del trabajo de graduación titulado "*SISTEMA AUTOMATIZADO PARA EL CONTROL, MONITOREO Y ALMACENAMIENTO DE DATOS DEL MÓDULO FOTOVOLTAICO DE LA FACULTAD DE INGENIERÍA EN SISTEMAS, ELECTRÓNICA E INDUSTRIAL"*, presentado por la señora Mónica Alexandra Tisalema Guamanquispe de acuerdo al Art. 18 del Reglamento de Graduación para Obtener el Título Terminal de Tercer Nivel de la Universidad técnica de Ambato.

……………………………………..

Ing. M.Sc. Oswaldo Paredes

……………………………… .……………………………..

.

Ing. M.Sc. Juan Pablo Pallo Ing. Luis Pomaquero.

## **DEDICATORIA**

*El presente proyecto está dedicado con el mayor de los cariños a mis queridos padres Tomás y Fabiola pilares fundamentales en mi vida, a mi esposo Eduardo por su apoyo incondicional, a mi querida hija Melissa por contagiarme siempre con su alegría y a mis hermanos Andrés y Mayra que siempre me han apoyado, <sup>a</sup> todos ellos por ser quienes día a día, a base de esfuerzo, cariño y comprensión me ayudaron a culminar con este sueño.*

*Mónica A. Tisalema G.*

## **AGRADECIMIENTO**

*Mi más sincero agradecimiento a Dios, a la Universidad Técnica de Ambato en especial a mi querida Facultad de Ingeniería en Sistemas, Electrónica e Industrial por los conocimientos brindados a mi persona.*

*A Eduardo por su constante apoyo y dedicación, a mis amigos que estuvieron presentes apoyándome, a mi familia que confiaron mucho en mí y que me han dado la fortaleza y los valores para ser una persona de bien.* 

*Mónica A. Tisalema G.*

# ÍNDICE GENERAL

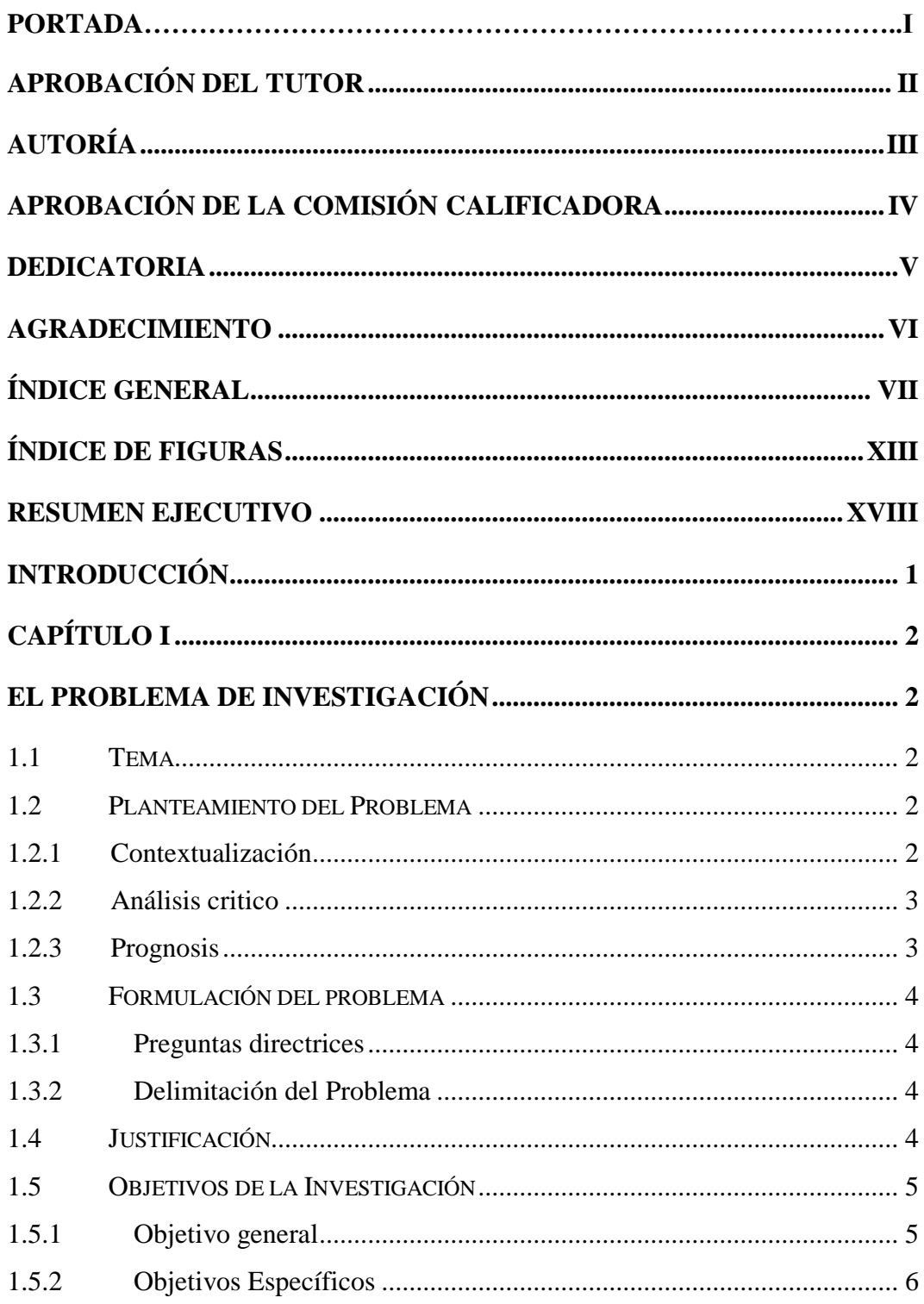

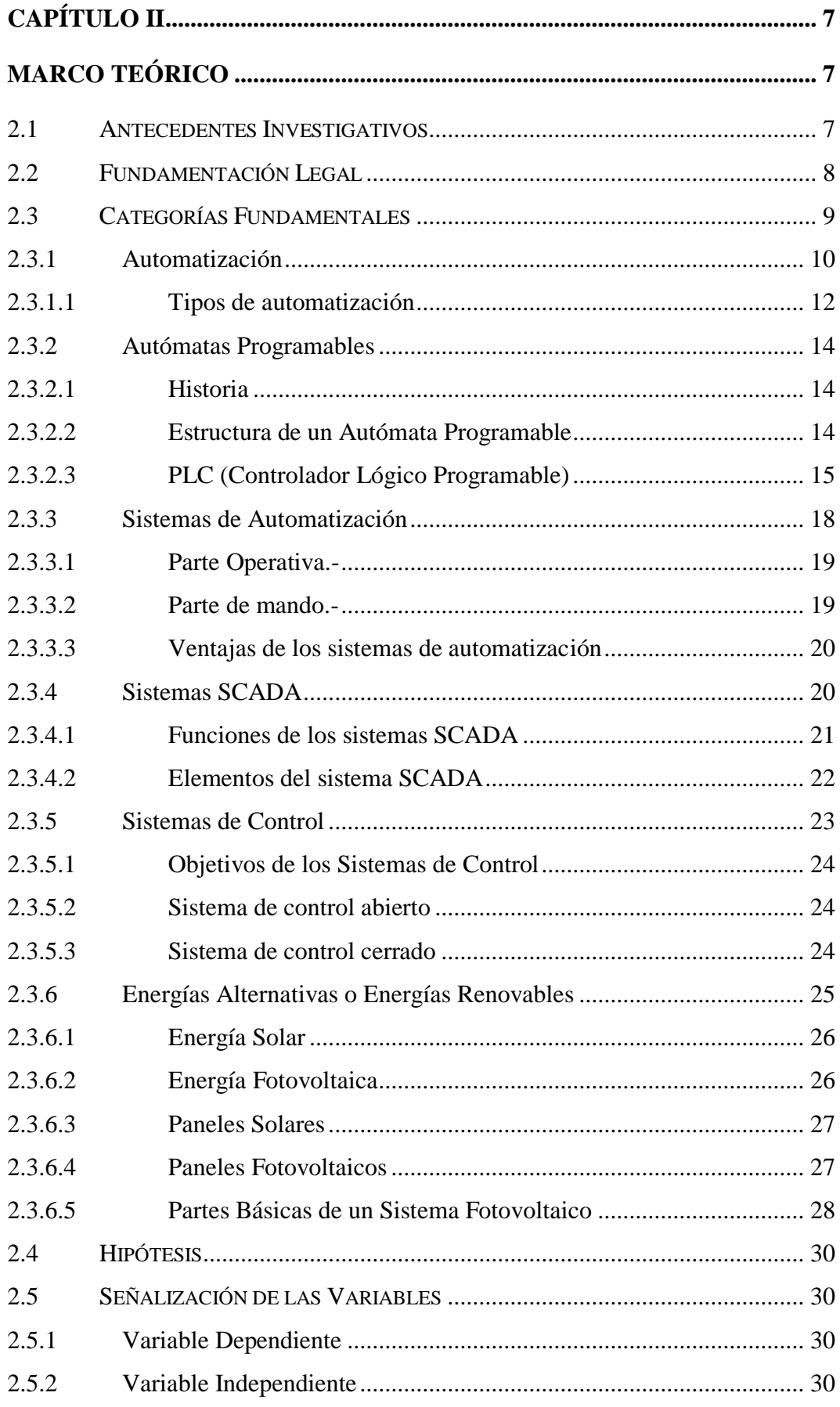

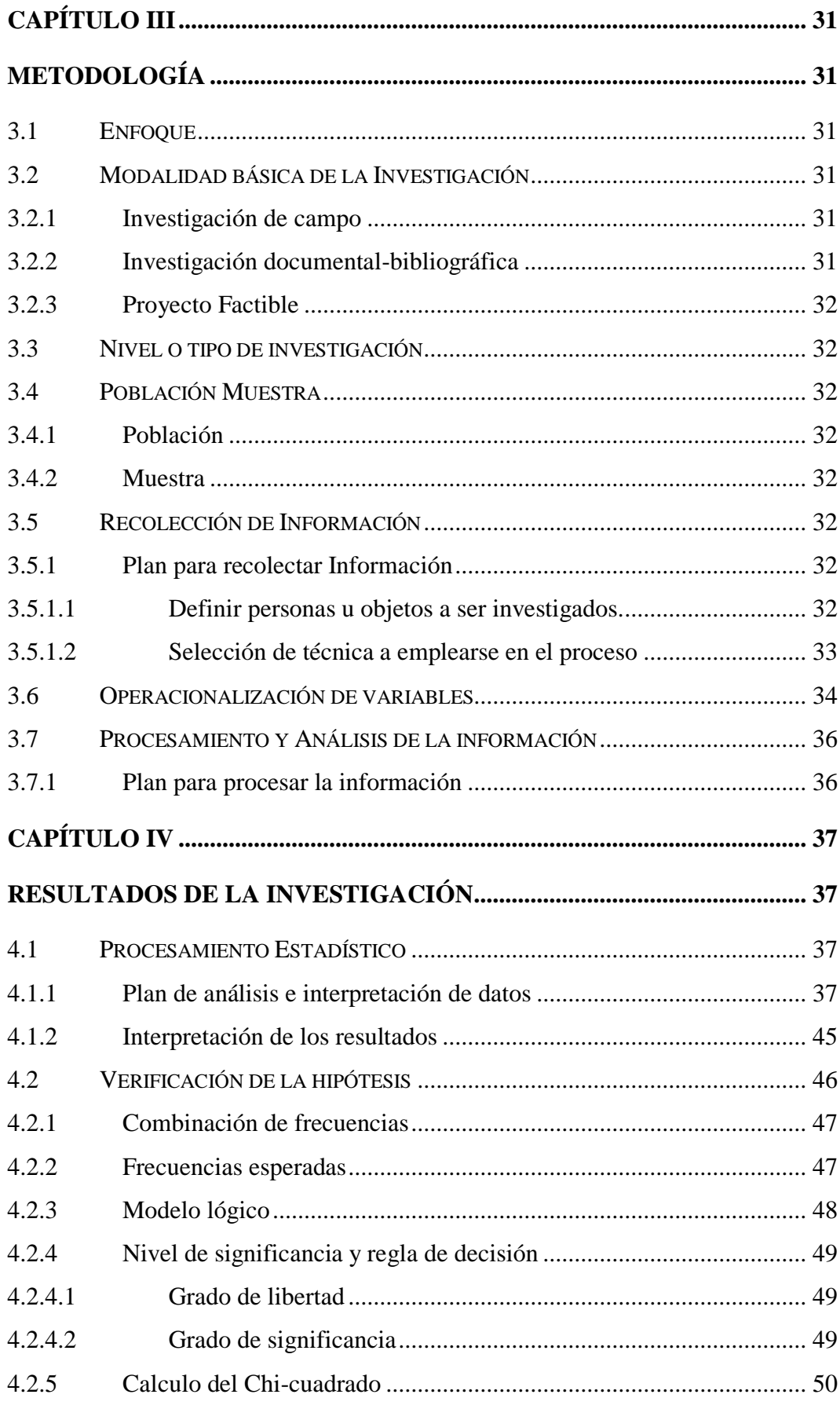

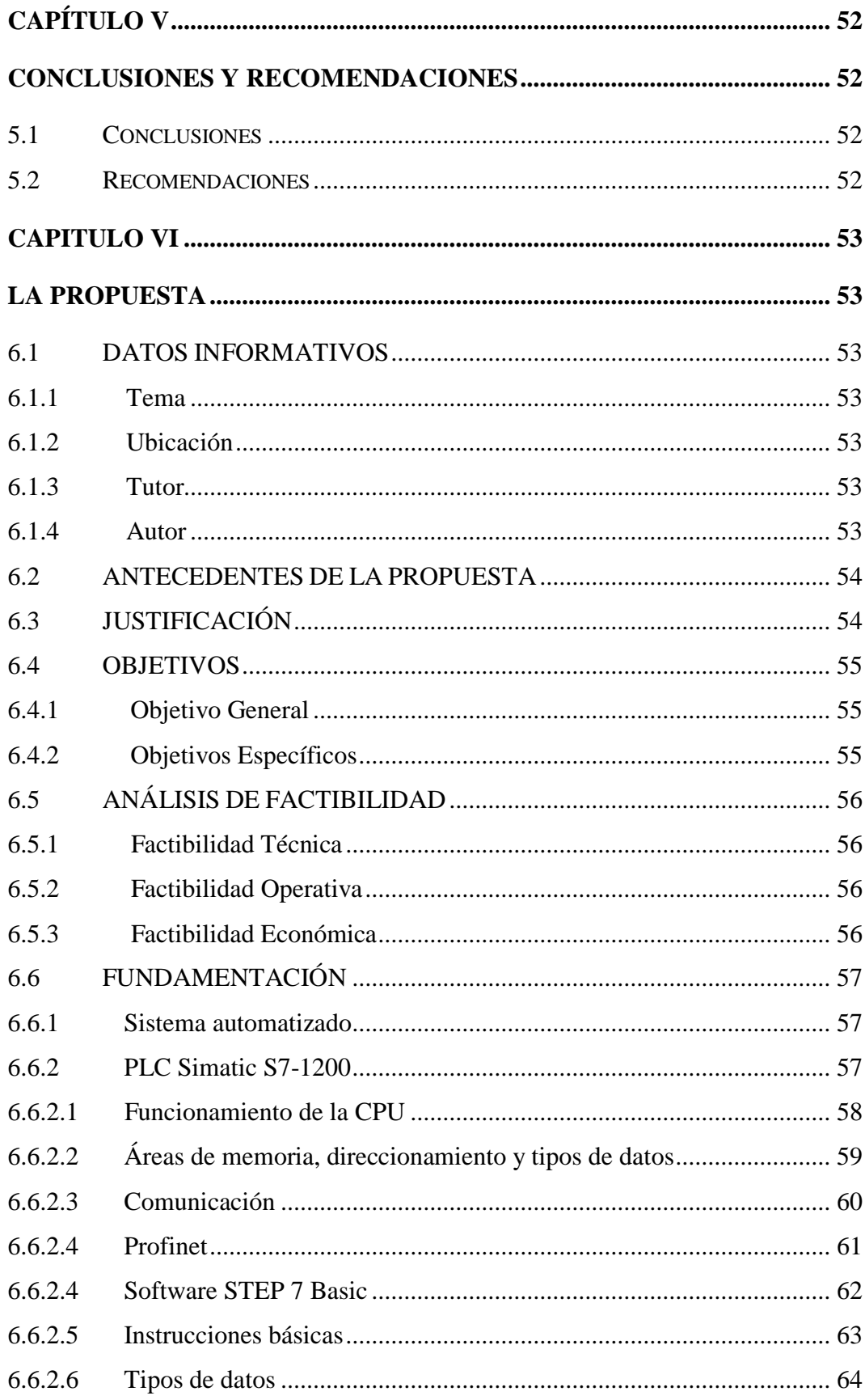

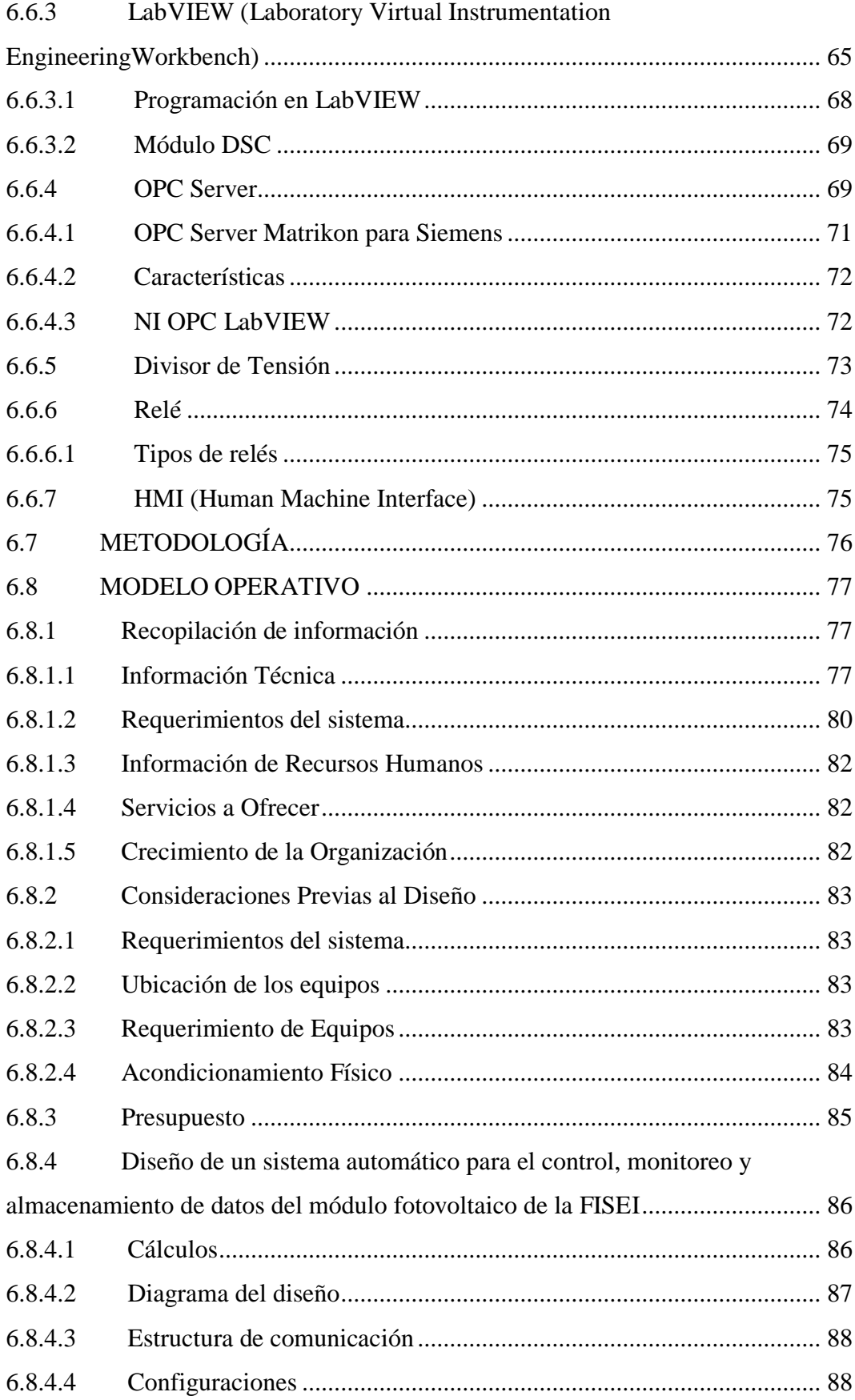

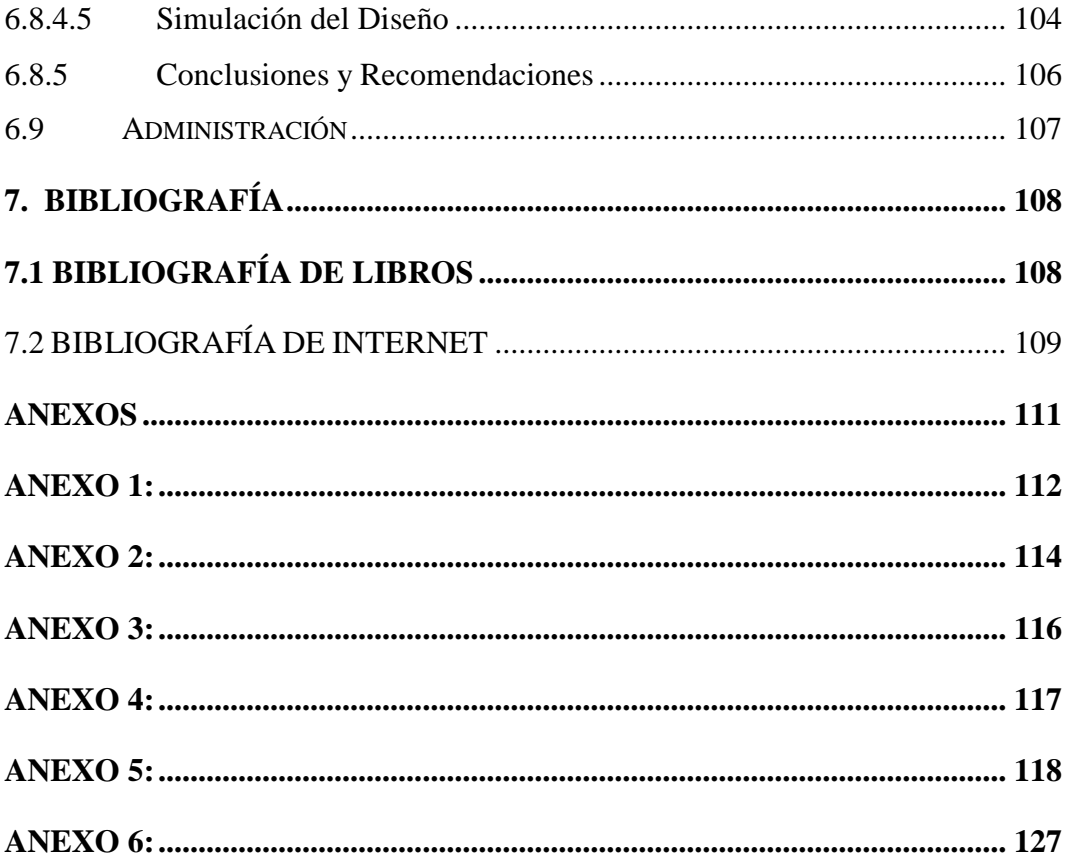

## **ÍNDICE DE FIGURAS**

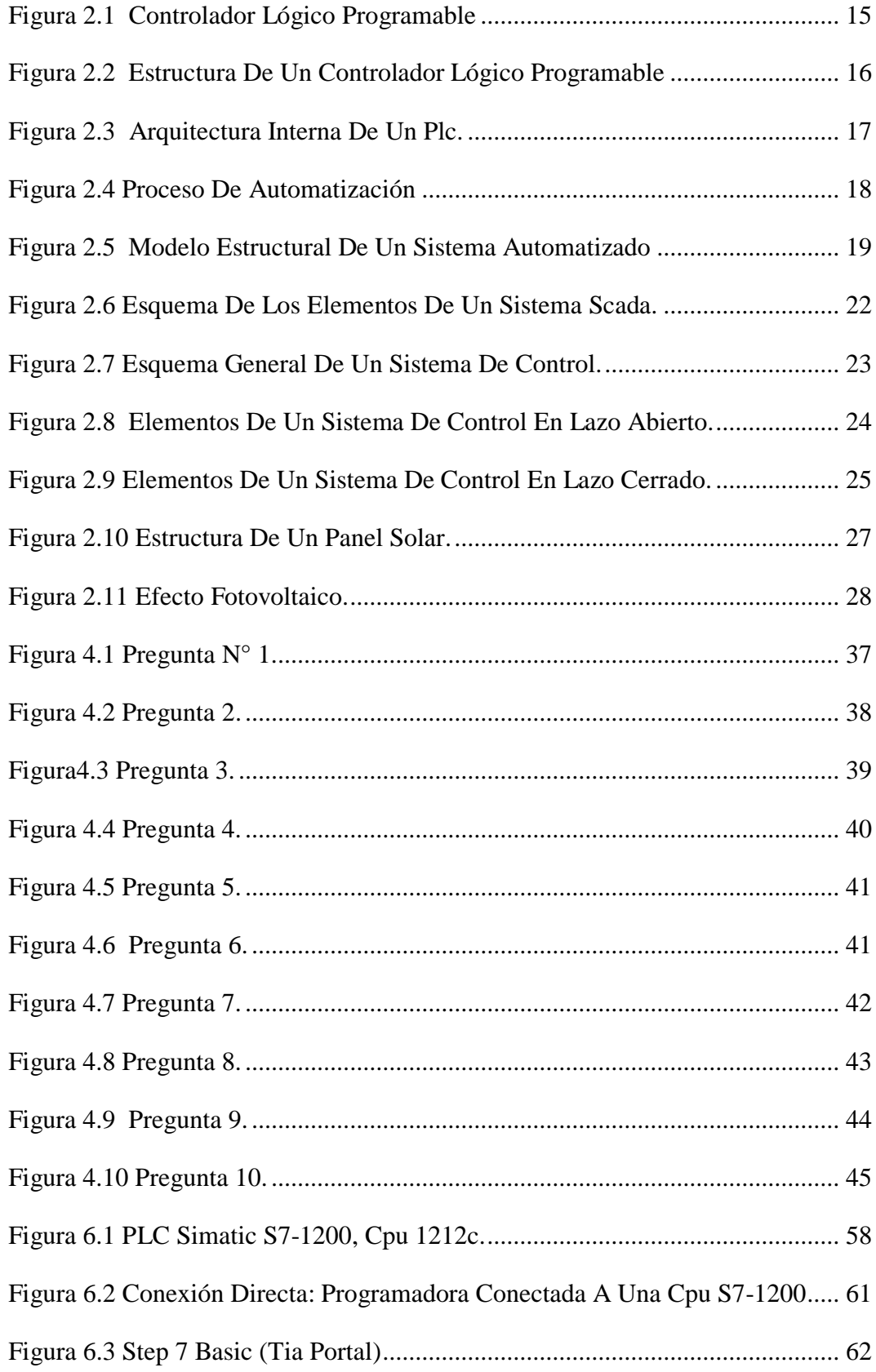

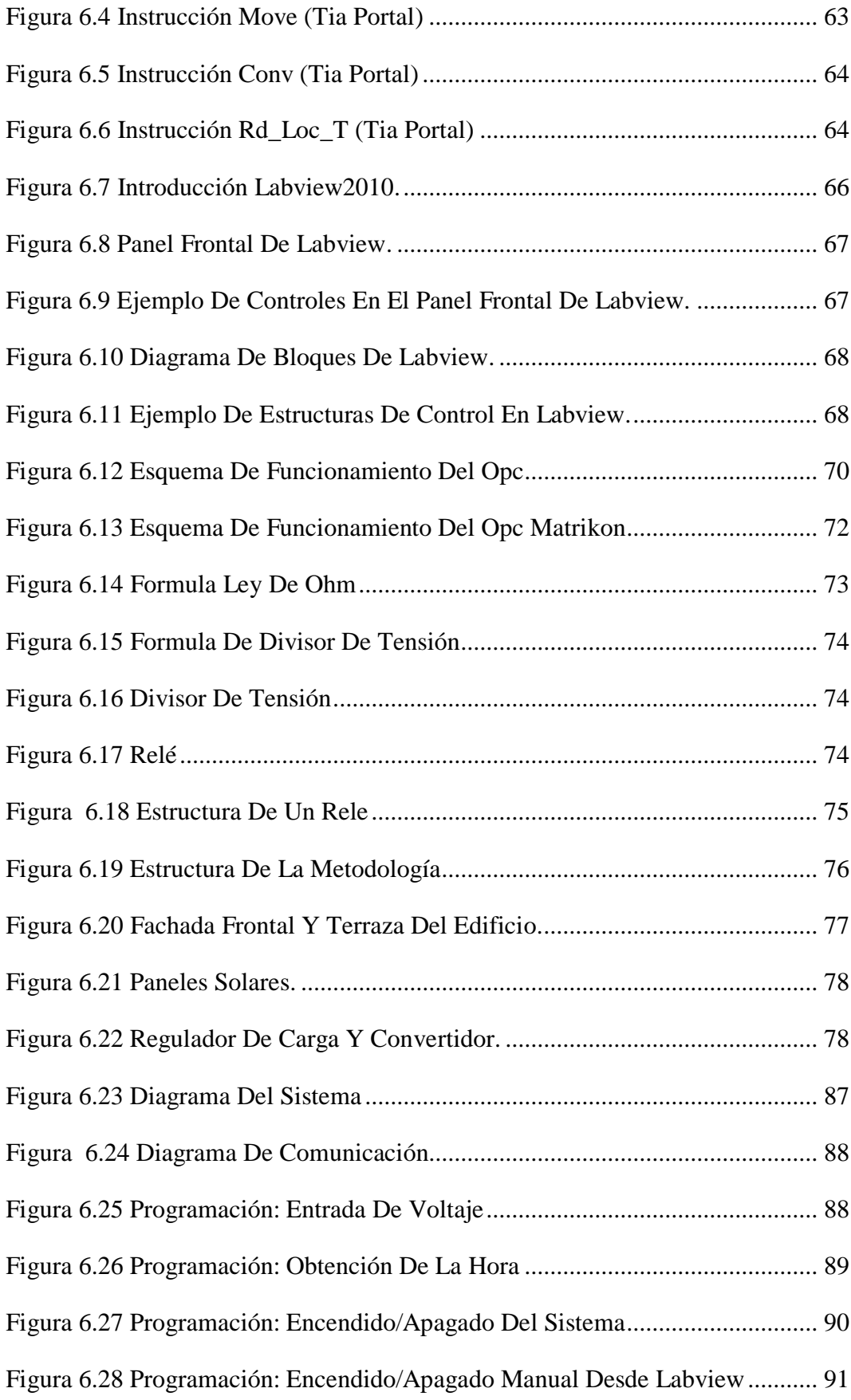

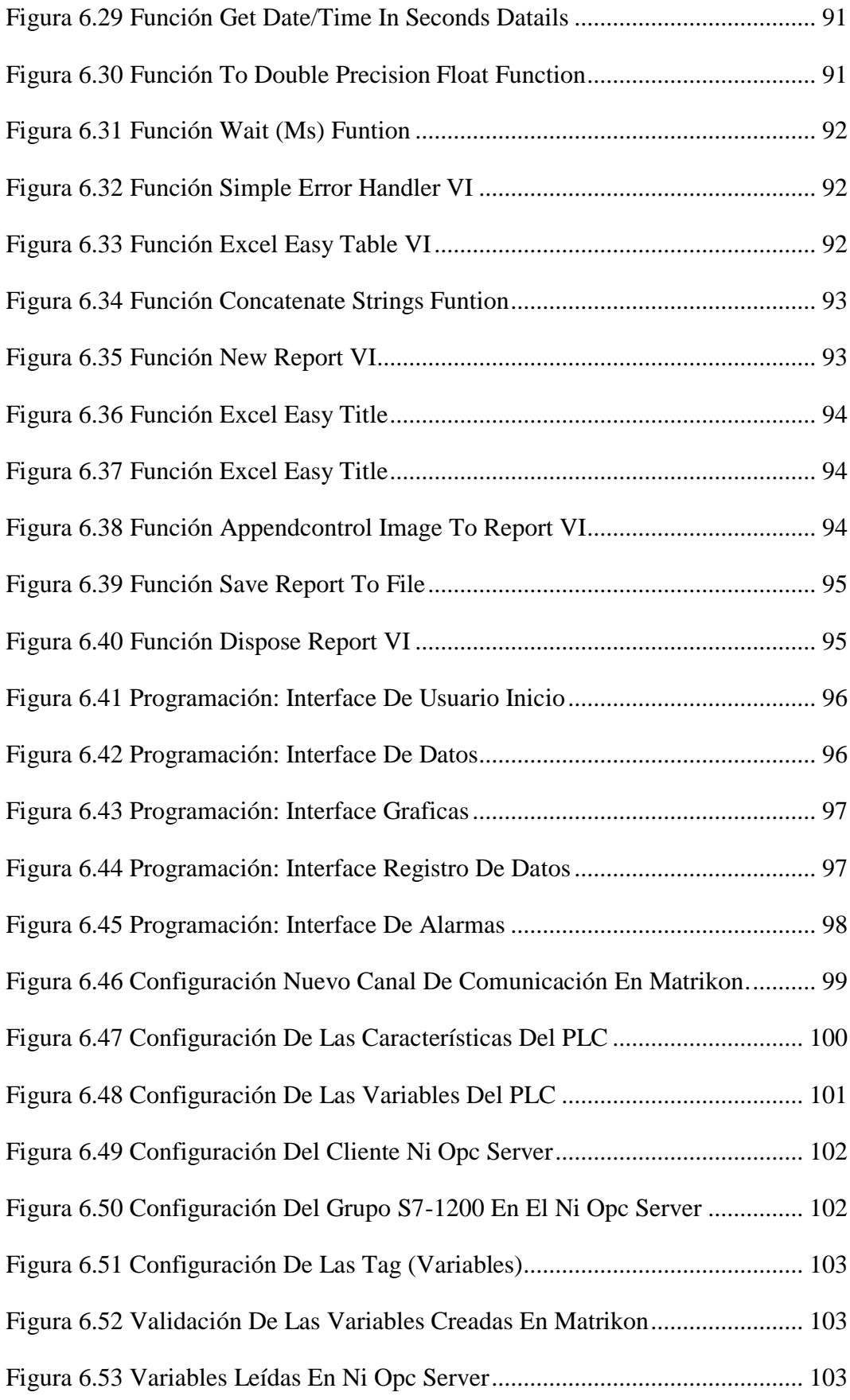

## **ÍNDICE DE TABLAS**

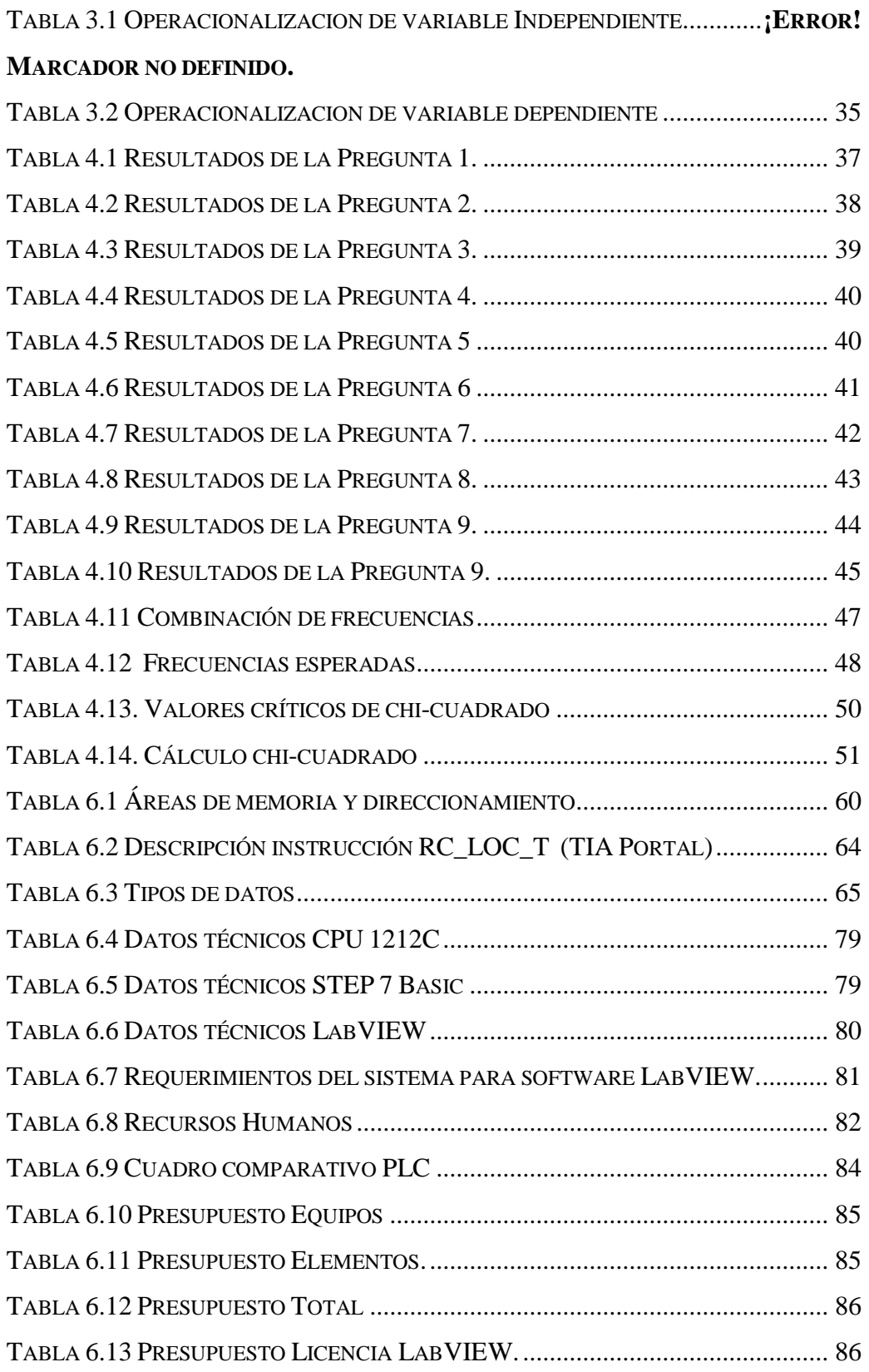

## **GLOSARIO**

**FV:** Fotovoltaico

**F.I.S.E.I:** Facultad de ingeniería en Sistemas, Electrónica e Industrial

**U.T.A:** Universidad Técnica de Ambato

**PLC**: Controlador Lógico Programable

**HMI**: (Human Machine Interface ( Interface Hombre-Maquina)

#### **RESUMEN EJECUTIVO**

El contenido de la investigación comprenden los aspectos más relevantes de la automatización; que es el trabajo independiente del sistema, y la aplicación de un software diseñado especialmente para funcionar sobre el sistema fotovoltaico, este proyecto está estructurado en seis capítulos.

El capítulo I, contiene el Planteamiento del Problema enfocado a la necesidad de implementar un sistema que ayude a controlar el funcionamiento del sistema fotovoltaico.

La justificación del proyecto se basa actualmente en un sistema fotovoltaico sin funcionamiento continuo; y éste, es el propósito de mantener el funcionamiento diario de dicho sistema.

El capítulo II, abarca la fundamentación en la que se basa el proyecto; es decir, la documentación bibliográfica. El planteamiento de la hipótesis, y la señalización de variables, vienen a formar parte del núcleo del proyecto.

El capítulo III-IV, es la Metodología a utilizar, dentro del análisis de los resultados obtenidos de la investigación bibliográfica y sobretodo de campo.

El capítulo V, se puede observar conclusiones y recomendaciones, dadas por una orientación directa del planteamiento del problema.

El capítulo VI, contiene la propuesta para solucionar el problema. Además, provee de toda la información necesaria para llegar a una solución.

## **INTRODUCCIÓN**

En la actualidad se está buscando nuevas formas de obtención de energía debido al agotamiento de las fuentes de energía tradicionales y la concienciación de la sociedad cada vez más involucrada en preservar el bienestar del planeta, en este caso las energías renovables y limpias. Entre todas ellas cabe destacar a la denominada energía solar fotovoltaica, debido a que apenas produce impacto ambiental, al contrario de algunas otras; gracias a la fuente de energía de la que se abastece, el sol, siendo a efectos prácticos inagotable. Por todo ello, y la rentabilidad que generan a largo plazo. Su mecanismo se basa en recoger la energía solar a través de una serie de dispositivos de carácter fotovoltaico, y generar a partir de ellos energía eléctrica. La finalidad de este proyecto, es monitorear un sistema fotovoltaico, con el propósito de controlar y adquirir datos mediante el uso de un software previamente establecido.

El sistema está diseñado para funcionar en un entorno real. Actualmente no dispone de un funcionamiento continuo, debido a la falta de control.

Para llevar a cabo el proyecto, ha sido necesario un largo proceso investigativo. En primera instancia, los esfuerzos se centraron en comprender el funcionamiento del sistema fotovoltaico. Posteriormente se estudiaron en detalle los requisitos del sistema de automatización.

Es en este punto donde se llevó a cabo el estudio de las diferentes alternativas de software que ofrecían los dispositivos, con los cuales se interacciona el sistema. Es de esta manera como se logra obtener un programa que viabilice el control y funcionamiento del sistema fotovoltaico.

## **CAPÍTULO I**

## **EL PROBLEMA DE INVESTIGACIÓN**

#### **1.1 Tema**

SISTEMA AUTOMATIZADO PARA EL CONTROL, MONITOREO Y ALMACENAMIENTO DE DATOS DEL MÓDULO FOTOVOLTAICO DE LA FACULTAD DE INGENIERÍA EN SISTEMAS, ELECTRÓNICA E INDUSTRIAL.

#### **1.2 Planteamiento del Problema**

La falta de un sistema automático que controle el funcionamiento del sistema fotovoltaico de la FISEI de la Universidad Técnica de Ambato, es la causa para que su operación sea de forma manual, haciendo que tareas tan simples como es el encendido/apagado y toma de datos se vuelva monótono; este tipo de operación ocasiona que el funcionamiento sea irregular y con el tiempo los elementos que forman parte del sistema FV lleguen a dañarse.

### **1.2.1 Contextualización**

La automatización a nivel mundial, se considera una estrategia para controlar, mejorar el funcionamiento de maquinaria y equipos, de la misma manera la electricidad de origen fotovoltaico, se presenta como una alternativa para satisfacer las necesidades energéticas. En la actualidad las tendencias en el desarrollo y aplicación de los sistemas automatizados de generación de energía solar fotovoltaica son óptimas.

En el país la instalación de energía fotovoltaica poco a poco va tomando un lugar importante, se ha comenzado a descubrir, los beneficios de la implementación de sistemas automatizados para controlar el proceso de funcionamiento de los sistemas FV, actualmente realizados de forma manual; por lo cual se podía prever que no se cumplía en sus totalidad con el mantenimiento de los mismos.

En la actualidad la Universidad Técnica de Ambato dentro de la FISEI está implementado un sistema de energía fotovoltaica; en el cual, se ha detectado el requerimiento de un sistema automatizado para el control y perfecto funcionamiento del mismo.

De ese modo se puede evitar una manipulación incorrecta de sus elementos.

#### **1.2.2 Análisis critico**

Implementar un sistema fotovoltaico resulta muy costoso y los recursos económicos designados para la investigación de dichos sistemas son limitados, por tal razón la implementación de un control automático no se considera para evitar un gasto más, generando de esta forma que el control se lo realice manualmente, esto puede provocar anomalías respecto al funcionamiento de los equipos.

En la Facultad de Ingeniería en Sistemas, Electrónica e Industrial se encuentra implementado un sistema fotovoltaico, su uso es irregular debido a que se opera de forma manual, esto conlleva a que una persona se encuentre presente todo el tiempo para tomar datos y obtener un registro del funcionamiento de los equipos. Por tal razón se requiere de la implementación de un sistema automático que cumpla con la adquisición de datos y operación de los componentes del sistema fotovoltaico, sin necesidad de que alguien se encuentre presente.

#### **1.2.3 Prognosis**

Al no sustituir el control manual en el funcionamiento del sistema fotovoltaico que se encuentra instalado en la FISEI por un control automático, el prejuicio resultante será significativo, al pasar de los días el módulo fotovoltaico fuera de uso vendría a ser una inversión sin ningún provecho llegando al deterioro o desperdicio de sus elementos, lo mismo que a futuro provocaría que tanto

estudiantes como docentes pierdan el interés o la motivación para crear proyectos innovadores utilizando la nueva tecnología como es las energías alternativas.

#### **1.3 Formulación del problema**

**¿**Logrará el desarrollo de un sistema automatizado controlar, monitorear y almacenar datos en el módulo fotovoltaico de la FISEI de la Universidad Técnica de Ambato**?**

#### **1.3.1 Preguntas directrices**

- ¿Cómo funciona en la actualidad el sistema fotovoltaico de la FISEI?
- $\div$  *i*Es posible obtener un control, monitoreo y almacenamiento de datos con la automatización del sistema fotovoltaico de la FISEI?
- ¿De qué modo se podrá automatiza el sistema fotovoltaico de la FISEI?

## **1.3.2 Delimitación del Problema**

**Campo:** Ingeniería Electrónica

**Área:** Comunicaciones

#### **Aspecto:** Sistema Automático

El siguiente proyecto será aplicado en la Facultad de Ingeniería en Sistema, Electrónica e Industrial de la Universidad Técnica de Ambato, Campus Huachi situada en la ciudad de Ambato, en la Av. Los Chasquis y Río Guayabamba, y se desarrollara por el lapso de 6 meses a partir de su aprobación por el Honorable Consejo Directivo de la Facultad de Ingeniería en Sistemas Electrónica e Industrial.

### **1.4 Justificación**

En la actualidad el sol se ha convertido en una fuente de energía limpia y prácticamente inagotable. Tales atributos hacen de la energía solar una alternativa para satisfacer muchas necesidades energéticas presentes y futuras. Uno de los

sistemas más utilizados para el aprovechamiento de este recurso, es el colector solar fotovoltaico, el cual convierte la luz del sol en energía eléctrica.

Como consecuencia del avance de la tecnología solar, surge la necesidad de diseñar e implementar sistemas electrónicos que permitan la automatización y optimización de los procesos involucrados a la transformación de la energía solar en electricidad, controlando que cada uno de los elementos involucrados en el sistema se encuentre funcionando a la perfección.

El control manual del módulo fotovoltaico ocasiona que el sistema tenga sus falencias, crea la necesidad de tener personal encargado de actividades que se vuelven monótonas con el tiempo, como el encendido/apagado, tomar datos de voltaje, corriente, potencia tanto de los paneles como de la baterías, cada cierto intervalo de tiempo y con ello controlar el perfecto funcionamiento de los dispositivos del sistema, caso contrario al no tener este tipo de control no se podría saber cómo y qué tiempo trabaja el sistema fotovoltaico o el momento en el que se está produciendo algún fallo en uno de los dispositivos.

Este proyecto de investigación nos trae como conveniencia el conocimiento y la experiencia para poder solucionar problemas similares a los que tenemos en la actualidad en la FISEI con el módulo FV.

#### **1.5 Objetivos de la Investigación**

#### **1.5.1 Objetivo general**

Desarrollar un sistema automatizado para controlar, monitorear y almacenar datos que mejore el funcionamiento del módulo fotovoltaico de la Facultad de Ingeniería en Sistemas Electrónica e Industrial.

## **1.5.2 Objetivos Específicos**

- Analizar el funcionamiento del sistema fotovoltaico de la FISEI.
- Analizar el control, monitoreo y almacenamiento de datos del sistema fotovoltaico de la FISEI.
- Implementar un sistema automático con la ayuda de un PLC para controlar el funcionamiento del sistema fotovoltaico de la FISEI.

# **CAPÍTULO II**

## **MARCO TEÓRICO**

#### **2.1 Antecedentes Investigativos**

Luego de una breve investigación se puede concluir que dentro de la Universidad Técnica de Ambato, Facultad de Ingeniería en Sistemas, Electrónica e Industrial, existen varias tesis de automatización, control y monitoreo de entre los cuales tres han servido de guía para el presente proyecto.

**Tema: "**Diseño e Implementación de un sistema automatizado de adquisición de datos a través de Labview para el control de peso de macro y micro ingredientes para la fábrica Bioalimentar."

**Autor:** David Santiago Córdova Salazar

**Tipo de documento:** Proyecto de Pasantía de Grado

**Fecha:** Octubre/2008

**Tema: "**Sistema de control con PLC de un módulo industrial de envasado automático con fines didácticos, en el Laboratorio Omron de la FISEI/UTA ."

**Autor:** Oscar Fabián Balseca Paredes

**Tipo de documento:** TEMI (Trabajo Estructurado de Manera Independiente)

**Fecha:** Septiembre/2010

**Tema: "**Diseño e Implementación de un sistema automatizado para el proceso de medición y posicionamiento, de la cuchilla de una cizalla Seybold, para la imprenta Cadali."

**Autor:** Verónica Alexandra Zumbana Sánchez

**Tipo de documento:** TEMI (Trabajo estructurado de manera independiente)

#### **Fecha:** Febrero-2010

Los proyectos antes citados contribuyen con un gran aporte en los temas de automatización, control y PLC's; cabe recalcar que no se pudo recopilar información de proyectos similares en la biblioteca de la Facultad de Ingeniería en Sistemas Electrónica e Industrial ni en el internet.

Es por esa razón que el presente proyecto nace de la necesidad de implementar un sistema automatizado para controlar el correcto funcionamiento del sistema Fotovoltaico.

#### **2.2 Fundamentación Legal**

La Universidad Técnica de Ambato (U.T.A), fue fundada el 18 de abril de 1969 por decreto del Congreso Nacional, en presidencia del Doctor José María Velasco Ibarra. En sus inicios fue nombrada como Instituto Superior de Contabilidad, inicias sus labores académicas con las facultades de Auditoria y Contabilidad Superior, la Facultad de Ciencias Administrativas y la Facultad de Ingeniería Industrial.

La Facultad de Ingeniería en Sistemas de la Universidad Técnica de Ambato inicia sus actividades académicas como la Escuela de Informática y Computación, creada mediante resolución 347-91-CU-P del 15 de Agosto de 1991 y empieza a funcionar en octubre del mismo año, mediante convocatoria a su primer curso preuniversitario. Esta carrera se crea en el periodo administrativo del Doctor Julio Saltos Abril en calidad de Rector.

Los rápidos cambios y avances del mundo moderno, las necesidades de automatización de las empresas, el deseo de la juventud de optar por nuevas

carreras y el impacto que tiene la aplicación de la informática en el campo social y económico impulsaron el análisis y el estudio de los planes y programas tendientes a formar Ingenieros en Sistemas competitivos en el mercado de trabajo y reconocidos y reconocidos por su calidad de formación profesional.

El H. Consejo Universitario, aprueba la creación de la Facultad de Ingeniería en Sistemas mediante resolución 386-92-CU-P el 4 de Agosto de 1.992, bajo la dirección de un decano encargado.

En octubre de 1994 el orgánico funcional es aprobado y se inicia la gestión administrativa con autoridades electas.

Los adelantos de la tecnología y el mundo moderno nace la necesidad de crear carreras satisfagan las necesidades del mercado laboral.

H. Consejo Universitario mediante resolución 804-98-CU-P el 20 de Octubre de 1.998 resolvió aprobar el proyecto de reestructuración académica de la Facultad de Ingeniería en Sistemas con la creación de las carreras de Ingeniería en Electrónica y Comunicaciones, la carrera de Ingeniería en Industrial y Procesos de Automatización y la carrera en Sistemas Computacionales e Informáticos.

**2.3 Categorías Fundamentales**

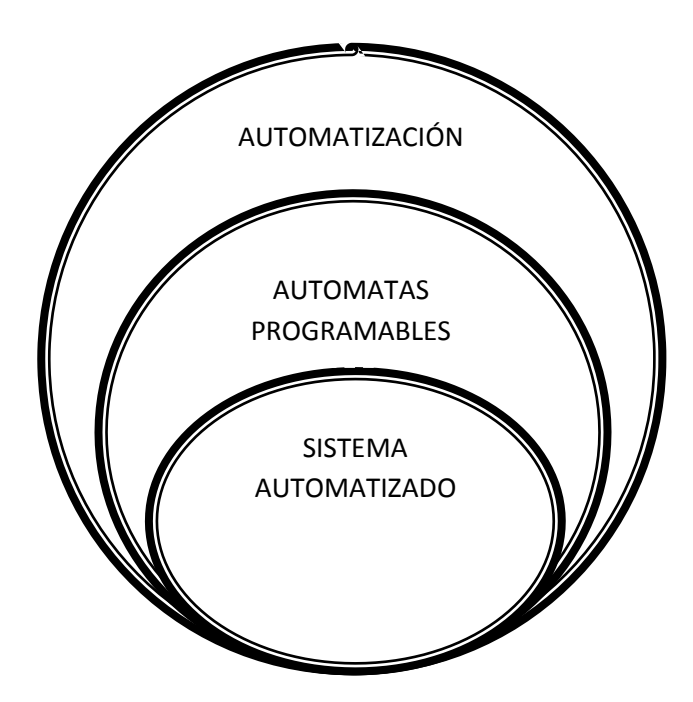

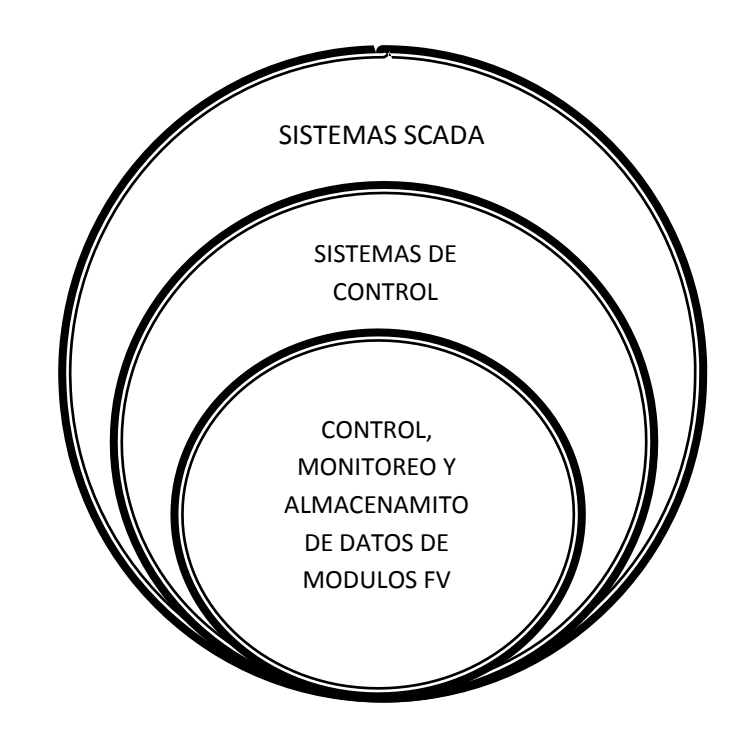

#### **2.3.1 Automatización**

La realización física de la automatización ha dependido continuamente del desarrollo de la tecnología implementándose en un principio mediante ingenios mecánicos y al pasar de un tiempo por medio de tecnologías cableadas y en la actualidad por medio de autómatas programables.<sup>1</sup>

La automatización ha pasado de ser una simple herramienta de trabajo a una herramienta indispensable para competir en el mercado. En la actualidad en el ámbito empresarial, es el instrumento para aumentar la calidad de los productos, reducir tiempos de producción, realizar tareas complejas y sobre todo aumentar la rentabilidad. $2$ 

Comprende la liberación total del ser humano no solo del trabajo físico en la industria, en la agricultura, en el hogar, en tareas administrativas o científicas, sino también, de la actividad intelectual; por lo que las personas se ven obligadas

 1 http://www.aadeca.org/publicaciones/cponline/monografia\_guerrero.pdf

<sup>2</sup> http://es.scribd.com/doc/55928471/AUTOMATIZACION

a acoger nuevas conductas y formas de pensar frente a los autómatas. En la actualidad la automatización utilizamos en las tares más sencillas tales como el encendido de iluminarias, como en las más complejas dirección mediante un ordenador de una unidad química.

La automatización coordina las tareas para operar procesos en forma óptima, ajustando su desempeño a los alineamientos establecidos, el control lo realizan ellas mismas con la ayuda de censores que le permiten percibir cambios en sus alrededores como pueden ser temperatura, volumen, fluidez de corriente eléctrica y otros. Estos censores permiten que la maquina realice su tarea y compensar los cambios percibidos.

En la actualidad, está ligada a las tecnologías de accionamiento, control y a la informática. La tecnología de automatización toma en la industria una posición cada vez más preponderante debido a la automatización de los procesos, un área cuya importancia se encuentra en constante ascenso.

La gran mayoría de las operaciones industriales de hoy son realizadas por enormes máquinas automatizadas desplazando el trabajo humano hacia tareas de supervisión y decisión. La automatización constituye, particularmente, uno de los factores de aumento de la productividad y la mejora de la calidad.

Las causas de la automatización son:

- Liberación de los recursos humanos para que realicen tareas que requieran mayores conocimientos.
- $\triangle$  Eliminación trabajos desagradables peligrosos

Los principales componentes que forman un sistema automatizado son transductores y captadores de información, los pre-accionadores y accionadores, así cono órganos de tratamiento de la información, en particular los ordenadores y en general los sistemas basados en microprocesador.

#### **2.3.1.1 Tipos de automatización<sup>3</sup>**

En la actualidad existen cinco formas de automatizar, de manera que se debería estudiar cada una de ellas, para escoger la más indicada para cada caso.

Los tipos de automatización son:

- Control Automático de Procesos
- El Procesamiento Electrónico de Datos
- La Automatización Fija
- El Control Numérico Computarizado
- La Automatización Flexible.

#### **2.3.1.1.1 Control Automático de Procesos**

El control automático de procesos es parte del progreso industrial, se refiere usualmente al manejo de procesos de diversos tipos de cambios, como control de procesos químicos y del petróleo, control de hornos en la fabricación de acero, control y trayectoria de un proyectil, etc.

El control automático es mantener un valor deseado dentro de una cantidad o condición, midiendo el valor existente y comparándolo con el valor deseado

## **2.3.1.1.2 Procesamiento Electrónico de Datos**

El Proceso Electrónico de Datos frecuentemente es relacionado con los sistemas de información, centros de cómputo, etc. Sin embargo en la actualidad también se considera dentro de esto la obtención, análisis y registros de datos a través de interfaces y computadores, consiste en la recolección de información útil que luego será analizado por el usuario final para tomar decisiones o realizar acciones

j

<sup>3</sup> http://html.rincondelvago.com/automatizacion.html

#### **2.3.1.1.3 Automatización Fija**

La Automatización Fija, es aquella asociada al empleo de sistemas lógicos tales como: los sistemas de relevadores y compuertas lógicas; sin embargo estos sistemas se han ido flexibilizando al introducir algunos elementos de programación como en el caso de los (PLC'S) O Controladores Lógicos Programables.

#### **2.3.1.1.4 Control Numérico Computarizado**

Este tipo de control se ha aplicado con éxito a Máquinas de Herramientas de Control Numérico (MHCN). Entre las MHCN podemos mencionar:

- Fresadoras CNC.
- Tornos CNC.

j

- Máquinas de Electroerosionado
- Máquinas de Corte por Hilo, etc

El control numérico se refiere al control numérico de maquinaria. Normalmente este tipo de control se ejerce a través de un computador y la máquina está diseñada a fin de obedecer las instrucciones de un programa dado.

## **2.3.1.1.5 Automatización Flexible<sup>4</sup>**

La Automatización Flexible consiste en procesos automáticos, reprogramables con mucha agilidad y con cambio muy rápido de herramientas, lo que permiten procesar en las mismas máquinas diversos productos en tandas de bajo volumen, logrando combinar así los efectos de la economía de escala, la economía de alcance y la flexibilidad de producción.

<sup>4</sup> http://es.scribd.com/doc/51581807/Administracion-de-la-produccion-como-ventaja-competitiva

#### **2.3.2 Autómatas Programables**

#### **2.3.2.1 Historia**

A finales de los años 50 la industria automovilística necesitaba nuevas herramientas para el control de la producción los nuevos "controladores" debían tener características como: fácil programación, vida útil larga, fácil mantenimiento, etc.

En el año de 1960 se introduce por primera vez el autómata programable denominado Modular Digital Controler (Modicon), este fue el primer autómata en el mundo comercializado.

En el año de 1973 se integraron las funciones de comunicación y el primer bus de comunicación fue el Modbus de Modicon y se podía establecer comunicación entre autómatas. En la década de los 80 se produjo un intento de estandarización de las comunicaciones en el entorno industrial con el protocolo MAP de General Motors, en los últimos años dentro del entorno industrial está sobresaliendo el protocolo de comunicación TCP-IP.<sup>5</sup>

#### **2.3.2.2 Estructura de un Autómata Programable**

La Unidad Central de Proceso es el elemento central de los autómatas programables en él se encuentra el procesador, la memoria y la memoria de seguridad, la comunicación con módulos externos se hace mediante un bus de datos.

La configuración física de un autómata se puede presentar en tres formas principales: Autómatas compactos, autómatas semimodulares y autómatas modulares.

Los autómatas de la gama baja suelen ser autómatas compactos, en la unidad central incorporan módulos de entrada/salida e incluso acoplador de comunicaciones un ejemplo de estos es el LOGO.

j

<sup>5</sup> http://itzamna.bnct.ipn.mx:8080/dspace/bitstream/123456789/3210/1/37.pdf

Los autómatas semimodulares son los que se dedican a automatizaciones de la gama media. Un ejemplo de autómata semimodular es el autómata TSX Micro de Telemecánica en el que la unidad central dispone de rack y en él se encuentra todos sus módulos.

Los autómatas de la gama alta se constituyen como elementos modulares y estos permiten una gran configuración para las necesidades del usuario ofreciendo grandes facilidades ya que evolucionan día a día y permiten solucionar problemas de automatización de cualquier tipo.

#### **2.3.2.3 PLC (Controlador Lógico Programable)**

Los PLC son dispositivos electrónicos, programables en lenguaje no informático, que se utiliza como herramienta para dar solución a los problemas de automatización, controla en tiempo real procesos secuenciales. Como se muestra en la figura 2.1.

El PLC es un hardware industrial, que trabaja en base a la información recibida por los captadores y el programa lógico interno, actuando sobre los accionadores de la instalación del sistema.

<span id="page-32-0"></span>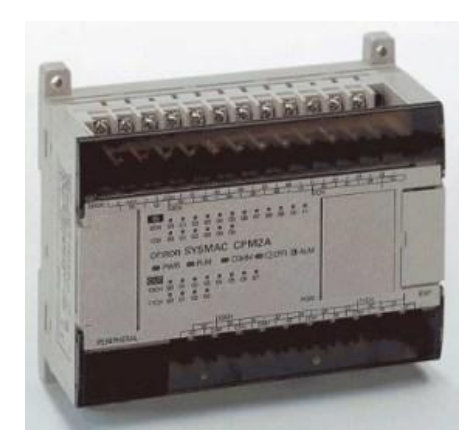

*Figura 2.1**Controlador Lógico Programable*

El PLC es prácticamente un computador especialmente diseñado para el entorno industrial para ocupar un lugar de la unidad de mando, consta sustancialmente de dos partes fundamentales hardware y software

El autómata en su parte física o hardware está formado por su parte externa y su parte interna.

El autómata está formado por diferentes elementos como CPU, fuente de alimentación, memoria, periféricos de E/S, los mismos que están colocados de diferente forma y modo según la estructura externa del autómata. Como se muestra en la figura 2.2.

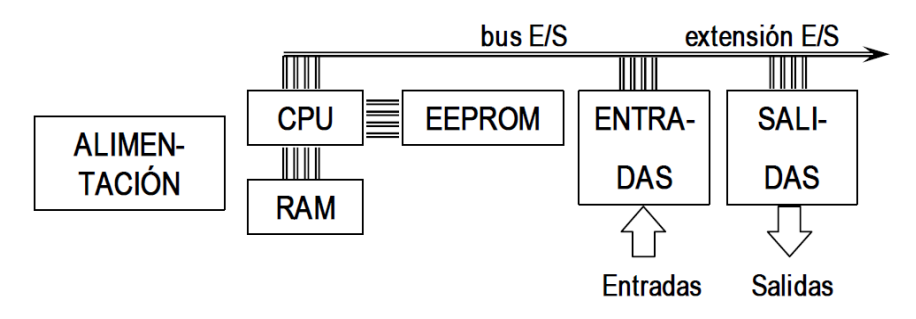

*Figura 2.2 Estructura de un Controlador Lógico Programable*

#### <span id="page-33-0"></span>**2.3.2.3.1 Estructura Externa**

La estructura externa o configuración externa de un autómata programable industrial se refiere al aspecto físico exterior del mismo, bloques o elementos en que está dividido.

Actualmente son tres las estructuras más significativas que existen en el mercado:

- Estructura compacta.- se distingue por presentar en un solo bloque todos sus elementos
- Estructura semimodular. (Estructura Americana).- se caracteriza por separa las E/S del resto del autómata.
- Estructura modular. (Estructura Europea).- se caracteriza por tener en módulos separados cada uno de los elementos los mismos que son sujetos entre sí por medio de un carril DIN

#### **2.3.2.3.2 Estructura interna**

En la estructura interna del PLC se especificara la el funcionamiento de cada una de las parte que forman el mismo. Figura 2.3.

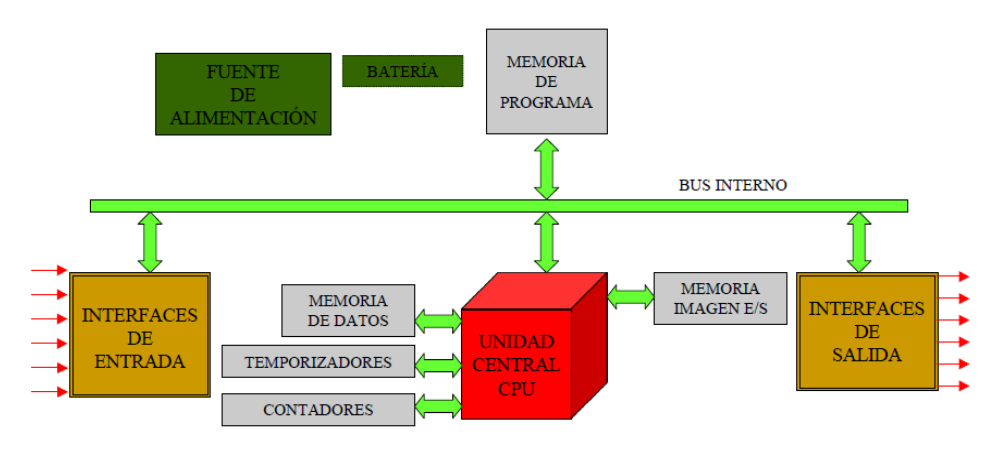

*Figura 2.3 Arquitectura Interna de un PLC.*

<span id="page-34-0"></span>El PLC está constituido por diferentes elementos que son:

- CPU
- Entradas
- Salidas
- $\div$  Fuente de alimentación
- Interfaces
- Unidad o Consola de programación
- Los dispositivos periféricos.

### **2.3.2.3.3 Campos de Aplicación**

- Control de Procesos.
- Visualización de Instalaciones.
- Redes de Comunicación.
- Sistemas de Supervisión.

#### **2.3.2.3.4 Ventajas**

- Ahorro de tiempo en elaboración de proyectos.
- Permite modificar sin cambiar el cableado o agregar nuevos equipos.
- Ocupa un espacio mínimo.
- Menor costo en la mano de obra de la instalación.
- Posibilidad de manejar varias maquinas con un solo autómata.

### **2.3.3 Sistemas de Automatización**

"Un sistema automatizado es aquel en el que se trasfieren tareas de producción, fabricación manual realizadas habitualmente por operadores humanos a un conjunto de elementos tecnológicos" 6 . De tal manera que se reduzcan los tiempos de producción y se pueda ofrecer al público productos de calidad, y en lo que se refiere a la parte industrial nos ayuda a optimizar recursos.

Un sistema automatizado ajusta sus opciones en respuesta a cabios mediante etapas como son la medición, evaluación y control.

- Medición.-un sistema automatizado debe estar apto para medir aquellos cambios físicos y reaccione ante ellos.
- Evaluación.- La información obtenida gracias a la medición es evaluada para así poder determinar si una acción debe ser llevada a cabo o no.
- Control.- el control es el paso primordial, es la acción resultante de las operaciones de medición y evaluación. Figura 2.4.

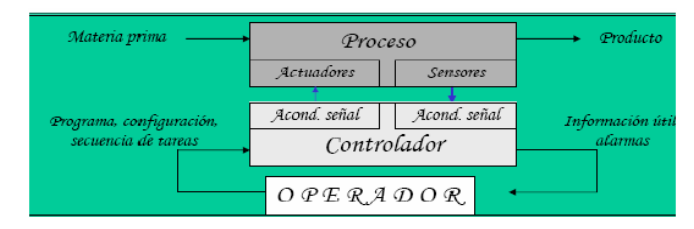

*Figura 2.4 Proceso de automatización* 

<span id="page-35-0"></span>l

<sup>&</sup>lt;sup>6</sup> http://www.grupo-

maser.com/PAG\_Cursos/Auto/auto2/auto2/PAGINA%20PRINCIPAL/Automatizacion/Automatizacion.htm.
Un sistema automatizado consta en especial de dos partes:

- Parte Operativa
- Arte de Mando

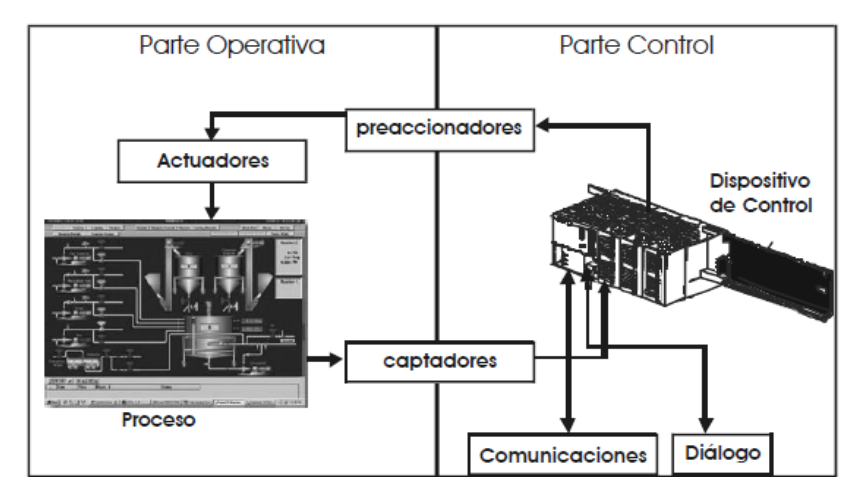

*Figura 2.5 Modelo estructural de un sistema automatizado*

# **2.3.3.1 Parte Operativa.-**

La parte operativa está formada por un conjunto de dispositivos, maquinas o procesos diseñados para que actúen directamente sobre la máquina, hacen que la máquina se mueva y realice la operación deseada, estos son los accionadores como motores, cilindros, compresores y los captadores como fotodiodos, finales de carrera. Figura 2.5.

# **2.3.3.2 Parte de mando.-**

Es el autómata programable, el automatismo se lo realiza interconectando los distintos elementos que lo integran, hasta hace bien poco se utilizaban relés electromagnéticos, tarjetas electrónicas o módulos lógicos neumáticos (tecnología cableada). En un sistema de fabricación automatizado el autómata programable esta en el centro del sistema. Este debe ser capaz de comunicarse con todos los constituyentes de sistema automatizado. Figura 2.5

#### **2.3.3.3 Ventajas de los sistemas de automatización**

- Reduce los gastos de mano de obra directos más o menos alto según el grado de automatización.
- Aumenta la capacidad de producción en el campo de la industria.
- Aumenta la calidad de producción debido a la precisión de la maquinaria automatizada.
- \* Realiza operaciones imposibles de controlar manualmente.
- Mejora las condiciones de trabajo del personal, suprimiendo los trabajos penosos e incrementando la seguridad del mismo.

#### **2.3.4 Sistemas SCADA**

"Los sistemas SCADA significan "Supervisión, Control y Adquisición de Datos", son aplicaciones de software, diseñados con la finalidad de controlar y supervisar procesos a distancia". 7 Se basan en la adquisición de datos de los procesos remotos.

Se trata de una aplicación de software, especialmente diseñada para funcionar sobre ordenadores en el control de producción, proporcionando comunicación con los dispositivos de campo (controladores autónomos, controladores autómatas programables, etc) y controlan un proceso de forma automática desde una computadora. Además envía la información generada en el proceso productivo a diversos usuarios.

Cada uno de los ítems de SCADA involucran muchos subsistemas, por ejemplo la adquisición de datos puede estar a cargo de un PLC (Controlador Lógico Programable) el cual toma las señales y las envía a estaciones remotas usando un protocolo determinado, otra forma podría ser que una computadora realice la adquisición vía un hardware especializado, así existen muchas alternativas.

<sup>7&</sup>lt;br>http://es.wikipedia.org/wiki/SCADA

Las tareas de supervisión y control generalmente están más relacionadas con el software SCADA, en él, el operador puede visualizar en la pantalla del computador los estados de cada una de las estaciones remotas que conforman el sistema, situaciones de alarma y tomar acciones sobre alguna anomalía.

Estos sistemas actúan sobre los dispositivos instalados en la planta, como son los controladores, autómatas, sensores, actuadores, registradores, etc. Además permiten controlar el proceso desde una estación remota creando en el software una interfaz grafica que muestra el comportamiento en tiempo real.

#### **2.3.4.1 Funciones de los sistemas SCADA**

- Supervisión remota de instalaciones y equipos: Permite al operador conocer el estado de desempeño de las instalaciones y los equipos.
- Control remoto de las instalaciones y equipos: Mediante el sistema se puede activar o desactivar los equipos remotamente, de manera automática o también manual.
- Procesamiento de datos: El conjunto de datos adquiridos conforman la información que alimenta al sistema, esta información es procesada, analizada y comparada con datos anteriores para obtener información confiable y veraz.
- Visualización grafica dinámica: El sistema es capaz de brindar imágenes en movimiento que represente el comportamiento del proceso. Estos gráficos también pueden corresponder a curvas de las señales analizadas en el tiempo.
- Generación de reportes: el sistema permite generar informes con datos estadísticos del proceso en un tiempo determinado por el operador.
- Presentación de señales de alarma: A través de las señales de alarma se logra alertar al operador frente a una falla o la `presencia de una condición perjudicial o fuera de lo aceptable.
- Almacenamiento de información histórica: se cuenta con la opción de almacenar los datos adquiridos, esta información puede analizarse posteriormente.

 Programación de eventos: Esta referido a la posibilidad de programar subprogramas que brinden automáticamente reportes, estadísticas, grafica de curvas, activación de tareas automáticas.

#### **2.3.4.2 Elementos del sistema SCADA**

Un sistema SCADA está conformado por:

- Interfaz Operador Maquinas: Es el entorno visual que brinda el sistema para que el operador se adapte al proceso de la planta. Permite la interacción del ser humano con los medios tecnológicos instalados.
- Unidad Central (MTU): Conocido como unidad maestra, ejecuta las acciones de mando en base a los valores actuales de las variables medidas. También se encarga del almacenamiento de los datos. Figura 2.6.
- Unidad Remota (RTU): Lo constituyen todo elemento que envía una información a la unidad central. Figura 2.6.
- Sistema de comunicaciones: Se encarga de la transferencia de información del punto donde se realizan las operaciones, hasta el punto donde se supervisa y controla el proceso.
- Transductores: son los elementos que permiten la conversión de una señal física en señal eléctrica o viceversa.

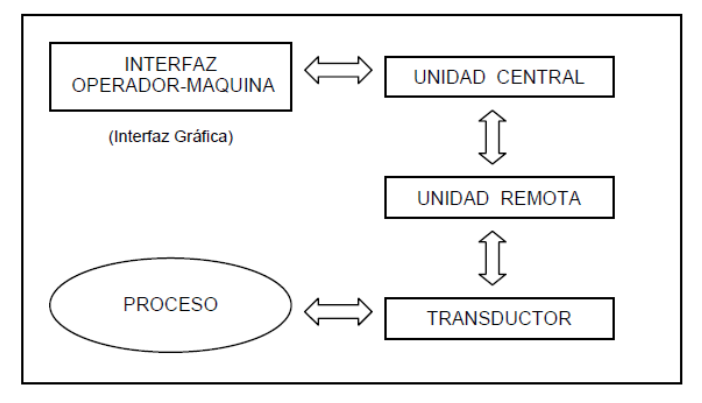

*Figura 2.6 Esquema de los elementos de un sistema SCADA.*

#### **2.3.5 Sistemas de Control**

Un sistema de control está definido como un conjunto de componentes que pueden regular su propia conducta o la de otro sistema con el fin de lograr un funcionamiento predeterminado, de modo que se reduzcan las probabilidades de fallos y se obtengan los resultados buscados. Hoy en día los procesos de control son síntomas del proceso industrial que estamos viviendo. Estos sistemas se usan típicamente en sustituir un trabajador pasivo que controla un determinado sistema ( ya sea eléctrico, mecánico, etc. ) con una posibilidad nula o casi nula de error, y un grado de eficiencia mucho más grande que el de un trabajador. Los sistemas de control más modernos en ingeniería automatizan procesos en base a muchos parámetros y reciben el nombre de Controladores de Automatización Programables (PAC).

Es importante destacar que anterior a la aplicación masiva de las técnicas de control automático en la industria, era el hombre el que aplicaba sus capacidades de cálculo e incluso su fuerza física para la ejecución del control de un proceso o maquina asociada a la producción. En la actualidad gracias al desarrollo y a las técnicas modernas de control, un gran número de tareas ha sido delegado a computadoras, controladores y accionamientos especializados para el logro de los requerimientos del sistema.

El principio de todo sistema de control es la aplicación del concepto de realimentación cuya característica especial es la de mantener al controlador informado del estado de las variables para generar acciones correctivas cuando asi sea necesario. Figura 2.7

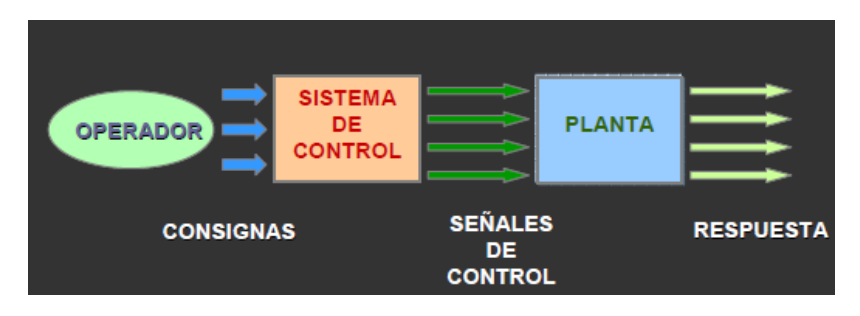

*Figura 2.7 Esquema general de un Sistema de Control.*

#### **2.3.5.1 Objetivos de los Sistemas de Control**

Los sistemas de control deben conseguir los siguientes objetivos:

- \* Ser estables y robustos frente a perturbaciones y errores en los modelos.
- Garantizar estabilidad.
- Ser eficientes.
- Fácilmente implementables.

#### **2.3.5.2 Sistema de control abierto**

Los sistemas de control abierto son aquellos en que la acción del controlador no se relaciona con el resultado final. Esto significa que no hay retroalimentación hacia el controlador para que éste pueda ajustar la acción de control. Un ejemplo simple es el llenado de un tanque usando una manguera de jardín. Mientras que la llave siga abierta, el agua fluirá.

Los elementos de un sistema de control en lazo abierto se pueden dividir en dos partes: el controlador y el proceso controlado. Una señal de entrada se aplica al controlador, cuya salida actúa como señal actuante, la señal actuante controla el proceso de tal forma que la variable controlada se desempeñe de acuerdo a los estándares preestablecidos. Figura 2.8.

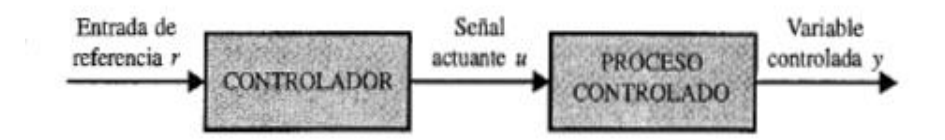

*Figura 2.8 Elementos de un sistema de control en lazo abierto.*

#### **2.3.5.3 Sistema de control cerrado**

Los sistemas de circuito cerrado usan la retroalimentación desde un resultado final para ajustar la acción de control en consecuencia.

Lo que hace falta en el sistema de control de lazo abierto para que sea más exacto y más adaptable es una conexión o realimentación desde la salida hacia la entrada del sistema. Para obtener un control más exacto, la señal controlada es realimentada y comparada con una señal de referencia y debe enviar una señal actuante proporcional a la diferencia de la entrada y la salida a través del sistema para corregir un error. Figura 2.9.

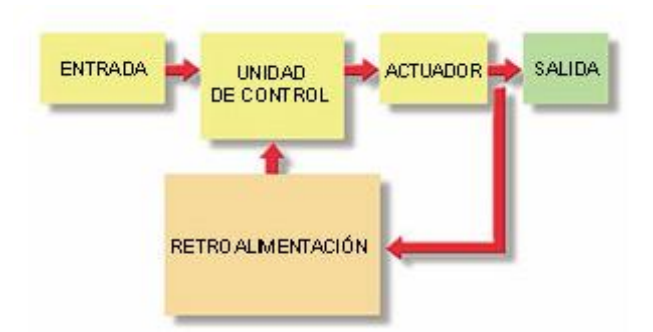

*Figura 2.9 Elementos de un sistema de control en lazo cerrado.*

#### **2.3.6 Energías Alternativas o Energías Renovables**

Se entiende como energías alternativas o energía renovable aquella cuya fuente de creación se renueva constantemente por lo que tenemos a nuestra disposición de forma periódica. Estas fuentes serian una alternativa a otras tradicionales y producirán un impacto ambiental mínimo.

Las energías renovables han constituido una parte importante de la energía utilizada por los humanos desde tiempos remotos, especialmente la solar, la eólica y la hidráulica. La navegación a vela, los molinos de viento o de agua y las disposiciones constructivas de los edificios para aprovechar la del sol, son buenos ejemplos de ello.

Las energías renovables comprenden: la energía solar, la hidroeléctrica (se genera pasando una corriente de agua a través de una turbina), la eólica (se produce por el calentamiento del aire y las irregularidades del relieve terrestre), la geotérmica (producida por el gradiente térmico del centro d la tierra y la superficie), la hidráulica (derivada de la evaporación del agua) y la procedente de la biomasa (tratamiento de la materia orgánica).

#### **2.3.6.1 Energía Solar**

La energía solar es la que forma el sol cuando los átomos de hidrogeno se combinan para formar átomos más pesados de helio. Al finalizar esta transformación una parte se convierte en helio fina y la otra en radiación luminosa. <sup>8</sup>Esta radiación luminosa es irradiada hacia todas las direcciones parte de esta llaga hacia la tierra.

La energía solar es una de las más limpias ya que al ser utilizada no produce contaminación ni efectos adversos al ambiente.

El uso del sol o energía solar directa se puede dividir en medio de dos ramas: solar fotovoltaica y solar térmica.

El elemento encargado de captar la radiación solar y transformarla en energía útil es el panel solar, pudiendo ser de dos tipos: captadores solares térmicos y módulos fotovoltaicos.

La enseria solar es una de las fuentes de energía que mas desarrollo está experimentando en los últimos años y que más expectativas tiene para el futuro.

#### **2.3.6.2 Energía Fotovoltaica**

La energía solar fotovoltaica consiste en la transformación directa de la radiación solar en energía eléctrica, aprovechando las propiedades de los materiales semiconductores mediante células fotovoltaicas.<sup>9</sup>

Una instalación solar fotovoltaica tiene como propósito producir energía eléctrica a partir de la energía solar.

Este tipo de energía tiene multitud de aplicaciones, desde la aeroespacial, juguetes, calculadoras, consumo de energía a gran escala para consumo general y a pequeña escala para consumo de pequeñas viviendas, en estos últimos mediante dos métodos, el primero como conexión a la red donde la energía de utiliza para la

 $\overline{a}$ 

<sup>8</sup> http://www.gobierno.pr/AAE/informacionEnergetica/energiaSolar1.htm

<sup>&</sup>lt;sup>9</sup> http://www.permacity.com/lac/pdf/ejemplo1.pdf

venta a la red eléctrica de distribución y la segunda que son aisladas de la red la que se utiliza para autoconsumo como puede ser vivienda, estaciones repetidoras de telecomunicaciones etc.

#### **2.3.6.3 Paneles Solares**

Un panel solar está constituido por varias células iguales conectadas eléctricamente entre sí en serie o en paralelo de forma que la tensión y la corriente suministrada por el panel se incrementa hasta ajustarse al valor deseado. La mayor parte de los paneles solares se construyen asociando primero células en serie hasta conseguir el nivel de tensión que se requiere y luego asociando en paralelo varias asociaciones serie para alcanzar el nivel de corriente.

La expresión de panel solar abarca a los colectores solares utilizados para producir agua caliente, también conocidos como calentadores solares y los paneles fotovoltaicos que son utilizados para generar electricidad.

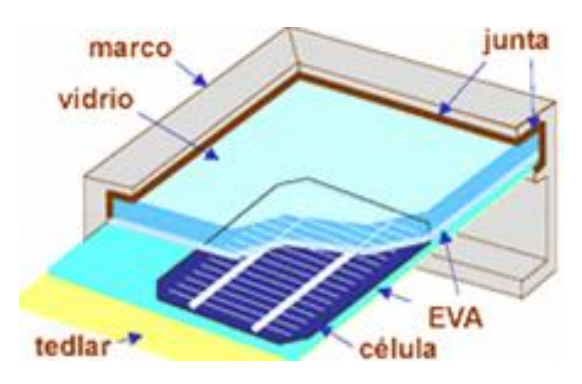

*Figura 2.10 Estructura de un Panel Solar.*

#### **2.3.6.4 Paneles Fotovoltaicos**

Los módulos fotovoltaicos o colectores solares fotovoltaicos están formados por un conjunto de celdas que convierten la luz en electricidad.

Una celda fotovoltaica es el componente que capta la energía contenida en la radiación solar y la transforma en una corriente eléctrica, basado en el efecto fotovoltaico que produce una corriente eléctrica cuando la luz incide sobre algunos materiales. Figura 2.11.

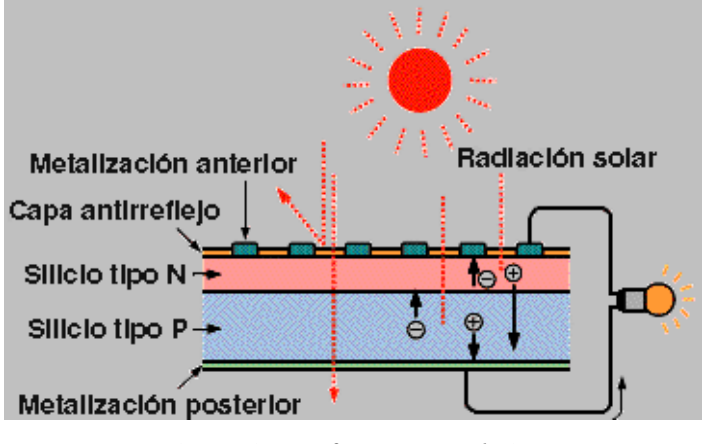

*Figura 2.11 Efecto Fotovoltaico.* 

Las celdas fotovoltaicas son hechas principalmente de un grupo de minerales semiconductores, de los cuales el silicio, es el más usado.

El silicio se encuentra abundantemente en todo el mundo porque es un componente mineral de la arena. Sin embargo, tiene que ser de alta pureza para lograr el efecto fotovoltaico, lo cual encarece el proceso de la producción de las celdas fotovoltaicas. Una celda fotovoltaica tiene un tamaño de 10 por 10 centímetros y produce alrededor de un vatio a plena luz del día. Normalmente las celdas fotovoltaicas son color azul oscuro.

La mayoría de los paneles fotovoltaicos consta de 36 celdas fotovoltaicas.

#### **2.3.6.5 Partes Básicas de un Sistema Fotovoltaico**

Un sistema fotovoltaico básico consta de un conjunto de equipos construidos e integrados especialmente para realizar cuatro funciones:

- Transformar directa y eficientemente la energía solar en energía eléctrica.
- Almacenar la energía eléctrica generada.
- Proveer adecuadamente la energía producida.
- Utilizar eficientemente la energía producida y almacenada.

Los componentes fotovoltaicos encargados de realizar dichas funciones son:

- Módulo o panel Fotovoltaico
- Batería
- Regulador de carga
- Inversor

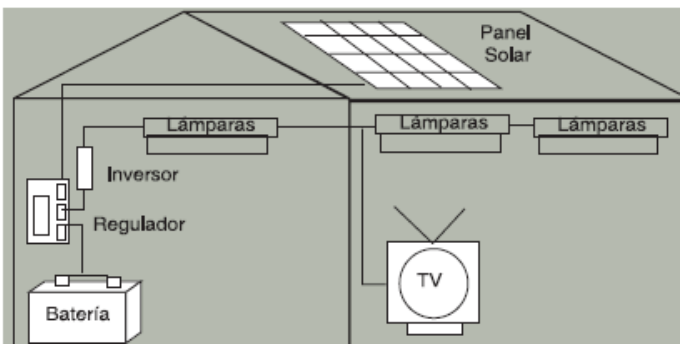

*Figura 2.12 Esquema Simple de un Sistema FV.* 

**Módulo**, compuesto por un conjunto de paneles fotovoltaicos, que captan la radiación luminosa procedente del sol y la transforman en corriente continua a baja tensión (12 ó 24 V).

**Batería**, es aquella que se encarga de almacenar la energía eléctrica producida por los módulos fotovoltaicos.

**Regulador de Carga**, su misión es controlar tanto el flujo de corriente de carga proveniente de los módulos hacia la betería, como el flujo de corriente de descarga que va desde la batería hacia las lámparas.

**Inverso,** es un dispositivo electrónico encargado de transformar la corriente directa a 12V de la batería en corriente alterna a120V.

# **2.4 Hipótesis**

El desarrollo de un sistema automatizado permitirá el control, monitoreo y almacenamiento de datos del módulo fotovoltaico de la Facultad de Ingeniería en Sistemas, Electrónica e Industrial.

# **2.5 Señalización de las Variables**

# **2.5.1 Variable Dependiente**

Sistema automatizado.

# **2.5.2 Variable Independiente**

Control, monitoreo y almacenamiento de datos de los módulos fotovoltaicos.

# **CAPÍTULO III**

# **METODOLOGÍA**

#### **3.1 Enfoque**

El presente proyecto se enfocó en el paradigma cualitativo y cuantitativo, ya que se analizó y se tomó decisiones basándose principalmente en los hechos bibliográficos existentes. Además, se apoyó en los datos de cada una de las personas involucradas en el problema, quienes viven la realidad del mismo esto nos permitió puntualizar correctamente al problema.

# **3.2 Modalidad básica de la Investigación**

#### **3.2.1 Investigación de campo**

El estudio del problema requirió una investigación de campo, en vista de que el levantamiento de la información se la realizo en el lugar de los hechos con ello se logró que cada uno de los objetivos del proyecto se cumpla de manera eficaz.

#### **3.2.2 Investigación documental-bibliográfica**

En el desarrollo de un sistema automatizado para el módulo fotovoltaico de la FISEI, fue indispensable, el uso de la investigación bibliográfica, la cual nos ayudo a profundizar, recopilar, ampliar y compara los diferentes criterios de diversos autores respecto al problema.

#### **3.2.3 Proyecto Factible**

El proyecto presentado se considera factible ya que nos permitió solucionar un problema detectado en un sistema fotovoltaico instalado dentro de la institución.

#### **3.3 Nivel o tipo de investigación**

La investigación se inició en el nivel exploratorio, se realizó un respectivo sondeo en el sitio donde se encuentra el problema, logrando obtener información referente a las propiedades, características y rasgos del mismo, por lo cual la investigación también fue tipo descriptiva y esto nos permitió ingresar a un nivel de tipo correlacional estableciendo una relación entre variables dependiente e independiente proponiendo alternativas de solución.

#### **3.4 Población Muestra**

#### **3.4.1 Población**

La población del presente proyecto la constituyeron las Autoridades, Ingenieros de la carrera de Electrónica que imparten su cátedra en el noveno nivel de la misma y los estudiantes que pertenecen a Noveno nivel de Electrónica, que hacen un total de 22 personas.

#### **3.4.2 Muestra**

Debido a que la población es pequeña se consideró como muestra a toda la población.

# **3.5 Recolección de Información**

#### **3.5.1 Plan para recolectar Información**

#### **3.5.1.1 Definir personas u objetos a ser investigados.**

#### **a) Autoridades**

Ing. Oswaldo Paredes Decano de la FISEI

Ing. Vicente Morales Subdecano de la FISEI

Ing. Franklin Mayorga Coordinador de Carreras.

Por ser los principales representantes de la FISEI y por ser quienes tienen mayor interés en cuanto al desarrollo y perfecto funcionamiento de los proyectos investigativos de la misma, se les considera como persona involucradas con el problema.

#### **b) Maestros y estudiantes**

Los maestros y estudiantes son personas involucradas directamente con el problema debido a que de ellos nace la necesidad de implementar proyectos innovadores.

#### **3.5.1.2 Selección de técnica a emplearse en el proceso**

Se realizó encuestas a la población para recopilar información importante la cual nos permitió determinar los requerimientos del sistema automatizado para el sistema FV. Además la observación de las diferentes opiniones permitió tener una visión más real de la situación actual del sistema FV de la FISEI.

# **3.6 Operacionalización de variables**

 $\triangleright$  Sistema automatizado.

# *Tabla 3.1 Operacionalización de variable Independiente*

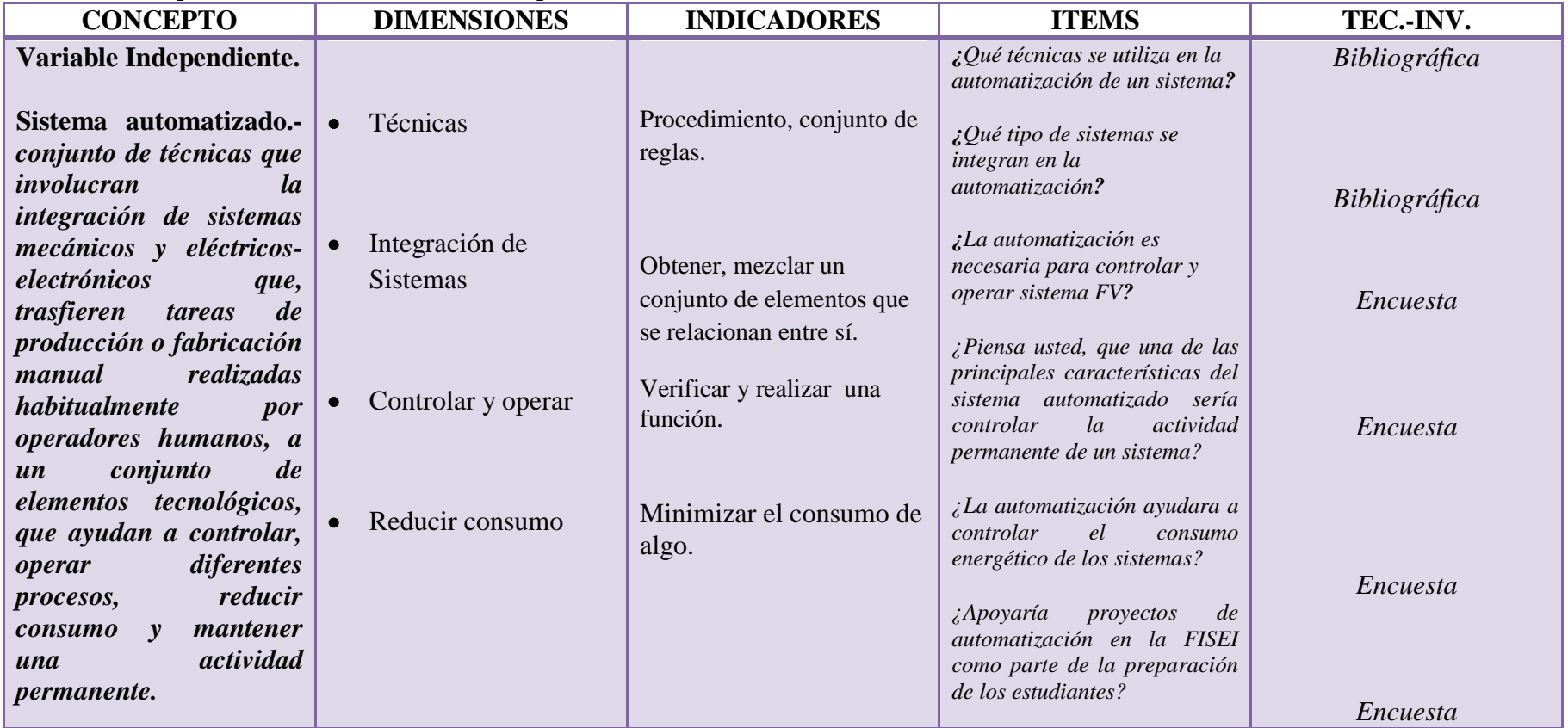

Control, monitoreo y almacenamiento de datos de los módulos fotovoltaicos

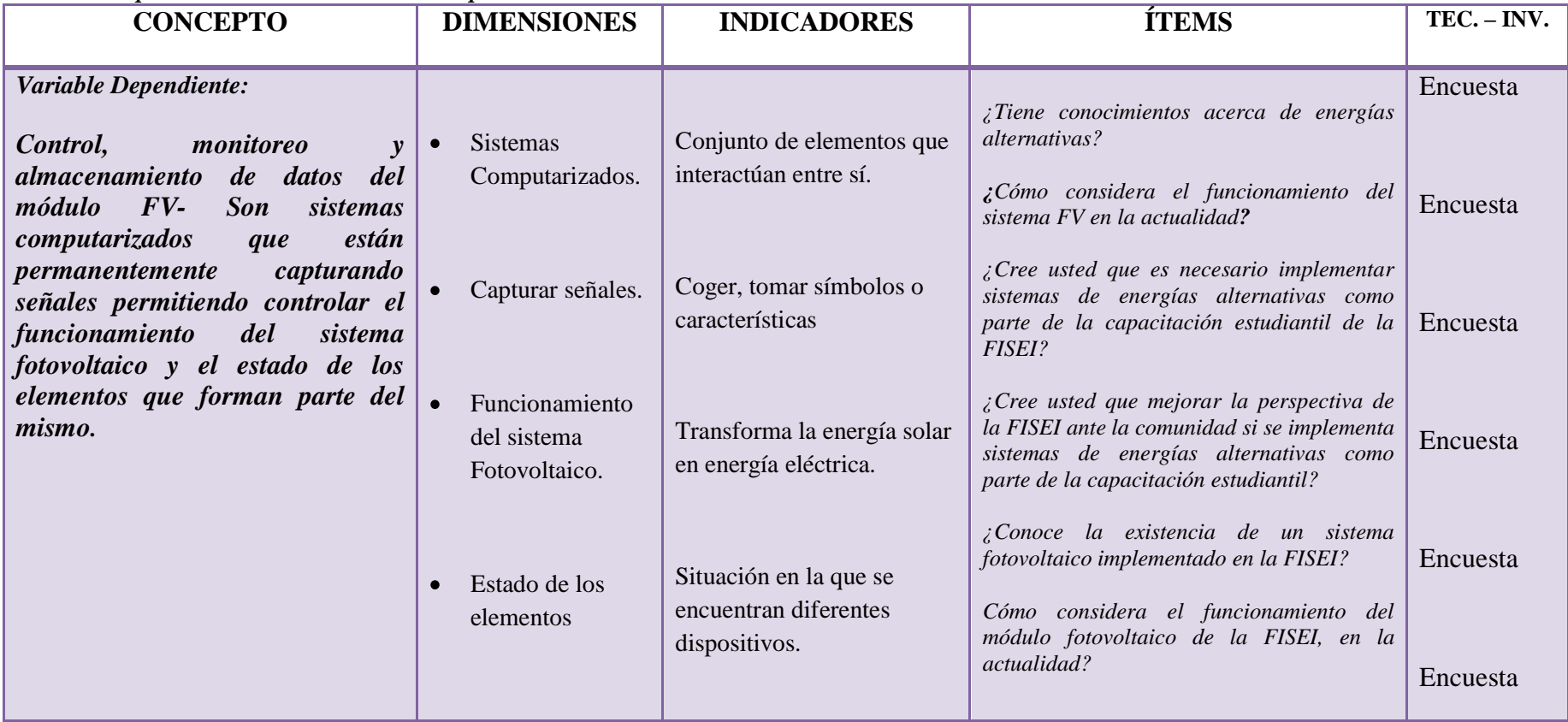

*Tabla 3.2 Operacionalizacion de variable dependiente*

#### **3.7 Procesamiento y Análisis de la información**

#### **3.7.1 Plan para procesar la información**

# **a) Revisión de la Información**

Se realizó una encuesta a 22 personas involucradas con el problema, las mismas fueron instruidas por el investigador en cuanto al cuestionario, de tal manera, que las respuestas obtenidas sean concisas, claras y de esta forma nos permita tener información suficiente para encaminar la investigación.

#### **b) Limpieza de la información**

La limpieza de la información se realizó el momento mismo de la encuesta aclarando y explicando cada una de la preguntas del cuestionario para que exista inconvenientes o malos entendidos.

# **CAPÍTULO IV**

# **RESULTADOS DE LA INVESTIGACIÓN**

- **4.1 Procesamiento Estadístico**
- **4.1.1 Plan de análisis e interpretación de datos**
- **a) Análisis estadístico de los resultados**
- **1.** ¿Tiene conocimiento acerca de energías alternativas?

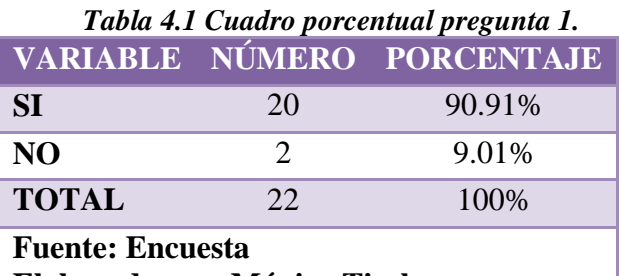

**Elaborado por: Mónica Tisalema**

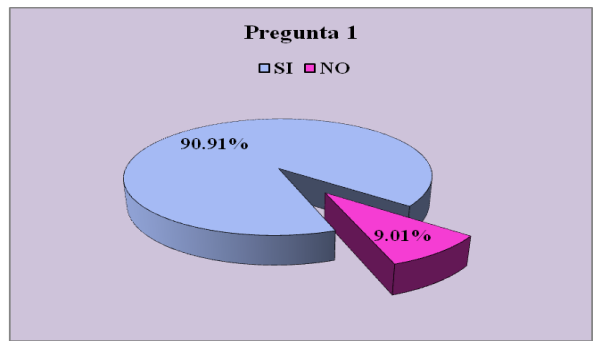

*Figura 4.1 Pregunta N° 1.* 

#### **Análisis**

Se puede observar que 90.91% de la población encuestada, tienen cierto conocimiento sobre energías alternativas, o por lo menos han escuchado de ellas y su funcionamiento, mientras que tan solo un 9.01% de la población desconocen sobre temas referentes a energías alternativas.

**2.** Cree usted que es necesario implementar sistemas de energías alternativas como parte de la capacitación estudiantil de la Facultad de Ingeniería en Sistemas, Electrónica e Industrial?

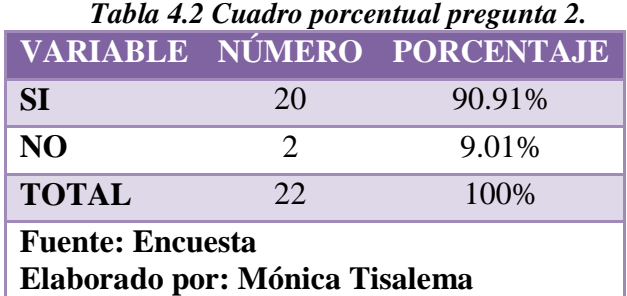

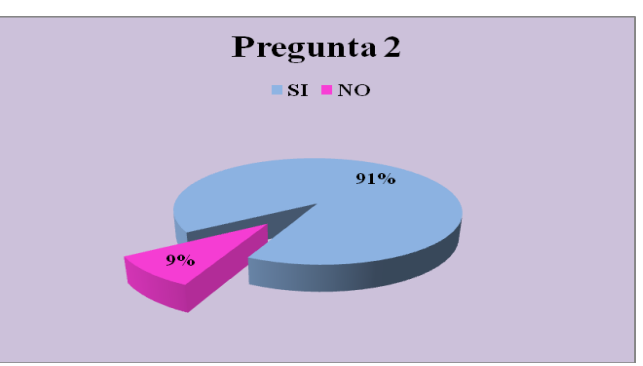

*Figura 4.2 Pregunta 2.* 

#### **Análisis**

El 91% de la población encuestada opina, que con los avances de la tecnología es necesario la capacitación e implementación de sistemas de energías alternativas como parte de la preparación estudiantil como Ingenieros Electrónicos debido a la gran competencia existente en el campo laboral actual; el 9% dice que no es necesario este tipo de temas como para capacitar al estudiantado de la FISEI.

**3.** ¿Cree usted que mejorar la perspectiva de la FISEI ante la comunidad si se implementa sistemas de energías alternativas como parte de la capacitación estudiantil?

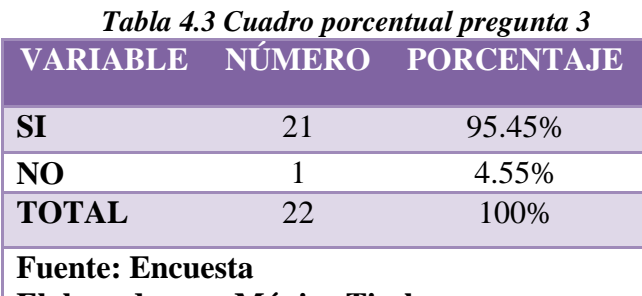

**Elaborado por: Mónica Tisalema**

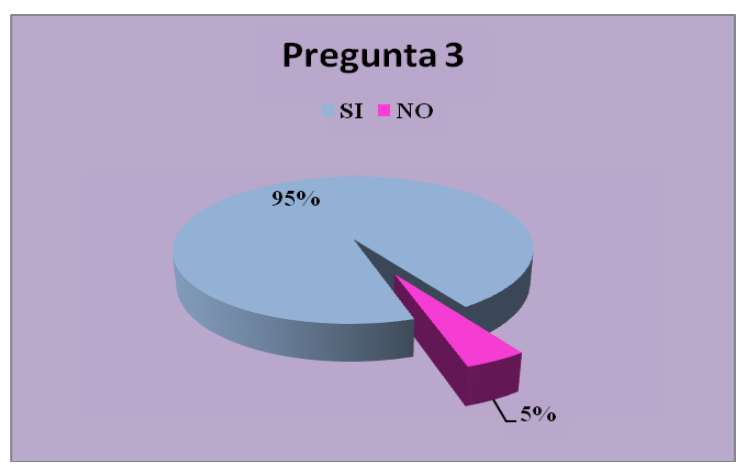

*Figura4.3 Pregunta 3.* 

#### **Análisis**

La perspectiva de la Facultad de Ingeniería en Sistemas, Electrónica e Industrial mejora ante la comunidad si, se implementa sistemas de energía alternativa como parte de la capacitación estudiantil, es una forma en la que se puede ofrecer nuevas alternativas que faciliten y satisfagan las necesidades de la sociedad, es la opinión del 95.45% de la población encuestada; mientras que tan solo un 4.55% dice que la perspectiva de la FISEI no cambiaria en nada con estos temas como parte de la capacitación estudiantil.

**4.** ¿Conoce la existencia de un sistema fotovoltaico implementado en la FISEI?

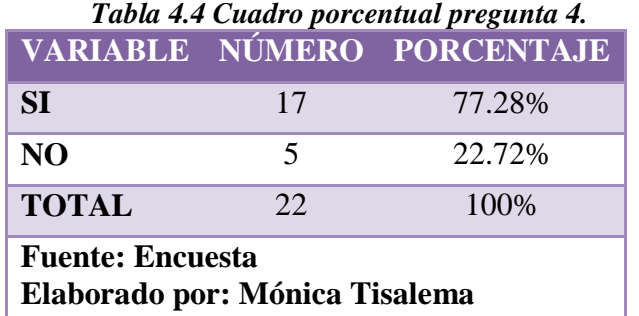

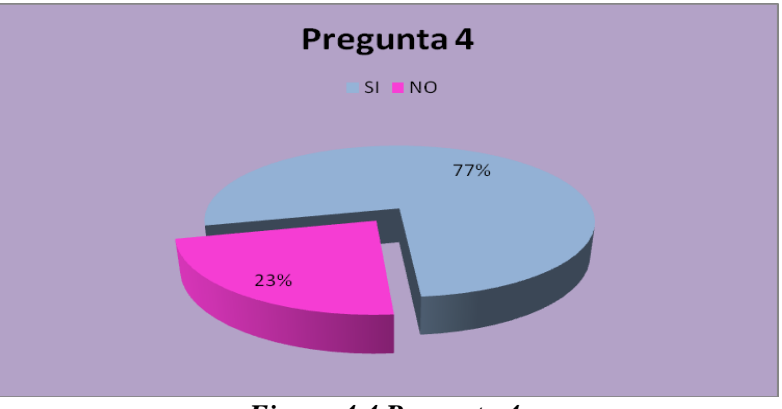

*Figura 4.4 Pregunta 4.*

# **Análisis**

El 77.28% de la población encuestada, conoce sobre la existencia de un sistema fotovoltaico implementado en la terraza de Facultad de Ingeniería en Sistemas, Electrónica e Industrial, el 22.72% de la población desconoce que en la FISEI exista un proyecto de ese tipo.

**5.** ¿Cómo considera el funcionamiento del módulo fotovoltaico de la FISEI, en la actualidad?

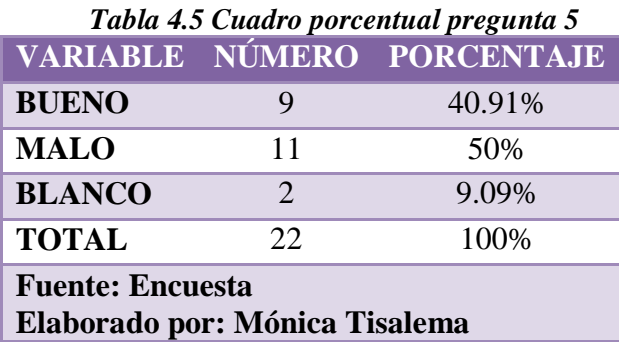

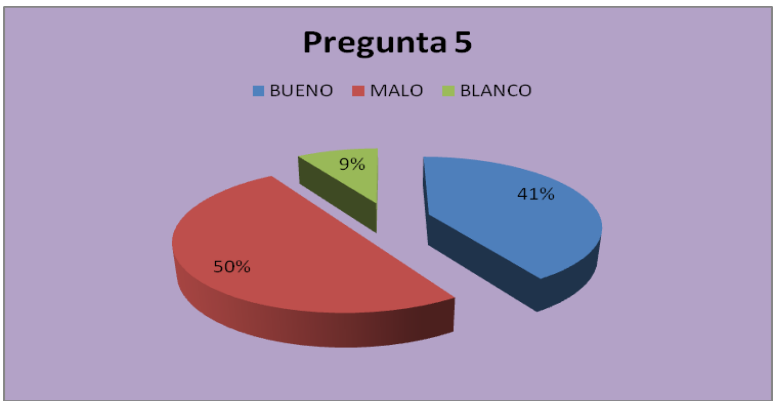

*Figura 4.5 Pregunta 5.*

#### **Análisis**

El 40.91% de la población encuestada opina, el funcionamiento del sistema fotovoltaico implementado en la FISEI es bueno, el funcionamiento en los últimos tiempos no ha sido irregular por tal motivo el 50% de la población opina que es malo y 9.09% de la población prefiere no opinar sobre el tema debido a que no tenían conocimiento de la existencia de este sistema.

**6.** ¿Considera necesario la implementación de un sistema automatizado, que ayude a controlar el funcionamiento del sistema fotovoltaico de la FISEI?

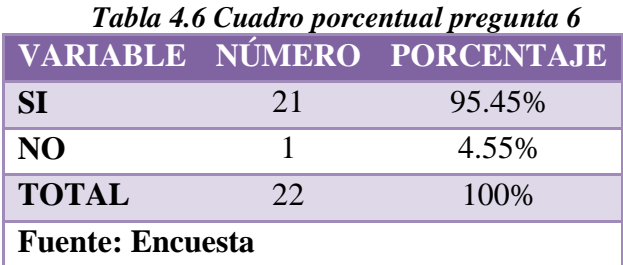

**Elaborado por: Mónica Tisalema**

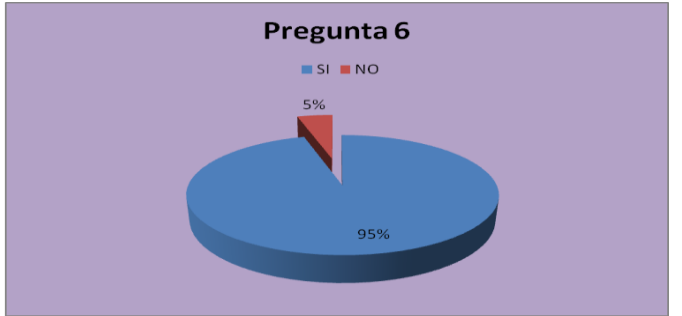

*Figura 4.6 Pregunta 6.*

# **Análisis**

La opinión del 95.45% de la población dice ser necesario la implementación de un sistema automatizado para controlar el funcionamiento del sistema fotovoltaico de la FISEI, mientras que tan solo un 4.55% no está de acuerdo con la implementación de un sistema automatizado para el sistema FV que hay en la FISEI.

**7.** Piensa usted, que la implementación de un sistema automatizado para módulo fotovoltaico de FISEI. ¿Podría reducir el consumo energético durante las horas de su funcionamiento?

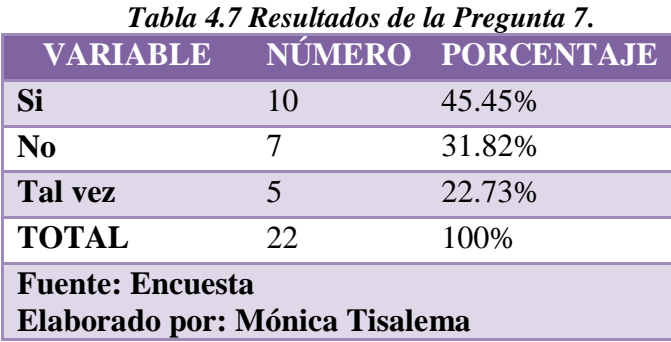

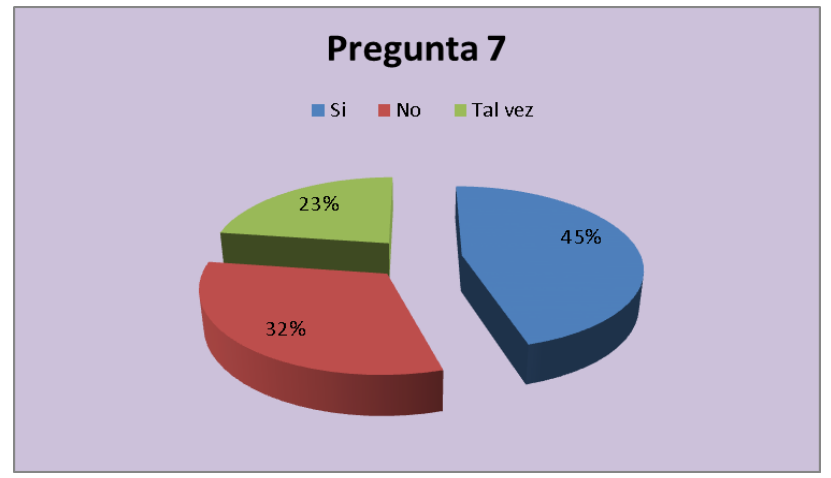

*Figura 4.7 Pregunta 7.*

# **Análisis**

El 45.45% de la población encuestada concuerda que la implementación de un sistema automatizado para el control, monitoreo y almacenamiento de datos de modulo fotovoltaico, podría ayudar con la reducción de consumo energético de la FISEI, el 31.82% de la población dice que podría ayudar en el control de fallos de los dispositivos del sistema y tan solo un 22.73% opina, el sistema automatizado para el modulo fotovoltaico podría ayudar tanto con el control de consumo energético de la FISEI como con el control de fallos en los dispositivos que conforman el sistema.

**8.** Cree usted que el sistema automatizado ayudaría a controlar el funcionamiento de los dispositivos que forman parte del módulo fotovoltaico de la FISEI?

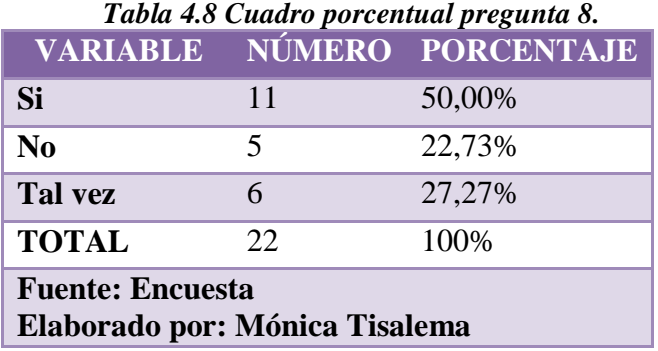

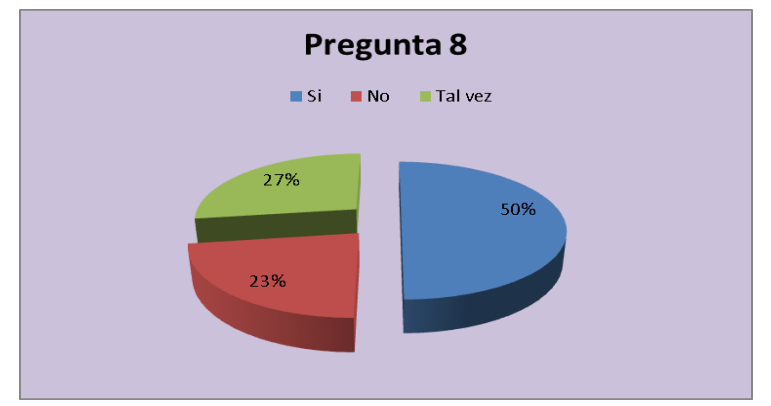

*Figura 4.8 Pregunta 8.*

#### **Análisis**

El 50% de la población encuestada concuerda que la implementación de un sistema automatizado en el módulo FV sería de gran ayuda para controlar el funcionamiento de los equipos q forman parte del mismo. El 22.73% de la población encuestada dice que no ayudara a controlar fallos de dispositivos que forman parte del sistema y mientras que tan solo un 27.27% piensa que, el sistema

automatizado tal vez pueda ayudar con el control de fallos en los elementos del sistema.

**9.** Piensa usted, que una de las principales características del sistema automatizado sería controlar la actividad permanente del módulo fotovoltaico?

*Tabla 4.9 Cuadro porcentual pregunta 9.*

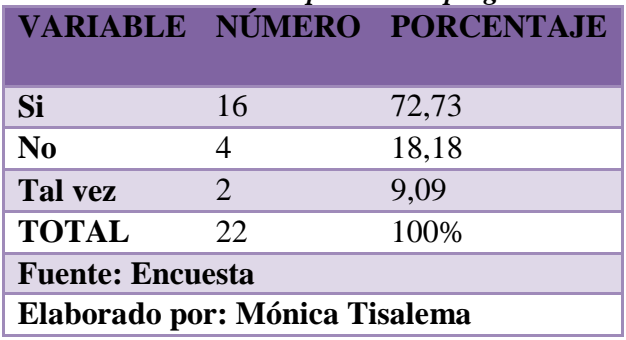

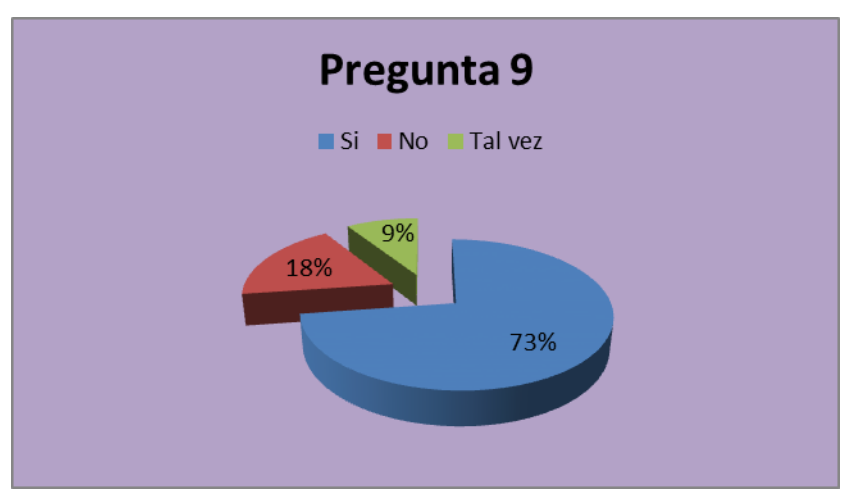

*Figura 4.9 Pregunta 9.*

#### **Análisis**

La opinión del 72.73% de la población dice, la principal característica del sistema automatizado es mantener una actividad permanente del sistema FV, el 18.18% opina que el control de una actividad permanente no es principal prioridad, y el 9.09% de la población dice que tal vez es prioridad mantener actividad permanente del sistema FV

**10.** ¿Apoyaría proyectos de automatización en la FISEI como parte de la preparación de los estudiantes?

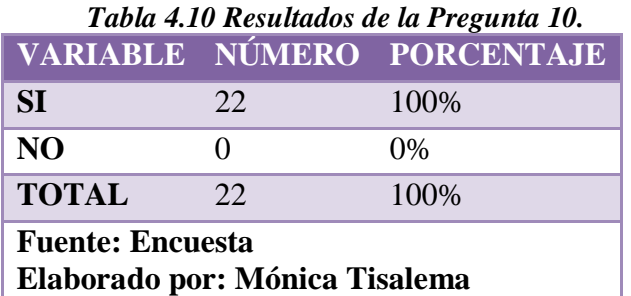

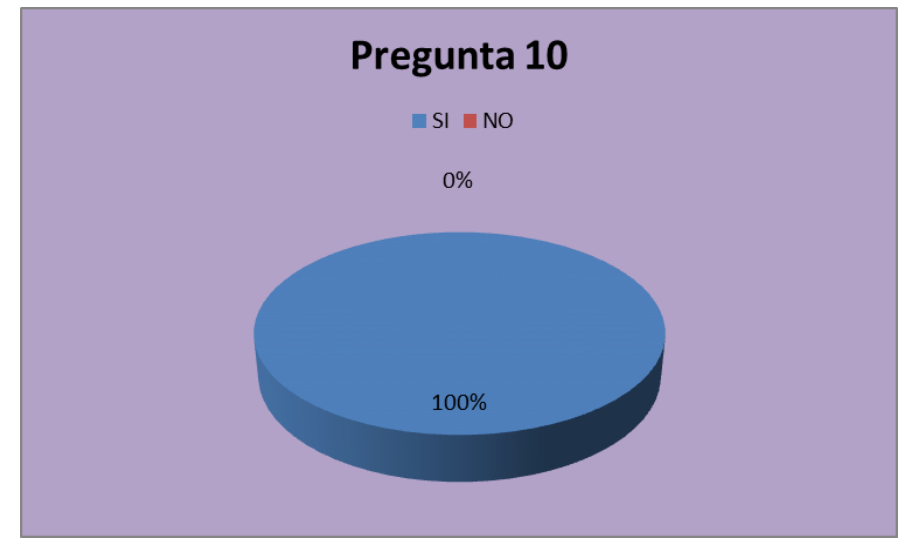

*Figura 4.10 Grafico de la Pregunta 10.*

# **Análisis**

El 100% de la población concuerda en apoyar proyectos referentes a automatización como parte del desarrollo de las capacidades de los estudiantes de la FISEI.

#### **4.1.2 Interpretación de los resultados**

De acuerdo a los resultados obtenidos a través de la encuesta, se llega a la conclusión, que la mayoría de las encuestas determinan el conocimiento sobre temas relacionados con energías alternativas y establece cierto conocimiento sobre la existencia de un sistema de energía alternativa que se encuentra ubicado en la Facultad de Ingeniería en Sistemas, Electrónica e Industrial.

El 100% de los encuestados considera la necesidad de implementar un sistema automatizado para el control, monitoreo y almacenamiento de datos del sistema fotovoltaico; en la actualidad, su uso no es el indicado, el tiempo de funcionamiento no está regularizado; por tanto, la condición para desarrollar este tema es posibilitar la automatización en el funcionamiento, operación y registro de los datos necesarios para propender a una evaluación continua de los rendimientos del sistema fotovoltaico.

#### **4.2 Verificación de la hipótesis**

En la presente investigación se utilizará para la verificación de la hipótesis el estimador estadístico **Chi-cuadrado** que se maneja generalmente para determinar la relación entre variables cualitativas en este trabajo se tienen variables netamente cualitativas por lo que se justifica la aplicación de este estimador.

#### **El chi-cuadrado**

Permite establecer la correspondencia de valores observados y esperados, permitiendo la comparación global del grupo de frecuencias a partir de la hipótesis que se quiere verificar.

La prueba de Chi-cuadrado se usa para comparar los resultados observados de los resultados esperados por una hipótesis.

$$
\chi^2 = \sum \frac{(O-E)^2}{E}
$$

Dónde:

 $X^2$  = Chi-cuadrado

∑= Sumatoria

- O= Frecuencia Observada
- E= Frecuencia Esperada

# **4.2.1 Combinación de frecuencias**

| $N^{\text{o}}$ | <b>PREGUNTA</b>                                                                                                    | <b>MUY</b>   | <b>BUENO</b>     | <b>REGULAR</b> | <b>TOTAL</b> |
|----------------|----------------------------------------------------------------------------------------------------|--------------|------------------|----------------|--------------|
|                |                                                                                                    | <b>BUENO</b> |                  |                |              |
| 5              | considera<br>$i$ Cómo<br>el<br>funcionamiento<br>del<br>módulo<br>fotovoltaico de la FISEI, en la<br>actualidad?                                                                                                    | 9            | $\mathfrak{D}$   | 11             | 22           |
| 6              | ¿Considera<br>necesario<br>la<br>implementación de<br>sistema<br>un<br>automatizado,<br>ayude<br>que<br>a<br>controlar el funcionamiento del<br>sistema fotovoltaico de la FISEI?                                                                         | 21           | $\boldsymbol{0}$ | 1              | 22           |
| $\overline{7}$ | $i$ Piensa<br>usted,<br><sup>1</sup> a<br>que<br>implementación de un sistema<br>automatizado<br>para<br>módulo<br>fotovoltaico de FISEI.<br>¿Podría<br>reducir el consumo<br>energético<br>de<br>durante<br><i>las</i><br>horas<br>su<br>funcionamiento? | 10           | 5                | $\overline{7}$ | 22           |
| 8              | el<br>Cree<br>usted<br>que<br>sistema<br>automatizado ayudaría a controlar<br>funcionamiento<br>de<br>el<br>los<br>dispositivos que forman parte del<br>módulo fotovoltaico de la FISEI?                                                                  | 11           | 6                | 5              | 22           |
| 9              | ¿Piensa usted, que una de las<br>características<br>principales<br>del<br>automatizado<br>sistema<br>sería<br>controlar la actividad permanente<br>del módulo fotovoltaico?                                                                               | 16           | $\overline{2}$   | $\overline{4}$ | 22           |
| 10             | Apoyaría<br>de<br>proyectos<br>automatización en la FISEI como<br>parte de la preparación de los<br>estudiantes                                                                                                    | 22           | $\Omega$         | $\Omega$       | 22           |
|                | <b>TOTAL</b>                                                                                                    | 89           | 15               | 28             | 132          |

*Tabla 4.11 Combinación de frecuencias*

# **4.2.2 Frecuencias esperadas**

La frecuencia esperada se calcula como la razón entre el producto la sumatoria de cada fila con la sumatoria de cada fila, para un N total.

| $N^{\rm o}$    | <b>PREGUNTA</b>                                                                                                    | <b>MUY</b>   | <b>BUENO</b> | <b>REGULAR</b> | <b>TOTAL</b>    |
|----------------|----------------------------------------------------------------------------------------------------|--------------|--------------|----------------|-----------------|
|                |                                                                                                    | <b>BUENO</b> |              |                |                 |
| 5              | $i$ Cómo<br>considera<br>el<br>funcionamiento<br>del<br>módulo<br>fotovoltaico de la FISEI, en la<br>actualidad?                                                                                                    | 14.83        | 2.5          | 4.67           | 22              |
| 6              | ¿Considera<br>necesario<br>1a<br>implementación de<br>un<br>sistema<br>automatizado,<br>ayude<br>que<br>a<br>controlar el funcionamiento del<br>sistema fotovoltaico de la FISEI?                                                            | 14.83        | 2.5          | 4.67           | 22              |
| $\overline{7}$ | $i$ Piensa<br>usted,<br>la<br>que<br>implementación de un<br>sistema<br>automatizado<br>módulo<br>para<br>fotovoltaico de FISEI.<br>¿Podría<br>energético<br>reducir el<br>consumo<br>durante<br>las<br>de<br>horas<br>su<br>funcionamiento? | 14.83        | 2.5          | 4.67           | 22              |
| 8              | usted<br>el<br>Cree<br>que<br>sistema<br>automatizado ayudaría a controlar<br>funcionamiento<br>de<br>el<br>$\log$<br>dispositivos que forman parte del<br>módulo fotovoltaico de la FISEI?                                                  | 14.83        | 2.5          | 4.67           | 22              |
| 9              | ¿Piensa usted, que una de las<br>principales<br>características<br>del<br>sistema<br>automatizado<br>sería<br>controlar la actividad permanente<br>del módulo fotovoltaico?                                                                  | 14.83        | 2.5          | 4.67           | $\overline{22}$ |
| 10             | ¿Apoyaría<br>de<br>proyectos<br>automatización en la FISEI como<br>parte de la preparación de los<br>estudiantes?                                                                                                    | 14.83        | 2.5          | 4.67           | 22              |
|                | <b>TOTAL</b>                                                                                                    | 89           | 15           | 28             | 132             |

*Tabla 4.12 Frecuencias esperadas*

# **4.2.3 Modelo lógico**

**Hipótesis alterna (Ha**) = Hipótesis si

**Hipótesis nula (Ho)**= Hipótesis no

#### **4.2.4 Nivel de significancia y regla de decisión**

#### **4.2.4.1 Grado de libertad**

En lo que respecta a los grados de libertad, estos se calculan restando 1 al número de filas y de columnas y multiplicando

 $GL = (c-1)*(f-1)$  $GL = (6-1)*(3-1)$  $GL = 5 * 2$  $\text{GL} = 10$ Dónde: GL= Grados de libertad  $C = \text{column}$  $F = filas$ 

#### **4.2.4.2 Grado de significancia**

**Nivel de significación (P):** Denominado nivel de confianza, se refiere a la probabilidad de que los resultados observados se deban al azar. Este valor es fijado por el investigador, usualmente es el 5% o 10%. Lo que indica que si se toma P=0.05, se está significando que solo en un 5% de las veces en que se realice la medición, el resultado obtenido podría deberse al azar. De lo contrario sería decir que existe un nivel de confianza del 95% que el resultado es real y no debido a la casualidad.

Nivel de confiabilidad  $= 95\%$ 

El grado de significancia será 0.05

#### **Valores críticos de chi-cuadrado**

Esta tabla contiene los valores  $x^2$  que corresponden a un área específica de la extremidad de la derecha y a un número determinado de grados de libertad.

| Tubia 7.19 Tutbi es crittos de chi-chuarado |       |       |       |       |       |  |  |  |
|---------------------------------------------|-------|-------|-------|-------|-------|--|--|--|
| <b>Grados</b><br>libertad                   | 0,1   | 0,05  | 0,025 | 0,01  | 0,005 |  |  |  |
| 1                                           | 2,71  | 3,84  | 5,02  | 6,63  | 7,88  |  |  |  |
| $\overline{2}$                              | 4,61  | 5,99  | 7,38  | 9,21  | 10,60 |  |  |  |
| 3                                           | 6,25  | 7,81  | 9,35  | 11,34 | 12,84 |  |  |  |
| $\overline{\mathbf{4}}$                     | 7,78  | 9,49  | 11,14 | 13,28 | 14,86 |  |  |  |
| 5                                           | 9,24  | 11,07 | 12,83 | 15,09 | 16,75 |  |  |  |
| 6                                           | 10,64 | 12,59 | 14,45 | 16,81 | 18,55 |  |  |  |
| $\overline{7}$                              | 12,02 | 14,07 | 16,01 | 18,48 | 20,28 |  |  |  |
| 8                                           | 13,36 | 15,51 | 17,53 | 20,09 | 21,95 |  |  |  |
| 9                                           | 14,68 | 16,92 | 19,02 | 21,67 | 23,59 |  |  |  |
| 10                                          | 15,99 | 18,31 | 20,48 | 23,21 | 25,19 |  |  |  |

*Tabla 4.13 Valores críticos de chi-cuadrado*

 $X_t^2(c-1)*(f-1)=18.31$ 

# **4.2.5 Calculo del Chi-cuadrado**

**En donde:**

**O**= Frecuencia observada

**E**= Frecuencia esperada

**O-E**= Frecuencias observada – frecuencias esperadas

**(O-E) <sup>2</sup>** = Resultado de las frecuencias observadas y esperadas al cuadrado

**(O-E)**  ${}^{2}/E$  = Resultado de las frecuencias observadas y esperadas al cuadrado dividido para las frecuencias esperadas.

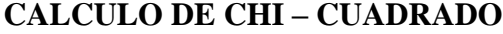

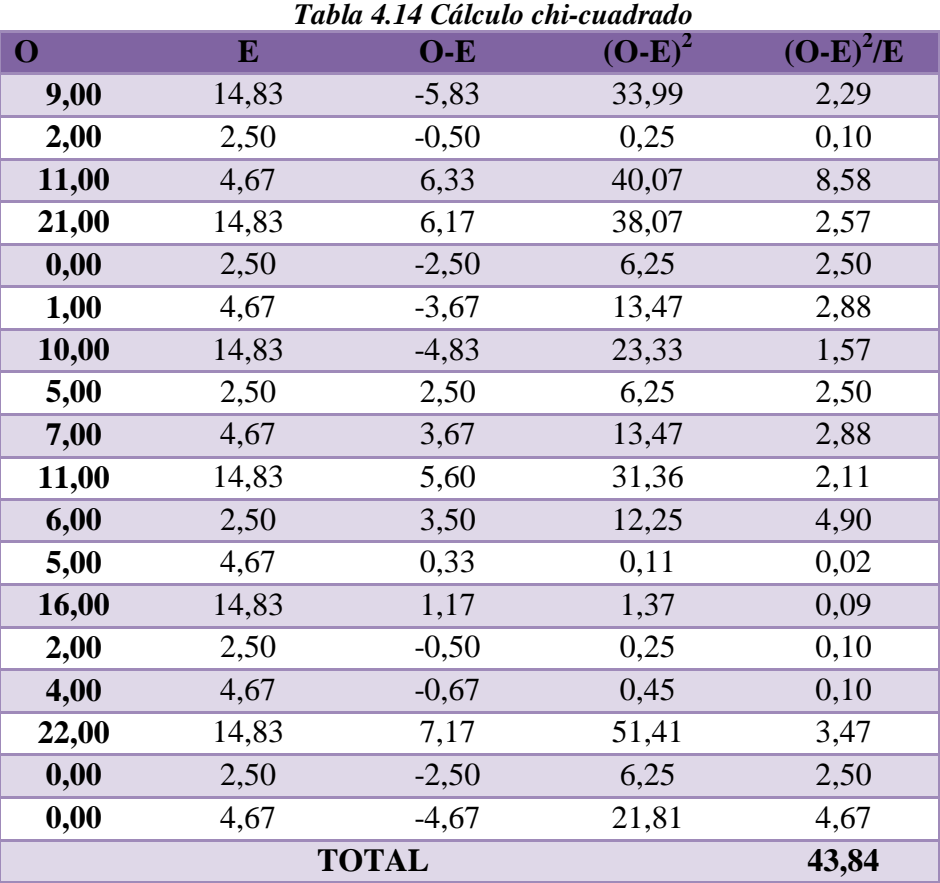

 $X^2 = 43,84$  $Xt2(c-1)*(f-1) = 18.31$ 

# **Criterio de decisión:**

 $X2 < Xt2(c-1)*(f-1) \rightarrow$  Acepta Ho.

#### **Valores de decisión:**

24,14> 15,51  $\rightarrow$  Se rechaza Ho

Debido a que X2 es mayor a Xt2(c-1)\*(f-1) se rechaza Ho (Hipótesis no) y se acepta Ha (Hipótesis sí).

Por lo tanto la realización de un Sistema automatizado para el control, monitoreo y almacenamiento de datos del módulo fotovoltaico de la Facultad de Ingeniería en Sistemas Electrónica e Industrial es factible.

# **CAPÍTULO V**

#### **CONCLUSIONES Y RECOMENDACIONES**

#### **5.1 Conclusiones**

- De acuerdo a lo resultados obtenidos en la encuetas realizada en la FISEI se ha podido constatar que existe la necesidad de automatizar el proceso de funcionamiento del sistema fotovoltaico para que de esa manera exista un uso adecuado del mismo.
- La operación manual del sistema fotovoltaico y la ubicación del mismo dificulta su funcionamiento regular, evitando de esa manera que exista un ahorro de energía.
- La falta de uso del sistema fotovoltaico provoca que los elementos que forman parte del mismo lleguen a deteriorarse.

#### **5.2 Recomendaciones**

- Automatizar el funcionamiento del sistema fotovoltaico para que el uso de este sea el correcto.
- El uso frecuente del sistema fotovoltaico ayuda ahorrar energía.
- El sistema automático tiene que controlar el funcionamiento de los elementos para evitar su avería.

# **CAPITULO VI**

# **LA PROPUESTA**

### **6.1 DATOS INFORMATIVOS**

#### **6.1.1 Tema**

Sistema Automatizado para el control, monitoreo y almacenamiento de datos del módulo fotovoltaico de la Facultad de Ingeniería en Sistemas, Electrónica e Industrial

#### **6.1.2 Ubicación**

- Provincia de Tungurahua
- Cantón Ambato
- Parroquia
- Lugar: Universidad Técnica de Ambato-Facultad de Ingeniería en Sistemas, Electrónica e Industrial

## **6.1.3 Tutor**

Ing. Carlos Salcedo

# **6.1.4 Autor**

Mónica Alexandra Tisalema Guamaquispe

#### **6.2 ANTECEDENTES DE LA PROPUESTA**

En la época actual, nos es difícil comprobar que la contaminación están cobrando con creses a la naturaleza. Por tal razón muchos centros de investigación del mundo se han dedicado a investigar las energías alternativas o limpias que posibiliten ir recuperando el ambiente.

Las áreas del conocimiento y el desarrollo tecnológico nos permiten dar respuestas a las necesidades de la comunidad desarrollando proyectos acordes con los requerimientos del medio, al utilizar las herramientas necesarias podemos mejorar la calidad de los sistemas de energías alternativas.

La Facultad de Ingeniaría en Sistemas, Electrónica e Industrial de la Universidad Técnica de Ambato, promueve la investigación con proyectos innovadores y haciendo uso de la tecnología actual, tiene instalado un sistema fotovoltaico; el mismo, es controlado de forma manual, una vez realizada la investigación se llegar a la conclusión que la automatización del sistema fotovoltaico mejora la calidad del funcionamiento, obteniendo una reducción en tiempos de trabajo y en mantenimiento del sistema, facilita el procesamiento de la información.

La automatización de procesos permite al usuario tener el conocimiento detallado del perfecto funcionamiento de los equipos que interviene en los sistemas, aumentando de esa manera el rendimiento de los mismos.

### **6.3 JUSTIFICACIÓN**

El propósito principal de la propuesta, es el diseño y la implementación de un sistema automatizado para el control, monitoreo y almacenamiento de datos del módulo fotovoltaico de la FISEI; este, se justifica desde varios puntos de vista y una de las ventajas principales, es el perfecto funcionamiento del módulo fotovoltaico

Otra ventaja del sistema; es el software, confiable y amigable con el usuario; es decir, de fácil manejo para el operario, permitiéndome controlar de manera eficiente cada uno de los parámetros establecidos acorde a la necesidades del módulo fotovoltaico.
El sistema permitirá al usuario escoger entre un funcionamiento manual o automático, cabe recalcar en el caso de seleccionar el funcionamiento manual, es el usuario quien debe controlar el sistema fotovoltaico por medio del programa estableciendo tanto el encendido/apagado del sistema, adquisición de datos o funcionamiento de equipos.

Dentro de la opción de funcionamiento automático, es necesario reiterar que es el programa el encargado de controlar todos los parámetros anteriormente citados sin la necesidad de la intervención del usuario; y, en caso de existir algún contratiempo (error) se activaran las alarmas, estas se registraran y se guardaran como reportes.

### **6.4 OBJETIVOS**

#### **6.4.1 Objetivo General**

Diseñar e implementar un sistema automatizado para controlar, monitorear y almacenar datos que mejore el funcionamiento del módulo fotovoltaico de la Facultad de Ingeniería en Sistemas.

#### **6.4.2 Objetivos Específicos**

- Analizar las definiciones y técnicas que faciliten la automatización del módulo fotovoltaico de la FISEI.
- Controlar el funcionamiento del módulo fotovoltaico de la FISEI de forma automática y manual mediante un ordenador.
- Implementar una aplicación para el control del comportamiento del módulo fotovoltaico.
- Registrar datos principales del módulo fotovoltaico para visualizar el estado del mismo.

## **6.5 ANÁLISIS DE FACTIBILIDAD**

#### **6.5.1 Factibilidad Técnica**

La propuesta planteada sobre el diseño e implementación de un sistema automático es factible desde el punto de vista técnico, todos los equipos requeridos son de fácil acceso para el usuario; por cuanto, existen en el mercado local. Además es necesario resaltar el hecho de que existen variedad de alternativas de modelos y marcas de los equipos requeridos; los mismos, nos facilitan para la implementación del sistema, en este caso se escogió el PLC Simatic S7-1200, el cual por ser un dispositivo nuevo y de última tecnología está diseñado para soportar sistemas de automatización de todo tipo.

Otro de los puntos importantes es el programa (software) encargado del control total del sistema está estructurado de manera que permite agregar controles en caso de ser necesario; además, este sistema es muy amigable con el usuario y por ende es de fácil manejo.

#### **6.5.2 Factibilidad Operativa**

Dentro del punto de vista operativo, la propuesta de este proyecto es factible debido a que la institución cuenta con la infraestructura tecnológica adecuada para la instalación del sistema, el programa será de fácil manejo y el personal que controlará el sistema estará capacitado para su correcta operatividad.

## **6.5.3 Factibilidad Económica**

La implementación del sistema automático es factible, económicamente gracias a las autoridades de la institución que consientes de los beneficios a obtenerse en cuanto al ahorro de energía eléctrica están dispuestos a brindar el apoyo económico necesario para la implementación del proyecto, los costos de los equipos son accesibles y debido a que la institución cuenta con licencia del software a utilizarse no fue necesario invertir dinero en ello.

## **6.6 FUNDAMENTACIÓN**

#### **6.6.1 Sistema automatizado**

"La automatización es un sistema donde se trasfieren tareas de producción, realizadas habitualmente por operadores humanos a un conjunto de elementos tecnológicos"<sup>10</sup>.

## **6.6.2 PLC Simatic S7-1200**

El controlador lógico programable (PLC) S7-1200 es un microcontrolador modular de la familia de los autómatas SIMATIC S7, este dispositivo nuevo en el mercado es un potente controlador gracias a su diseño compacto, configuración flexible y amplio juego de instrucciones, el S7-1200 es idóneo para controlar una gran variedad de aplicaciones y de dispositivos para las distintas necesidades de automatización. La CPU incorpora un microprocesador, una fuente de alimentación integrada, circuitos de entrada y salida, PROFINET integrado, E/S de control de movimiento de alta velocidad y entradas analógicas incorporadas, todo ello en una carcasa compacta, conformando así un potente controlador.

Una vez cargado el programa en la CPU, ésta vigila las entradas y cambia el estado de las salidas según la lógica del programa de usuario, que puede incluir lógica booleana, contadores, temporizadores y operaciones matemáticas complejas, así como comunicación con otros dispositivos inteligentes.

 $\overline{a}$ 

<sup>10</sup> :http://www.grupo-

maser.com/PAG\_Cursos/Auto/auto2/auto2/PAGINA%20PRINCIPAL/Automatizacion/Automatizacion.htm

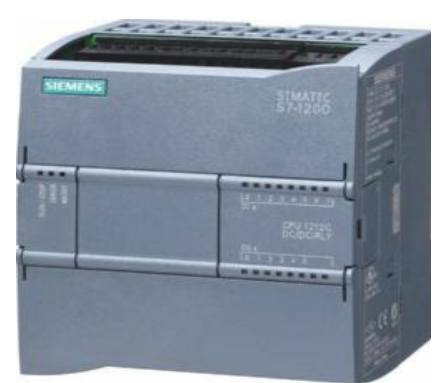

*Figura 6.1 PLC Simatic S7-1200, CPU 1212C.*

Características principales del SIMATIC S7-1200:

- Potentes funciones tecnológicas integradas, como contaje, medición, regulación y control de movimiento.
- Entradas/salidas analógicas y digitales integradas.
- Protección por contraseña.

Multitud de operaciones que facilitan la programación:

- Operaciones básicas tales como funciones lógicas, asignación de resultados, memorización, contaje, formación de tiempos, carga, transferencia, comparación, desplazamiento, rotación, formación de complementos, llamada a subprogramas (con variables locales),
- Cómodas funciones como modulación de ancho de impulsos, trenes de impulsos, funciones aritméticas, aritmética en coma flotante, regulación PID, funciones de salto y bucle y conversión de códigos,
- \* Funciones matemáticas, p. ej., SIN, COS, TAN, LN, EXP.

#### **6.6.2.1 Funcionamiento de la CPU**

La CPU tiene tres estados operativos, a saber: STOP, ARRANQUE y RUN. Los LEDs de estado en el frente de la CPU indican el estado operativo actual.

En estado operativo STOP, la CPU no ejecuta el programa. Entonces es posible cargar un proyecto en la CPU. En el modo ARRANQUE, la CPU ejecuta cualquier lógica de arranque existente. Los eventos de alarma no se procesan durante el modo de arranque. El ciclo se ejecuta repetidamente en estado operativo RUN. Los eventos de alarma pueden ocurrir y procesarse en cualquier fase del ciclo del programa.

El tipo de arranque y método de re arranque de la CPU se pueden determinar mediante el software de programación. Este ajuste se encuentra en la "Configuración de dispositivos" de la CPU en "Arranque". Cuando se aplica tensión, la CPU ejecuta una secuencia de test de diagnóstico de arranque e inicialización del sistema.

## **6.6.2.2 Áreas de memoria, direccionamiento y tipos de datos**

La CPU estructura y direcciona las áreas de memoria, la CPU ofrece varias opciones para almacenar datos durante la ejecución del programa de usuario:

Memoria global: La CPU ofrece distintas áreas de memoria, incluyendo entradas (I), salidas (Q) y marcas (M). Todos los bloques lógicos pueden acceder sin restricción alguna a esta memoria.

Bloque de datos (DB): Es posible incluir DBs en el programa de usuario para almacenar los datos de los bloques lógicos. Los datos almacenados se conservan cuando finaliza la ejecución del bloque lógico asociado.

- Un DB "global" almacena datos que pueden ser utilizados por todos los bloques lógicos.
- Un DB instancia almacena datos para un bloque de función (FB) especifico y está estructurado según los parámetros del FB.

Memoria temporal: Cada vez que se llama un bloque lógico, el sistema operativo de la CPU asigna la memoria temporal o local (L) que debe utilizarse durante la ejecución del bloque.

| Área de memoria                                | Descripción                                                      | Forzado<br>permanente | Remanente        |
|------------------------------------------------|------------------------------------------------------------------|-----------------------|------------------|
| I Memoria imagen de<br>proceso de las entradas | Se copia de las entradas físicas al inicio<br>del ciclo          | No                    | No               |
| l:P <sup>1</sup><br>(entrada física)           | Lectura inmediata de las entradas físicas<br>de la CPU, SB y SM  | Sí                    | No               |
| Q Memoria imagen de<br>proceso de las salidas  | Se copia en las salidas físicas al inicio<br>del ciclo           | No                    | No               |
| Q :P1<br>(salida física)                       | Escritura inmediata en las salidas físicas<br>de la CPU, SB y SM | Sí                    | No               |
| м<br>Area de marcas                            | Control y memoria de datos                                       | No                    | Sí<br>(opcional) |
| Memoria temporal                               | Datos locales temporales de un bloque                            | No                    | No               |
| DB<br>Bloque de datos                          | Memoria de datos y de parámetros de<br>FBs                       | No                    | Sí<br>(opcional) |

*Tabla 6.1 Áreas de memoria y direccionamiento.*

### **6.6.2.3 Comunicación**

La CPU S7-1200 incorpora un puerto PROFINET que soporta las normas Ethernet y de comunicación basada en TCP/IP. La CPU S7-1200 soporta los siguientes protocolos de aplicación:

- Transport Control Protocol (TCP)
- $\div$  ISO on TCP (RFC 1006)

La CPU S7-1200 puede comunicarse con otras CPUs S7-1200, programadoras STEP 7 Basic, dispositivos HMI y dispositivos no Siemens que utilicen protocolos de comunicación TCP estándar. Hay dos formas de comunicación vía PROFINET:

- Conexión directa: La comunicación directa se utiliza para conectar una programadora, dispositivo HMI u otra CPU a una sola CPU.
- Conexión de red: La comunicación de red se utiliza si deben conectarse más de dos dispositivos (p. ej. CPUs, HMIs, programadoras y dispositivos no Siemens).

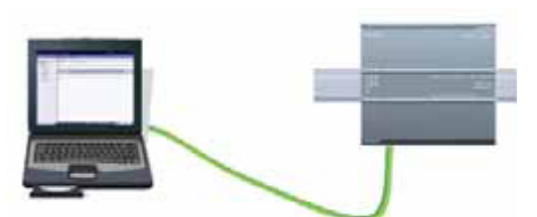

*Figura 6.2 Conexión directa: Programadora conectada a una CPU S7-1200*

## **6.6.2.4 Puerto Profinet**

Es un estándar de automatización basado en Ethernet Industrial. PROFINET especifica las funciones para la realización de una solución total de automatización desde la instalación de la red hasta el diagnóstico basado en la web. Gracias a su estructura modular, PROFINET puede ampliarse fácilmente con funciones futuras. Profinet se apoya en los estándares IEEE802.3, TCP/IP, IEEE802.11.

De ello resultan las ventajas siguientes:

- Uso de estándares TCP/IP e IT
- Automatización con Ethernet en tiempo real
- $\bullet$  Integración directa de sistemas con bus de campo
- Flexibilidad gracias al empleo de Ethernet y de los acreditados estándares IT
- Ahorro de ingeniería y puesta en marcha gracias a la modularización
- Protección de la inversión para equipos y aplicaciones PROFIBUS
- Más rápido que los actuales buses especiales en el ámbito de Motion Control.
- Amplio abanico de productos disponible en el mercado

#### **6.6.2.4 Software STEP 7 Basic**

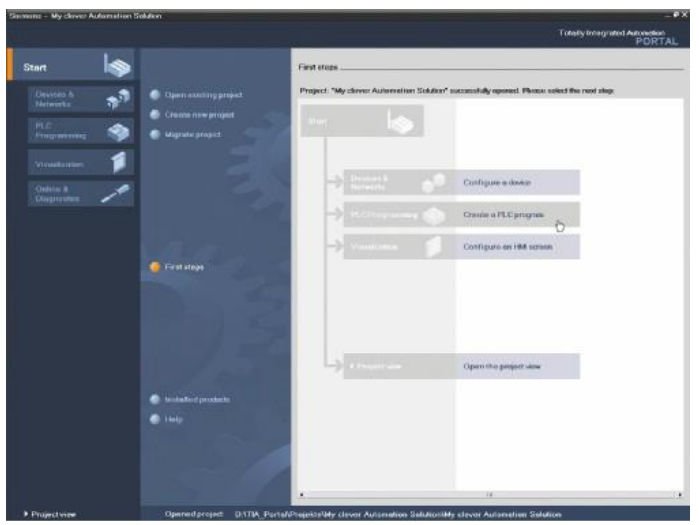

*Figura 6.3 STEP 7 BASIC (TIA Portal)*

STEP 7 Basic es el sistema de ingeniería para programar soluciones de automatización realizadas con SIMATIC S7-1200. Al tener integrado WinCC Basic, además de la programación del controlador es posible configurar los paneles de gama SIMATIC HMI Basic Paneles a él asociados. Esto permite aplicar cómoda y simplemente la completa funcionalidad y potencia de estos sistemas usando una única herramienta.

STEP 7 Basic cubre todas las fases de un proyecto de automatización:

- Configuración y parametrización del hardware
- Definición de la comunicación
- Programación en esquema de contactos (KOP) y diagramas de funciones (FUP)
- Configuración de la visualización
- Pruebas puesta en marcha y servicio técnico

La CPU soporta los siguientes tipos de bloques lógicos que permiten estructurar de manera eficiente el programa de usuario:

- Un bloque de organización (OB) es un bloque lógico que generalmente contiene la lógica principal del programa. El OB reacciona a un evento específico en la CPU y puede interrumpir la ejecución del programa de usuario.
- Un bloque de función (FB) es una subrutina que se ejecuta cuando se llama desde otro bloque lógico (OB, FB o FC). FB genérico controlar el funcionamiento de un conjunto de dispositivos con diferentes DBs de instancia que contienen los parámetros operativos específicos de cada elemento al que controla.
- Una función (FC) es una subrutina que se ejecuta cuando se llama desde otro bloque lógico (OB, FB o FC). La FC no tiene un DB instancia asociado. El bloque que efectúa la llamada transfiere parámetros a la FC. Los valores de salida de la FC deben escribirse en una dirección de la memoria o en un DB global.

#### **6.6.2.5 Instrucciones básicas**

l

#### **Instrucciones de desplazamiento**

"Las instrucciones de desplazamiento permiten copiar elementos de datos a otra dirección de memoria y convertir un tipo de datos en otro. El proceso de desplazamiento no modifica los datos de origen."<sup>11</sup>

**MOVE**.- Copia un elemento de datos almacenado en una dirección indicada a una dirección diferente.

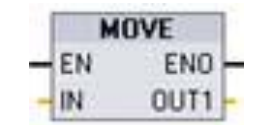

*Figura 6.4 Instrucción MOVE (TIA Portal)*

<sup>11</sup> https://www.swe.siemens.com/spain/web/es/industry/automatizacion/aut\_simatic/Documents/Manual%20 de%20sistema%20SIMATIC%20S7-1200%20Ed.2009-11.pdf

**Convertir.-** La instrucción CONVERT (Convertir valor) permite convertir un elemento de un tipo de datos a otro.

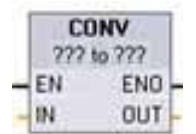

*Figura 6.5 Instrucción CONV (TIA Portal)*

**Matemáticas**.- Las instrucciones matemáticas con cuadros se utilizan para programar las operaciones matemáticas básicas:

- $\triangleleft$  ADD: Sumar (IN1 + IN2 = OUT)
- $\div$  SUB: Restar (IN1 IN2 = OUT)
- $\div$  MUL: Multiplicar (IN1  $*$  IN2 = OUT)
- $\triangleleft$  DIV: Dividir (IN1 / IN2 = OUT)

### **Instrucciones de reloj**

**RD\_LOC\_T.-** (Leer hora local) lee la hora local actual del PLC como tipo de datos DTL.

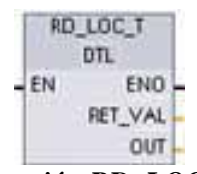

*Figura 6.6 Instrucción RD\_LOC\_T (TIA Portal)*

| Parámetro      | Tipo de<br>parámetro | Tipo de<br>datos | Descripción                      |
|----------------|----------------------|------------------|----------------------------------|
| <b>RET VAL</b> | out                  | Int              | Código de condición de ejecución |
| OUT            | OUT                  | DTL              | Hora local                       |

 *Tabla 6.2 Descripción instrucción RC\_LOC\_T (TIA Portal)*

#### **6.6.2.6 Tipos de datos**

Los tipos de datos se utilizan para determinar el tamaño de un elemento y cómo deben interpretarse. Todo parámetro de instrucción soporta como mínimo un tipo de datos.

Al definir un parámetro es preciso indicar una variable (símbolo) o una dirección absoluta. Las variables asocian un nombre simbólico (nombre de variable) con un tipo de datos, área de memoria, offset y comentario. Se pueden crear bien sea en el editor de variables PLC, o bien en la interfaz del bloque (OB, FC, FB o DB)**.**

También es posible introducir un valor de constante para numerosos parámetros de entrada. La tabla siguiente muestra los tipos de datos simples soportados.

| Tipo de<br>datos | Tamaño<br>(bits) | Rango                                                                                                    | Ejemplos de entrada de<br>constantes        |
|------------------|------------------|----------------------------------------------------------------------------------------------------|---------------------------------------------|
| <b>Bool</b>      | 1                | 0a1                                                                                                    | TRUE, FALSE, 0, 1                           |
| <b>Byte</b>      | 8                | 16#00 a 16#FF                                                                                                    | 16#12, 16#AB                                |
| Word             | 16               | 16#0000 a 16#FFFF                                                                                                  | 16#ABCD, 16#0001                            |
| <b>DWord</b>     | 32               | 16#00000000 a 16#FFFFFFFF                                                                                          | 16#02468ACE                                 |
| Char             | 8                | 16#00 a 16#FF                                                                                                    | 'A', 't', '@'                               |
| <b>Sint</b>      | 8                | 128 a 127                                                                                                    | 123, -123                                   |
| Int              | 16               | 32.768 a 32.767                                                                                                    | 123, -123                                   |
| Dint             | 32               | -2.147.483.648 a 2.147.483.647                                                                                     | 123, -123                                   |
| <b>USInt</b>     | 8                | 0 a 255                                                                                                    | 123                                         |
| Ulnt             | 16               | 0 a 65,535                                                                                                    | 123                                         |
| <b>UDInt</b>     | 32               | 0 a 4.294.967.295                                                                                                  | 123                                         |
| Real             | 32               | $+/-1.18 \times 10^{-38}$ a $+/-3.40 \times 10^{-38}$                                                              | 123,456, -3,4, -1,2E+12, 3,4E-3             |
| <b>LReal</b>     | 64               | $+/-2.23 \times 10^{-308}$ a $+/-1.79 \times 10^{308}$                                                             | 12345.123456789<br>$-1,2E+40$               |
| Time             | 32               | T#-24d 20h 31m 23s 648ms a<br>T#24d 20h 31m 23s 647ms<br>Almacenado como: -2,147,483,648<br>ms a +2,147,483,647 ms | T#5m 30s<br>$5#-2d$<br>T#1d_2h_15m_30x_45ms |
| <b>String</b>    | Variable         | 0 a 254 caracteres en tamaño de<br>byte                                                                            | 'ABC'                                       |

*Tabla 6.3 Tipos de datos*

Aunque no están disponibles como tipos de datos, las instrucciones de conversión soportan el siguiente formato numérico BCD.

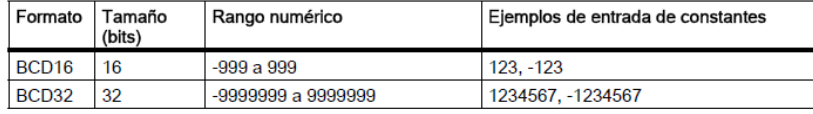

#### **6.6.3 LabVIEW (***Laboratory Virtual Instrumentation Engineering Workbench)*

En la actualidad LabVIEW, se ha convertido en la herramienta principal de programación gráfica usada por miles de ingenieros e investigadores la cual nos ayuda a desarrollar sistemas de prueba y control de instrumentación; en diferentes campos y en especial en el campo de la automatización industrial, para todo lo relacionado con adquisición de datos, análisis, monitorización y registro, así como para el control de procesos, sistemas de inspección en producción, simulación y diferentes aplicaciones en tiempo real.

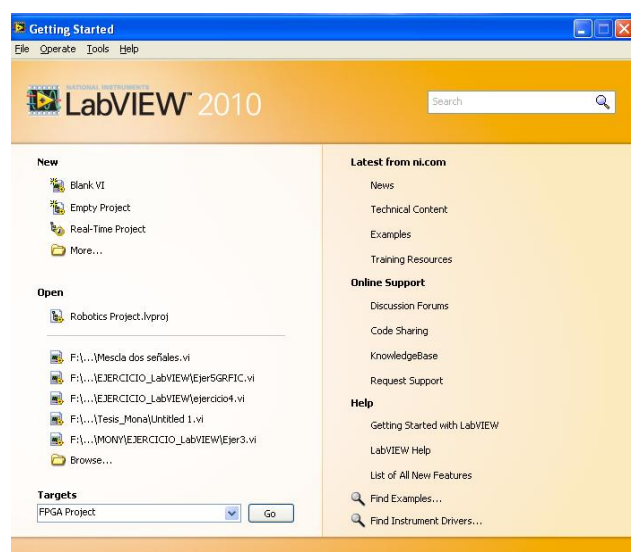

*Figura 6.7 Introducción Labview2010.*

Hay que recalcar que LabVIEW implementa un lenguaje de programación grafico denominado lenguaje "G", es decir, que a diferencia de lenguajes tradicionales que utilizan líneas de código para el desarrollo de una aplicación, se usan iconos con entradas y salidas para desarrollar cualquier tipo de aplicación.

Los programas de LabVIEW se denominan instrumentos virtuales o VI, debido a que su apariencia y operación imita a los instrumentos físicos, tales como osciloscopios, multímetros, etc. LabVIEW contiene un número comprensible de herramientas para adquisición, análisis, despliegue, y almacenamiento de datos, así como herramientas que le ayudan a resolver su código de ejecución. En todo VI existen dos áreas de trabajo muy importantes, el Front Panel (Panel Frontal) y el Block Diagram (Diagrama de Bloques).

El Panel Frontal es la interfaz que el usuario está viendo y puede ser totalmente parecido al instrumento del cual se están recogiendo los datos, de esta manera el usuario sabe de manera precisa cual es el estado actual de dicho instrumento y los valores de las señales que se están midiendo.

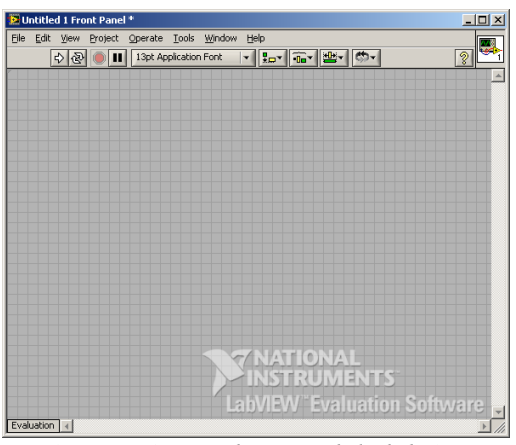

*Figura 6.8 Panel Frontal de labview.*

Los controles simulan instrumentos de entrada y entregan los respectivos datos al diagrama de bloques del VI. Entre los controles tenemos perillas, botones y otros dispositivos de entrada

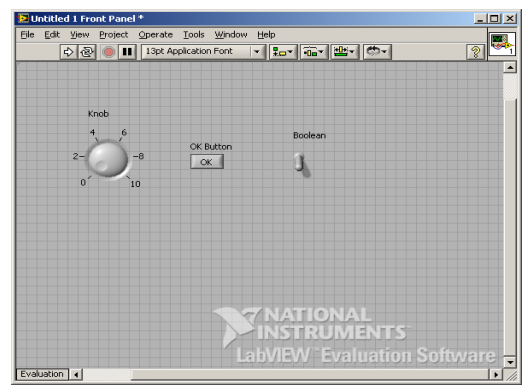

*Figura 6.9 Ejemplo de controles en el panel frontal de Labview.*

Los indicadores simulan instrumentos de salida y muestran los datos que el diagrama de bloques genera o adquiere. Dentro de los indicadores podemos encontrar led's, gráficos y otros tipos de display.

En el Diagrama de bloques están todas las conexiones de todos los controles y variables.

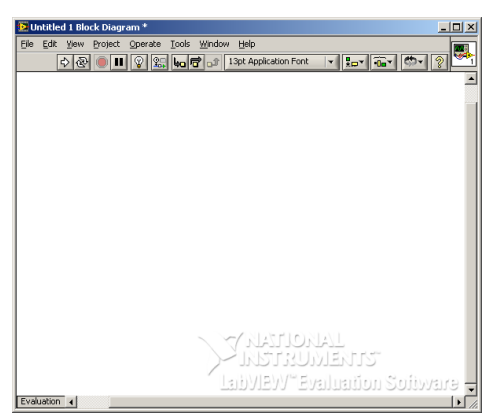

*Figura 6.10 Diagrama de Bloques de Labview.*

En LabVIEW como en todo lenguaje de programación existen tipos de datos, estos tipos pueden ser agrupados en tres grandes grupos: numéricos, booleanos y alfanuméricos. De igual manera existen estructuras de control como lo son los case, for, while, etc.

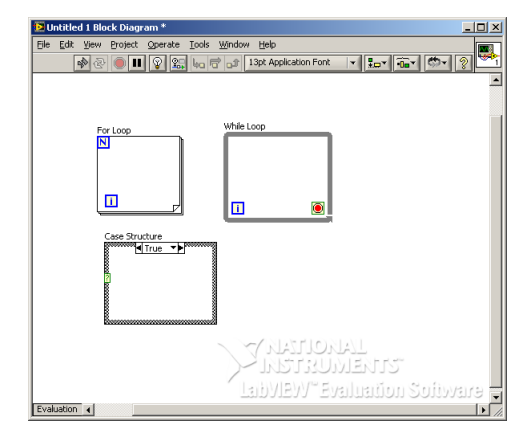

*Figura 6.11 Ejemplo de estructuras de control en Labview.*

## **6.6.3.1 Programación en LabVIEW**

LabVIEW de National Instrument, es un lenguaje de programación de propósito general, como es el Lenguaje C o Basic, pero con la característica principal que es totalmente gráfico. Está basado en la programación modular, lo que permite crear tareas muy complicadas a partir de módulos o sub-módulos mucho más sencillos. Además, estos módulos pueden ser usados en otras tareas. El lenguaje G o programación de flujo de datos es el fácil utilizar, simplifica el cálculo científico, el proceso de seguimiento y control

#### **6.6.3.2 Módulo DSC**

"El Módulo LabVIEW Datalogging and Supervisory Control (DSC) de National Instruments es la mejor manera de desarrollar interactivamente sus sistemas distribuidos de monitoreo y control $"^{12}$ .

El módulo DSC de LabVIEW ofrece las herramientas más idóneas y las características que se pueden utilizar para desarrollar de forma interactiva el control distribuido y sistemas de control, es decir, se puede ver datos históricos y en tiempo real, configurar alarmas y eventos, establecer seguridad a sus aplicaciones, conectar fácilmente en red dispositivos OPC y objetivos en tiempo real de LabVIEW juntos en un sistema completo y registrar datos de manera eficiente a una base de datos histórica y distribuida. El Módulo DSC de LabVIEW también contiene asistentes intuitivos y cajas de diálogo para ayudarle a desarrollar aplicaciones más rápidas y mejor**.**

El Módulo LabVIEW DSC incluye:

- Base de datos con SQL para el registro de datos distribuidos
- Configuración de alarmas y eventos
- Tendencias históricas en tiempo real
- Conectividad orientada a eventos con arquitectura cliente / servidor OPC
- Número ilimitado de TAGs
- Aplicaciones de seguridad a nivel de usuario.

## **6.6.4 OPC Server**

 $\overline{a}$ 

OPC (OLE for Process Control) se define como un estándar de comunicaciones de datos en tiempo real de la planta entre los dispositivos de control y las interfaces hombre-máquina (IHM). Desarrollado por OPC Fundation en 1996. Los

<sup>12</sup> http://sine.ni.com/nips/cds/view/p/lang/es/nid/10418

servidores OPC están disponibles virtualmente para todos los PLCs y para PACs (Programmable Automation Controller).

El desarrollo de las redes industriales ha contribuido en la aparición de aplicaciones de software muy potentes en cuanto al manejo y procesamiento de datos en la industria. Paralelamente surgen ciertos inconvenientes debido a la variedad de fabricantes de herramientas de hardware y software industrial, al existir incompatibilidad entre éstas.

Una solución enfocada a atender las necesidades de falta de compatibilidad y manejo de datos en tiempo real es el estándar de comunicación OPC. El OPC está basado en especificaciones de Windows como OLE (Object Linking & Embedding), las cuales están orientadas para la implementación de sistemas distribuidos.

La idea consiste en implementar una interfaz común para enlazar los datos provenientes de los dispositivos con las aplicaciones de software, contrario a lo que anteriormente sucedía, lo cual consistía en que cada aplicación tenía que constar con una interfaz para cada uno de los drivers de los diferentes equipos de hardware.

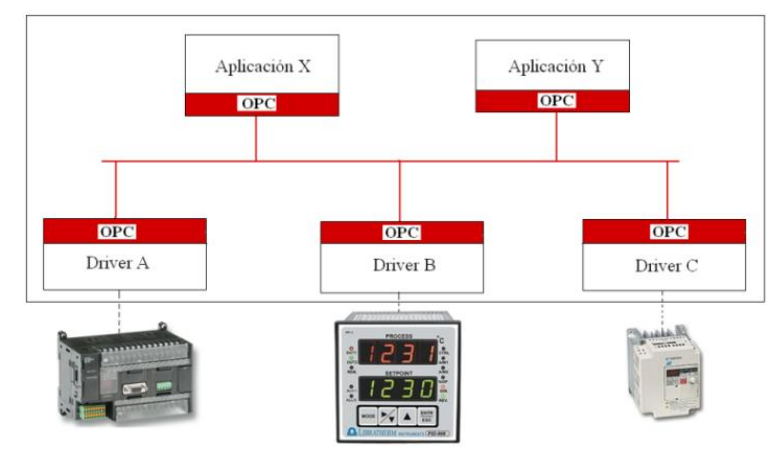

*Figura 6.12 Esquema de funcionamiento del OPC*

La tecnología OPC se implementa en base a la arquitectura cliente/servidor. Generalmente el servidor está "asociado" con la aplicación de Windows y el cliente con el driver del hardware externo.

El cliente solicita o llama al servidor, y el proceso de comunicación básicamente consiste en la codificación y decodificación de los datos para el traspaso de datos entre el cliente y el servidor.

La falta de una interfaz común acarrea problemas como:

- Duplicación de esfuerzos: Los fabricantes de software necesitan desarrollar drivers para cada dispositivo.
- $\div$  Existen características de hardware que se mantienen incompatibles con los drivers desarrollados.
- Los continuos cambios de la tecnología hacen que los componentes vayan quedando obsoletos.
- Al existir diferentes interfaces para un mismo dispositivo se crean conflictos de acceso.

Por otra parte, el OPC ofrece dos grandes ventajas:

- Se reducen los componentes de software que vienen con los dispositivos.
- No hace falta actualizar los drivers ante los cambios de hardware.

## **6.6.4.1 OPC Server Matrikon para Siemens**

El Servidor OPC para Siemens PLC provee conectividad robusta con la familia de PLCs S7 a través de Ethernet. A diferencia de otros Servidores OPC del mercado, MatrikonOPC Server para Siemens S7 PLC provee al usuario con un amplio número de funcionalidades.

Las funcionalidades incluyen Seguridad, Modo Offline y redundancia de canales de comunicación.

MatrikonOPC Server para Siemens S7 soporta comunicación con PLCs Siemens de la Serie S7-200, S7-300 y S7-400. La actual versión del OPC Server incluye un ayudante interactivo para la configuración paso a paso. Gracias al ayudante, en pocos minutos el usuario puede tener la aplicación comunicando con toda su red de PLCs.

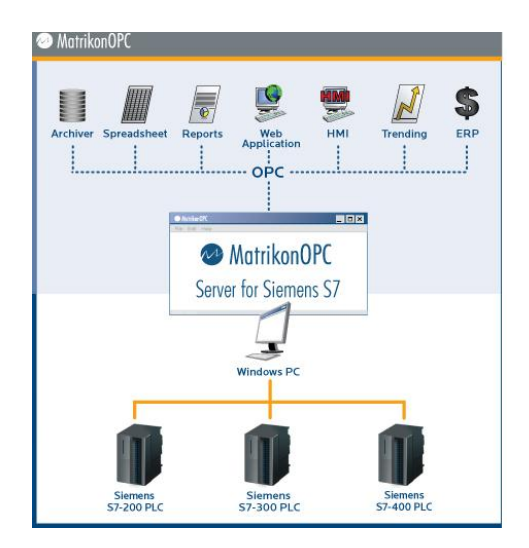

*Figura 6.13 Esquema de funcionamiento del OPC Matrikon* 

#### **6.6.4.2 Características**

- Ayudante interactivo para configuración de la aplicación paso a paso.
- Incorpora la Especificación de Seguridad OPC para proveer control completo sobre la capacidad de cada usuario.
- Soporta la configuración de Alias: renombre los tags con nombres y descripciones conocidas para facilitar la configuración del Cliente OPC.
- Modo Offline: función desarrollada para ayudar al desarrollador. Esta función simplifica los trabajos de desarrollo de SCADAS y HMI permitiendo acceder a los datos configurados con datos aleatorios incluso cuando el hardware no está realmente conectado.

#### **6.6.4.3 NI OPC LabVIEW**

Los Servidores OPC de National Instruments proporcionan una única interfaz coherente para comunicarse con varios dispositivos. La combinación de los Servidores NI OPC y LabVIEW ofrece una plataforma única para la entrega de las mediciones de alto rendimiento y control tanto a los sistemas industriales nuevos

y existentes. NI s OPC servidor se comunica a través del cliente OPC en LabVIEW (DSC) Control, Supervisión y Registro de Datos para que pueda desarrollar una autentico sistema HMI / SCADA con PLCs, PACs y sensores inteligentes.

Un servidor es una aplicación que se comunica y administra dispositivos de entrada/salida como PLCs, unidades remotas de E/S, y dispositivos de adquisición de datos (DAQ).

I/O Servers: Método desde LabVIEW que permite la comunicación con diferentes dispositivos en la red:

- Servidores OPC
- Dispositivos Modbus (maestro o esclavo)
- Servidores a la medida

### **6.6.5 Divisor de Tensión**

Un divisor de tensión es una configuración de circuito eléctrico que reparte la tensión de una fuente entre una o más impedancias conectadas en serie.

Supóngase que se tiene una fuente de tensión *V<sup>f</sup>* , conectada en serie con *n* impedancias. Para conocer el voltaje en la impedancia genérica *Z<sup>i</sup>* , se utiliza la ley de Ohm:

$$
V_i = I \cdot Z_i
$$

$$
I = \frac{V_f}{\sum Z_n}
$$

*Figura 6.14 Formula ley de Ohm* 

Sustituyendo la segunda ecuación en la primera se obtiene que el voltaje en la impedancia genérica *Z<sup>i</sup>* será:

$$
V_i = \frac{Z_i}{\sum Z_n} \cdot V_f
$$

De ser así tenemos la siguiente fórmula:

$$
V_{\text{out}} = \frac{R_2}{R_1 + R_2} \cdot V_{\text{in}}
$$
  
Fig.6.15 Formula de divisor de tensión

 $R_1$  y  $R_2$  pueden ser cualquier combinación de resistencias en serie o paralelo.<br> $V_{\text{in}}$ 

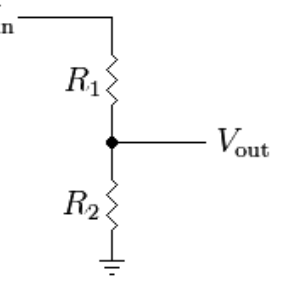

*Figura 6.16 Divisor de tensión* 

## **6.6.6 Relé**

El **relé** o **relevador** es un dispositivo electromecánico. Funciona como un interruptor controlado por un circuito eléctrico en el que, por medio de una bobina y un electroimán, se acciona un juego de uno o varios contactos que permiten abrir o cerrar otros circuitos eléctricos independientes. Fue inventado por Joseph Henry en 1835.

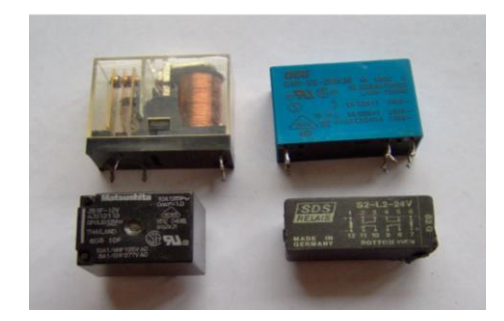

*Figura 6.17 Relé*

#### *6.6.6.1 Tipos de relés*

El Relé que hemos visto hasta ahora funciona como un interruptor. Está formado por un contacto móvil o polo y un contacto fijo. Pero también hay relés que funcionan como un conmutador, porque disponen de un polo (contacto móvil) y dos contactos fijos.

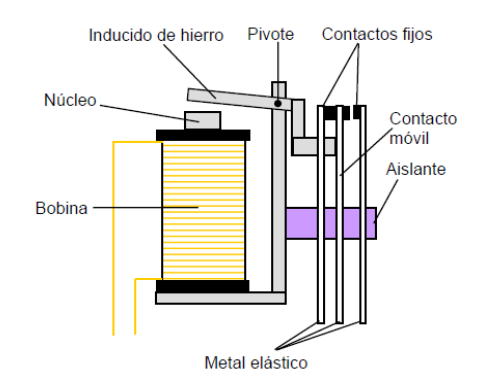

*Figura 6.18 Estructura de un Rele*

#### **6.6.7 HMI (Human Machine Interface)**

HMI (Human Machine Interface) se define como un panel a través del cual el operador es capaz de controlar la maquinaria y ver diferentes procesos en una planta.

Los sistemas HMI podemos pensarlos como una "ventana de un proceso". Esta ventana puede estar en dispositivos especiales como paneles de operador o en un ordenador. Los sistemas HMI en ordenadores se los conoce también como software (o aplicación) HMI o de monitorización y control de supervisión. Las señales del proceso son conducidas al HMI por medio de dispositivos como tarjetas de entrada/salida en el ordenador, PLC's (Controladores lógicos programables), PACs (Controlador de automatización programable), RTU (Unidades remotas de I/O) o DRIVER's (Variadores de velocidad de motores). Todos estos dispositivos deben tener una comunicación que entienda el HMI.

Cuando se adquieren grandes cantidades de datos durante largos períodos, los ingenieros están usualmente menos interesados en el valor de cada dato y más interesados en las variaciones significativas de sus valores. Esas variaciones

pueden monitorearse usando alarmas y eventos. Es importante que la historia de esas alarmas y eventos se conserve de modo que puedan ser analizadas con posterioridad. Las características cruciales requeridas para soportar alarmas incluyen la habilidad de generar una alarma, almacenarla con sus datos asociados y llamarla junto con toda la información relevante luego de la adquisición. Esta información relevante puede incluir cuándo se disparó la alarma, quién y en qué momento la visualizó. Con el Módulo DSC, los ingenieros pueden configurar y monitorear alarmas usando el asistente HMI, permitiéndoles focalizar en la causa de las alarmas en lugar de programar por sí mismos una infraestructura de alarmas.

## **6.7 METODOLOGÍA**

Es el elemento básico del proceso de investigación, en el documento se recoge de manera detallada la organización que se ha dado a este proyecto y la forma en el que se ejecutó el mismo por lo que representa una guía durante el desarrollo de la investigación.

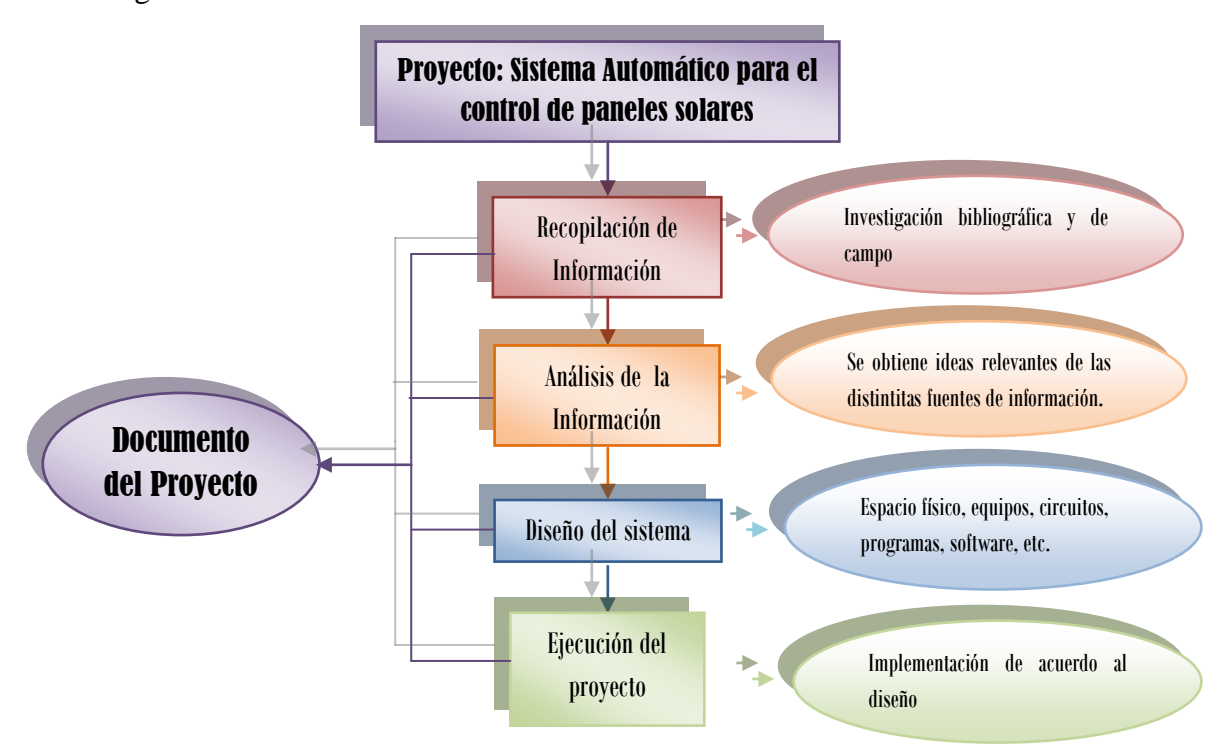

*Figura 6.19 Estructura de la Metodología Elaborado por: Mónica Tisalema* 

## **6.8 MODELO OPERATIVO**

## **6.8.1 Recopilación de información**

## **6.8.1.1 Información Técnica**

## **Descripción del sistema fotovoltaico**

La Facultad de Ingeniería en sistemas, Electrónica e Industrial cuenta con un sistema fotovoltaico conformado por paneles solares, controlador de carga, baterías, inversor y la carga.

Para utilizar el máximo rendimiento de los paneles solares. Los paneles solares están colocados en la terraza del edificio principal de la FISEI.

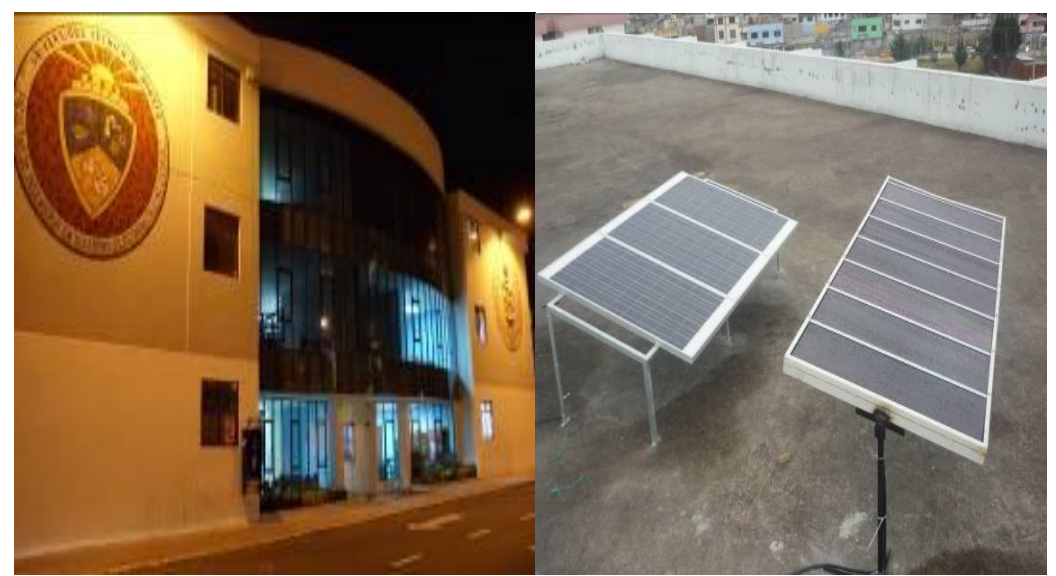

*Figura 6.20 Fachada frontal y terraza del edificio.*

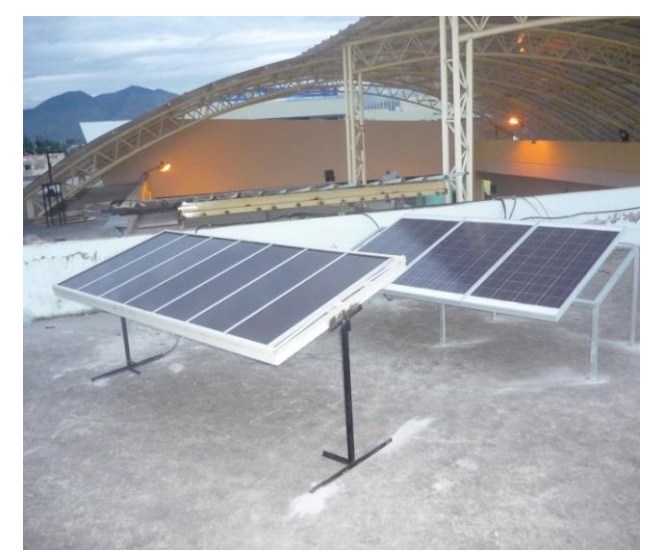

*Figura 6.21 Paneles solares.*

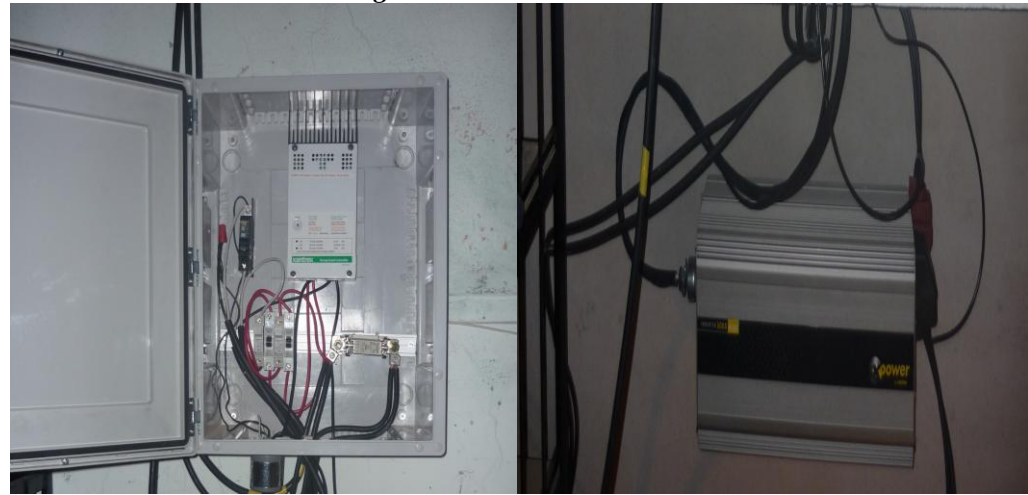

*Figura 6.22 Regulador de carga y convertidor.*

## **PLC Simatic S7-1200 de SIEMENS**

La CPU compacta 1212C:

- Fuente de alimentación integrada de 24V para sensores/carga.
- Fuente de alimentación de 110V.
- 8 entradas digitales integradas de 24 V DC.
- 6 salidas digitales integradas, a elegir entre 24 V DC o relé.
- 2 entradas analógicas integradas 0 ... 10 V.
- 2 salidas de impulso (PTO) con una frecuencia 100 kHz.
- Interfaz Ethernet integrada (TCP/IP nativa, ISO-on-TCP).

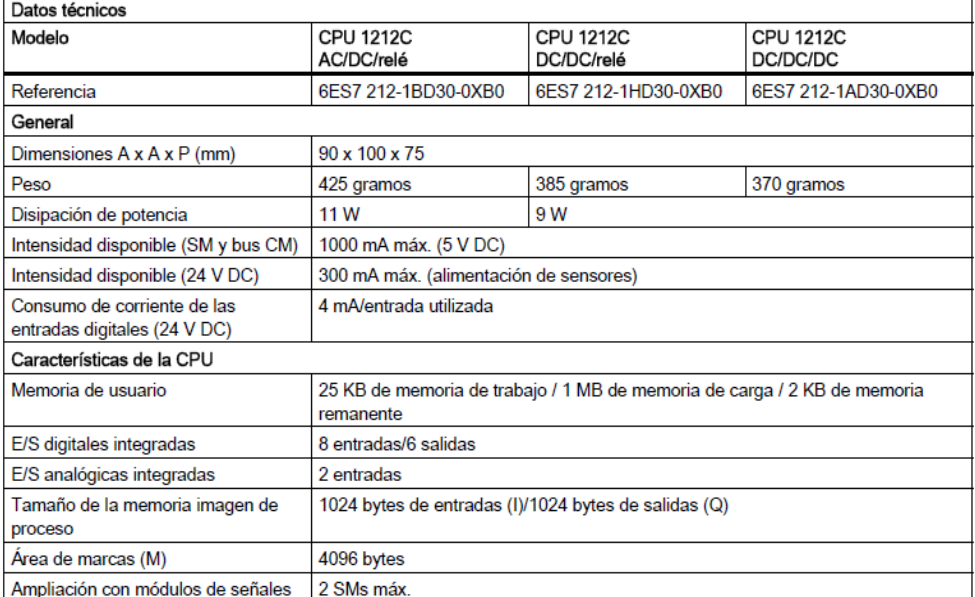

## *Tabla 6.4 Datos técnicos CPU 1212C* Datos técnicos de la CPU 1212C

## **Software STEP 7 Basic (TIA Portal)**

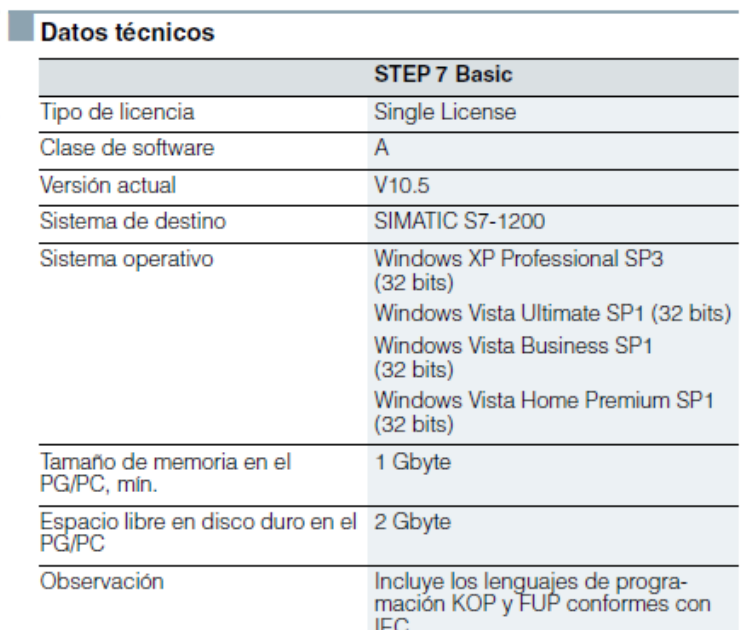

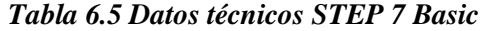

## **Software LabVIEW**

|                                                    | NI LabVIEW                                                                                                    |  |  |  |
|----------------------------------------------------|----------------------------------------------------------------------------------------------------|--|--|--|
| <b>Desarrollador</b>                               |                                                                                                    |  |  |  |
| <b>National Instruments</b><br>http://www.ni.com/图 |                                                                                                    |  |  |  |
| Información general                                |                                                                                                    |  |  |  |
| Última<br>versión<br>estable                       | 2010 (info தி<br>4 de agosto de 2010; hace 10 meses                                                                                            |  |  |  |
| Género                                             | Adquisición de datos, Control<br>instrumental, Procesamiento de<br>señales, Sistemas de control<br>industrial, Diseño de sistemas<br>embebidos |  |  |  |
| <b>Sistema</b><br>operativo                        | Microsoft Windows, Mac OS X.<br>GNU/Linux                                                                                                    |  |  |  |
| Licencia                                           | Propietaria                                                                                                    |  |  |  |
| En español                                         |                                                                                                    |  |  |  |

 *Tabla 6.6 Datos técnicos LabVIEW*

# **6.8.1.2 Requerimientos del sistema**

*Tabla 6.7 Requerimientos del sistema para software LabVIEW en Windows OS.*

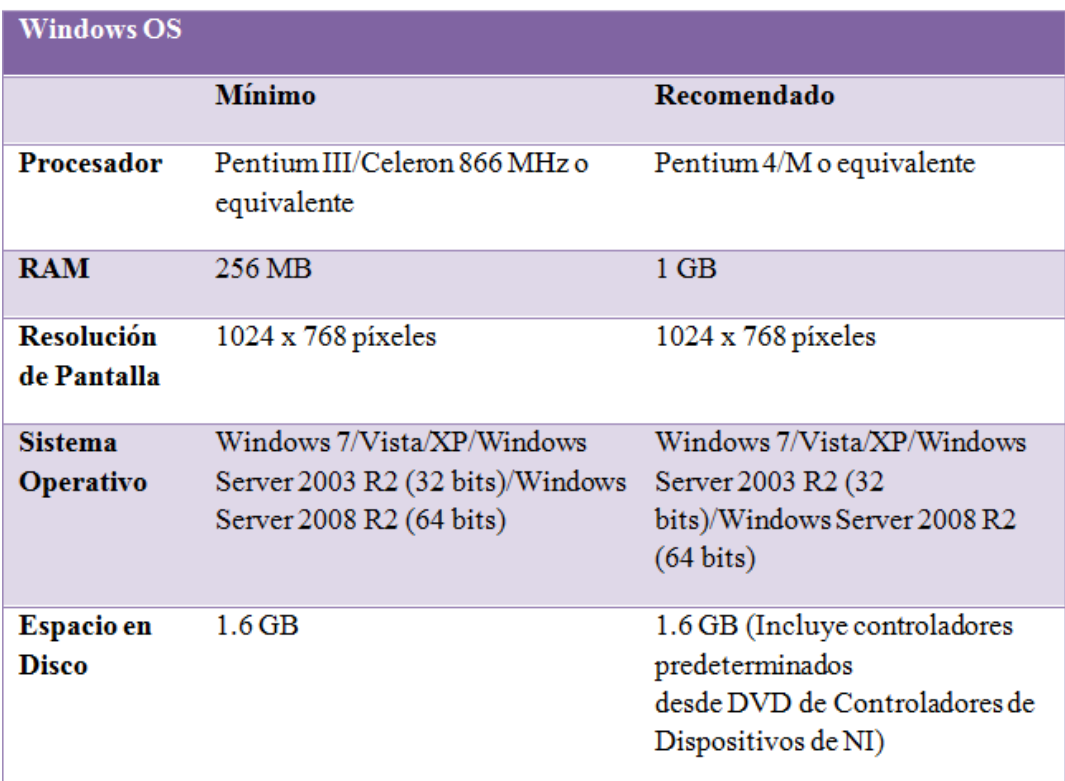

*Tabla 6.8 Requerimientos del sistema para software LabVIEW para MAC OS*

| Mac OS X                    |                            |                                        |
|-----------------------------|----------------------------|----------------------------------------|
|                             | Mínimo                     | Recomendado                            |
| Procesador                  | Procesador basado en Intel | Procesador basado en Intel             |
| <b>RAM</b>                  | 256 MB                     | $1$ GB                                 |
| Resolución<br>de Pantalla   | 1024 x 768 pixeles         | 1024 x 768 pixeles                     |
| <b>Sistema</b><br>Operativo | Mac OS X 10.5 o posterior  | Mac OS X 10.5 o posterior              |
| Espacio en<br>Disco         | 563 MB                     | 1.2 GB para la instalación<br>completa |

*Tabla 6.9 Requerimientos del sistema para software LabVIEW para LINUX.*

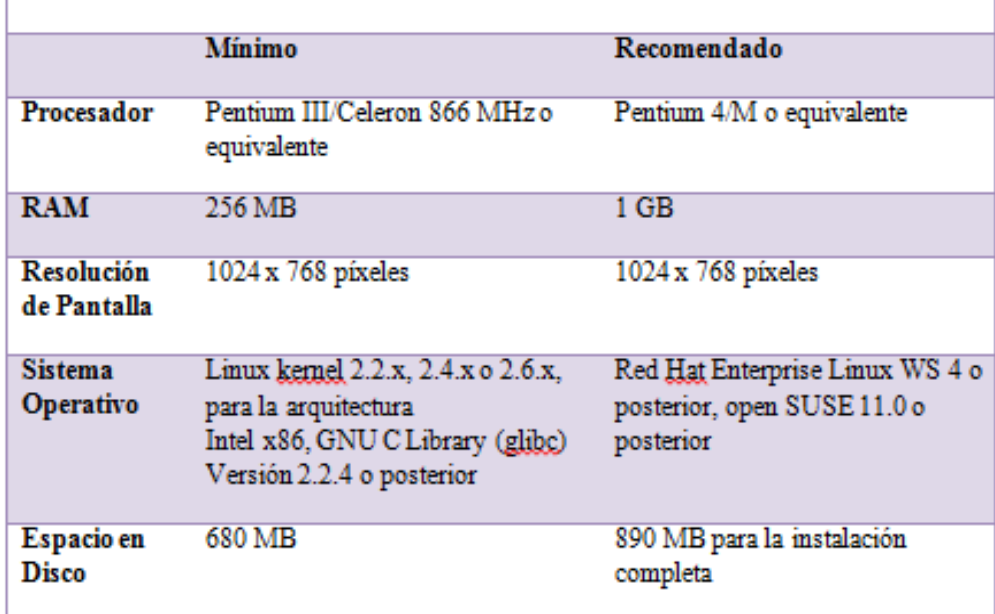

### **6.8.1.3 Información de Recursos Humanos**

Personas involucradas directamente con el sistema.

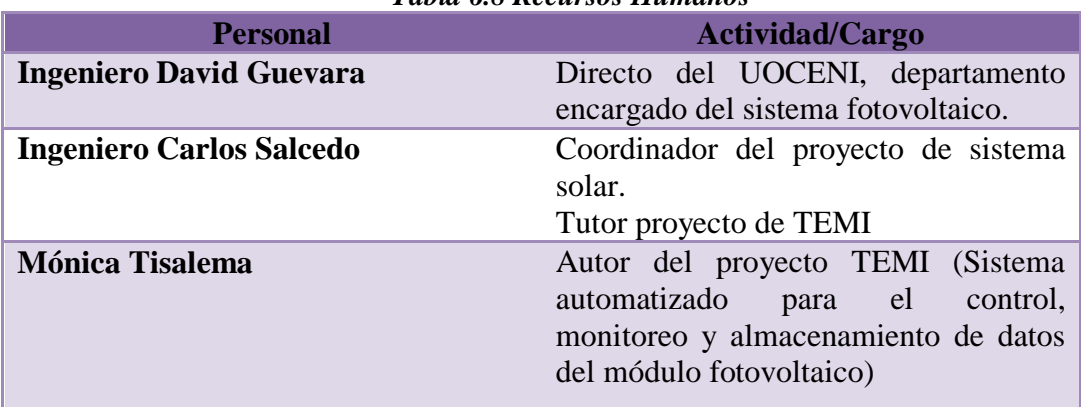

*Tabla 6.8 Recursos Humanos*

#### **6.8.1.4 Servicios a Ofrecer**

Este proyecto nació de la necesidad de automatizar el funcionamiento de un Sistema Fotovoltaico, el servicio que ofrece será facilitar el control del mismo, para ello el sistema automático está formado por dos partes.

En la primera, el PLC se encarga de la tarea completa, está programado para trabajar de forma automática, encenderá el sistema fotovoltaico controlando que el voltaje de entrada sea el adecuado y la hora específica que en este caso será a partir de la 18:30 de todos los días.

En la segunda parte, interviene el HMI (Interface Homabre/Maquina), este programa hecho en LabVIEW está diseñado encender el sistema FV de forma manual desde un computador, es decir existe un botón ON/OFF, controlara, genera reportes y alarmas del voltaje, corriente y potencia de entrada del sistema.

## **6.8.1.5 Crecimiento de la Organización**

La Facultad de Ingeniería en Sistemas, Electrónica e Industrial de la Universidad Técnica de Ambato, es una institución que genera proyectos innovadores acorde a la nueva tecnología, es por esta razón que el sistema es flexible y escalable lo que quiere decir que está capacitado para soportar y controlar posibles expansiones del

proyecto de energías alternativas, esto involucra implementación de nuevos paneles solares, mas cargas, etc.

#### **6.8.2 Consideraciones Previas al Diseño**

#### **6.8.2.1 Requerimientos del sistema**

A partir de los parámetros ya mencionados con anterioridad, el sistema fotovoltaico ya instalado está ubicado en la terraza de la FISEI, y no disponen del personal para que se encargue de subir todos los días a encender/apagar, tomar datos de voltaje, corriente y potencia; y de acuerdo a eso se estableció los requerimientos del sistema:

- Funcionamiento automático
- Funcionamiento manual mediante un computador.
- Manual básico del software diseñado exclusivamente para el control del sistema FV.

#### **6.8.2.2 Ubicación de los equipos**

El PLC está ubicado en la terraza del edificio de la Facultad de Ingeniería en Sistemas, Electrónica e Industrial, en el cuarto de equipos del sistema fotovoltaico ya instalado. El PLC se comunica con un computador que está ubicado en el departamento UOCENI que es el encargado del sistema, este departamento se encuentra en el primer piso del mismo edificio, la comunicación es Ethernet, el cable de comunicación tiene una longitud de 15m.

## **6.8.2.3 Requerimiento de Equipos Selección del tipo de PLC**

Para una mejor elección del PLC se busca las características requeridas según las necesidades del sistema a implementarse, se escogió dos marcas en particular Siemens y Unitronics.

| 1 avra 6.0 Caaan o comparatoro 1 L |                                                       |                            |                                            |  |  |
|------------------------------------|-------------------------------------------------------|----------------------------|--------------------------------------------|--|--|
| <b>MARCA</b>                       | <b>SIEMENS</b>                                        |                            | <b>UNITRONICS</b>                          |  |  |
| Modelo                             | <b>CPU 1212C</b><br>AC/DC/relé                        | CPU 224xp                  | JZ10-11-R10                                |  |  |
| <b>Dimensiones</b>                 | 90x100x75                                             | 140x80x62                  | 100x100x75                                 |  |  |
| Peso                               | 425 gramos                                            | 600gramos                  | 500gramos                                  |  |  |
| Intensidad                         | 1000mA                                                | 1500mA                     | 1000mA                                     |  |  |
| Memoria de<br>usuario              | 25K memoria<br>de trabajo<br>remanente                | 12288 bytes                | 24k                                        |  |  |
| E/S digitales<br>integradas        | 8 entradas/6<br>salidas a rele                        | 14 entradas/<br>10 salidas | 6 entradas /4<br>salidas a rele            |  |  |
| E/S analógicas<br>Integradas       | 2 entradas                                            | 2 entradas/<br>1 salida    |                                            |  |  |
| Alimentación                       | Fuente de<br>alimetacion<br>incorporada<br>120-240VAC | Fuente de<br>24VDC         | Fuente de<br>24VDC                         |  |  |
| Comunicación                       | 1 puerto<br>ethernet                                  | 2 puertos<br><b>RS232</b>  | 1 puerto de<br>comunicación<br>RS232/RS485 |  |  |
| Costo                              | 387.30                                                | 630.25                     | 959.21                                     |  |  |

*Tabla 6.8 Cuadro comparativo PLC*

Los tres modelos y marcas de PLC son de excelente calidad pero se escogió siemens por ser una marca competitiva y reconocida en el mercado, el modelo seleccionado es S7-1200 debido a que se ajusta más a las necesidades del sistema e incluso su costo es más favorable.

## **6.8.2.4 Acondicionamiento Físico**

- El PLC está ubicado en el cuarto de equipos del sistema FV.
- En el departamento UOCENI está ubicado un computador en el cual estar funcionando el sistema de control o HMI.

#### **6.8.3 Presupuesto**

El presupuesto de este proyecto se establece según el costo del equipo y los materiales que se requiere para su implementación.

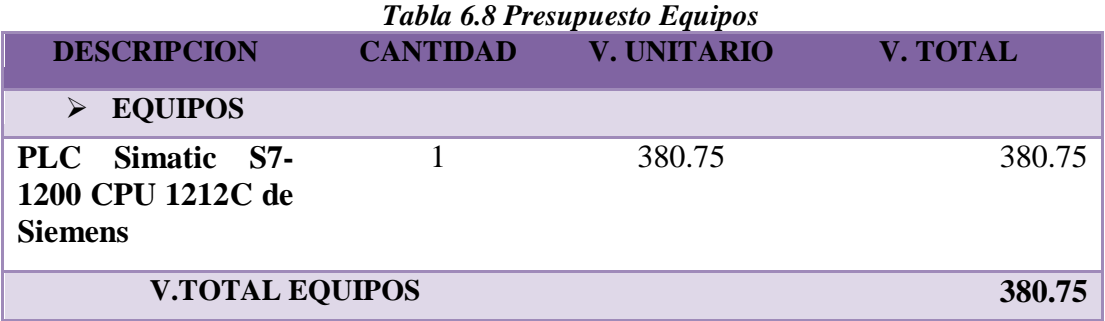

# *Tabla 6.9 Presupuesto Elementos.* **DESCRIPCION CANTIDAD V. UNITARIO V. TOTAL ELEMENTOS Resistencias 100K** 2u 0.20 0.40 **Rele 24V 25<sup>a</sup> 1u 6.00** 6.00 6.00 **Placa para circuito** 1u 2.00 2.00 **Borneras** 1.20 **Conectores RJ-45** 2 0.20 0.40 **V.TOTAL ELEMETOS 10.00**

## **Tabla 6.10** *Presupuesto Cables*

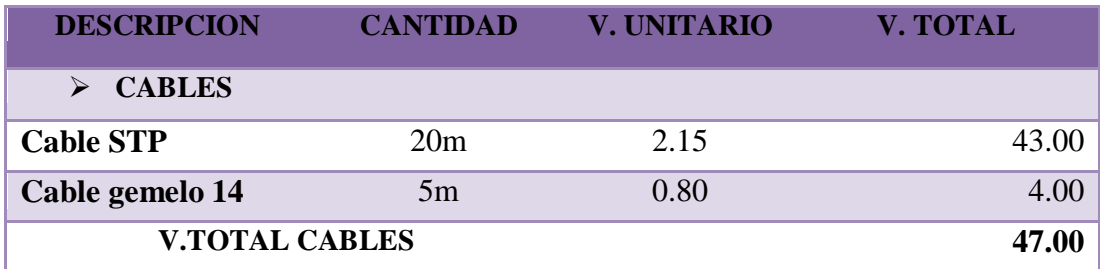

El costo total del proyecto es la sumatoria de los valores totales de equipos, elementos y cable.

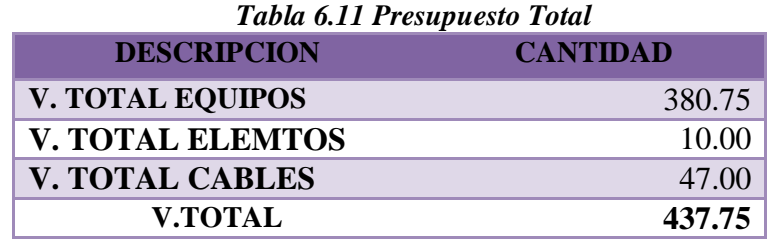

El software LabVIEW con el que está diseñado el HMI, es un software de licencia con la que la FISEI cuenta, es por esa razón por la que se aprovecho dando un uso adecuado al mismo.

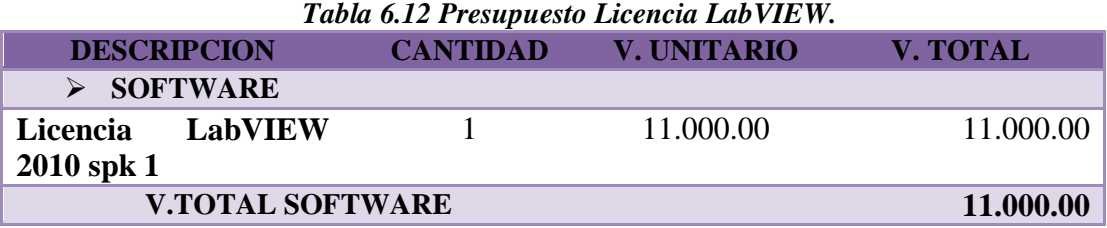

**6.8.4 Diseño de un sistema automático para el control, monitoreo y almacenamiento de datos del módulo fotovoltaico de la FISEI**

### **6.8.4.1 Cálculos**

#### **Calculo del circuito divisor de tensión**

La entra de voltaje de los paneles solares tienen un rango aproximado de hasta 17.20 V, pero a la entrada analógica del PLC solo puede ingresar voltaje 0 a 10V.

$$
V_{\text{out}} = \frac{R_2}{R_1 + R_2} \cdot V_{\text{in}}
$$

$$
V_{\text{out}} = \frac{\text{100K}}{\text{100K} + \text{100K}} \cdot V_{\text{in}}
$$

$$
V_{\text{out}} = \frac{\text{100K}}{\text{200K}} \cdot V_{\text{in}}
$$

$$
V_{\text{out}} = \text{0.5} \cdot V_{\text{in}}
$$

$$
V_{\text{out}_{\text{max}}} = 0.5 \cdot 17
$$
  
\n
$$
V_{\text{out}_{\text{max}}} = 0.5 \cdot 9
$$
  
\n
$$
V_{\text{out}_{\text{min}}} = 0.5 \cdot 9
$$
  
\n
$$
V_{\text{out}_{\text{min}}} = 4.5 \text{ V}
$$

$$
\mathbf{I} = \frac{V_{\text{out}}}{R_1 + R_2}
$$

 $\mathbf{I} \text{ mm} = \frac{V_{\text{out}}}{R_1 + R_2}$  $\mathbf{I} \text{max} = \frac{V_{\text{out}}}{R_1 + R_2}$ 

$$
\mathbf{I}_{\text{max}} = \frac{8.5 \text{ V}}{100 \text{k} + 100 \text{k}}
$$
\n
$$
\mathbf{I}_{\text{min}} = \frac{4.5 \text{ V}}{100 \text{k} + 100 \text{k}}
$$

$$
\mathbf{I}_{\text{mm}}=0.023\,\mathbf{A}
$$

$$
\mathbf{P}=V_{\mathrm{out}}.\mathbf{I}
$$

$$
P\text{ max} = 8.5V \cdot 0.043A
$$

 $\text{Imax} = 0.043 \text{ A}$ 

$$
\mathbf{P}\max = 0.37\,\mathbf{W}
$$

**P**mm =  $4.5 \text{V} \cdot 0.023 \text{A}$ 

$$
\mathbf{P}_{\text{mm}}=0.104\,\text{W}
$$

## **6.8.4.2 Diagrama del diseño**

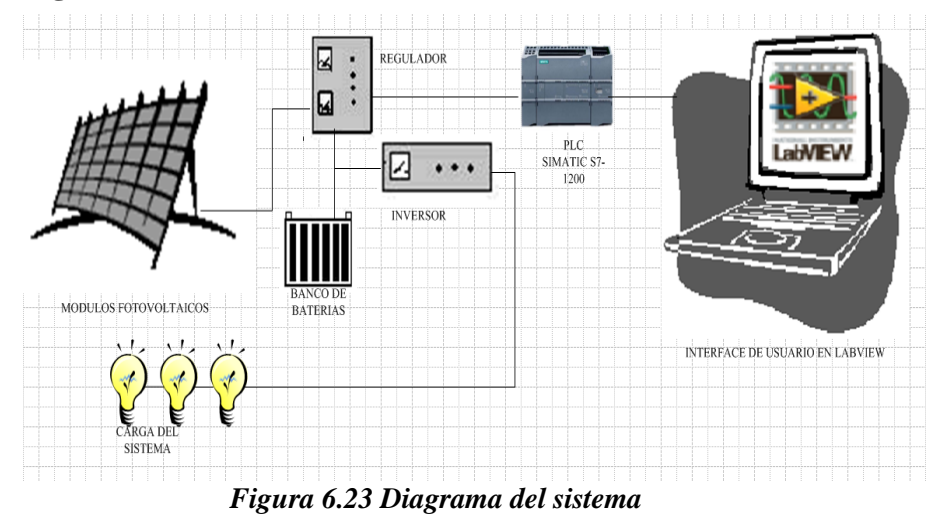

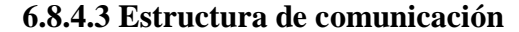

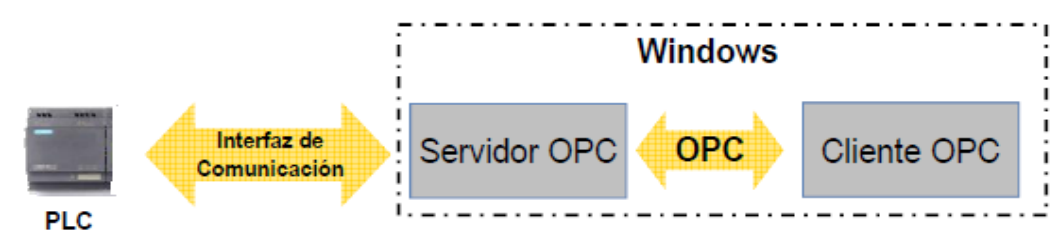

*Figura 6.24 Diagrama de comunicación*

## **6.8.4.4 Configuraciones Programación del PLC Simatic S7-1200 con STEP 7 BASIC**

En los primeros segmentos tomamos el valor de voltaje en la entrada analógica del PLC, con la ayuda de la herramienta MOVE movemos el valor de entrada a un espacio de memoria para facilitar la programación, luego de ello convertimos el valor entero (Int) con el que recibimos la variable a un valor real (Ral).

La entrada del PLC no la obtenemos en un valor exacto es por eso que buscamos un factor con el cual podremos variar su valor al indicado, dividimos el valor de entrada por el factor y luego multiplicamos por el 20.0 para obtener el valor q se necesita.

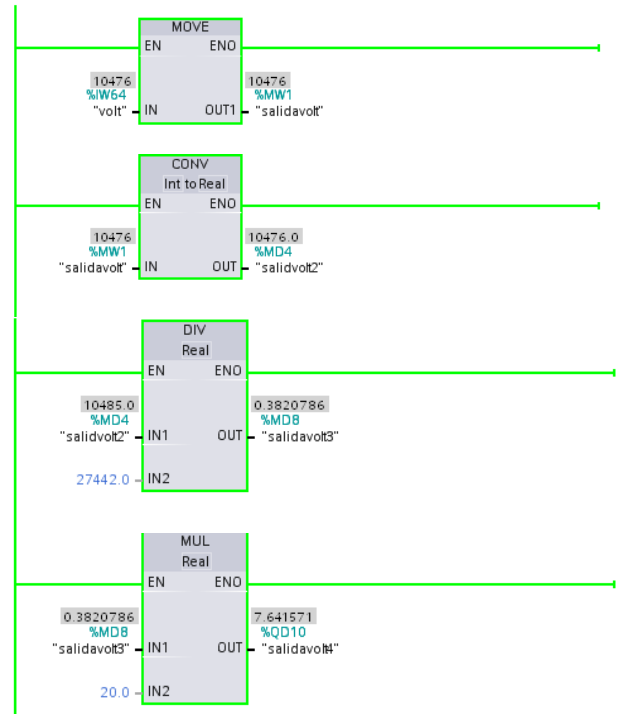

*Figura 6.25 Programación: Entrada de voltaje* 

En los siguientes procesos se programa el encendido y apagado de las lámparas controlado diferentes parámetros:

- La carga se enciende si el voltaje de entrada es mayor a 11V.
- Si la hora marca 18H
- Si los minutos marcan 30m.

Solo si cumple con las tres condiciones se enciende la carga.

El valor de voltaje lo obtenemos con un comparador, y el valor de la hora la obtenemos con la herramienta RD\_LOC\_T, la misma que nos ayuda a leer la hora del PLC, con el MOVE tomamos la hora y los minutos y la guardamos en un espacio de memoria diferente, el CONV nos ayuda a obtener la hora y los minutos en un valor entero.

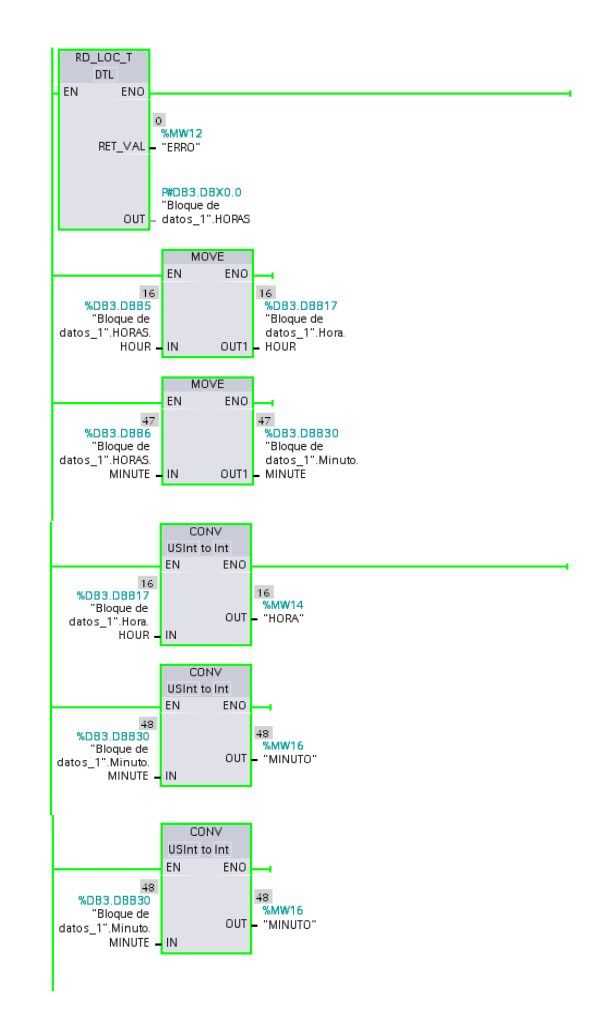

*Figura 6.26 Programación: Obtención de la Hora* 

Comparamos el valor de hora y minutos con la hora exacta del PLC, enviamos un set o encendemos unas babonas para la hora "Men1" para los minutos "Men2" y para que nos ayude a pagar "Men\_Carga". Pero como las bobinas se quedan encendidas con un set tenemos q luego de un tiempo resetear las bobinas.

Y en cuanto al apagado de las cargas, estas se apagaran cuando el voltaje sea menor o igual a 10.5 o a su vez cuando la hora sea 21:00pm

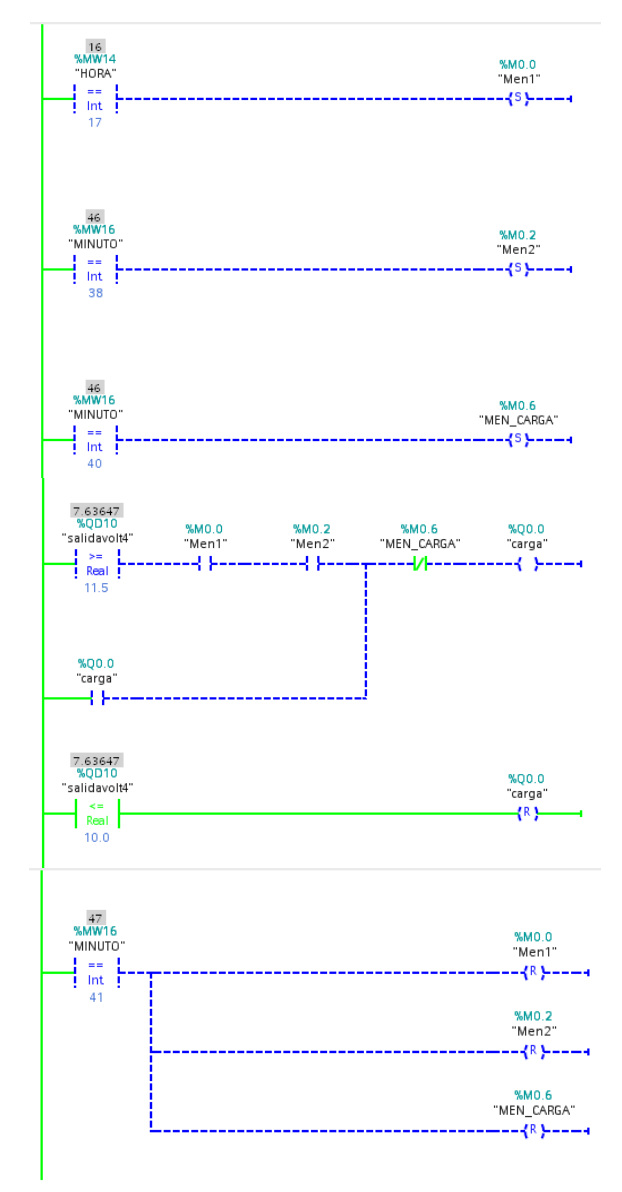

*Figura 6.27 Programación: Encendido/Apagado del sistema*
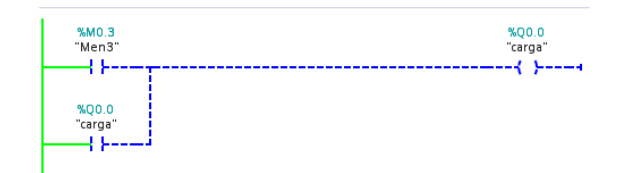

"Men3 " es una variable que nos ayuda a encender las cargas de forma manual desde LabVIEW.

*Figura 6.28 Programación: Encendido/Apagado Manual desde LabVIEW*

### **Programación de la Interface de usuario con el software LabVIEW**

Las funciones más utilizadas para la programación del HMI son las siguientes:

### **Get Date/Time in Seconds Details**

Esta función nos permite obtener detalles de fecha y hora en segundo.

Current time: esta entrada devuelve una fecha y hora del sistema labview. Figura 6.29

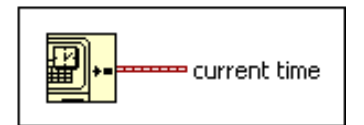

*Figura 6.29 Función Get Date/Time in Seconds Datails* 

### **To Double Precision Float Function**

Convierte con precisión un número doble a un número de punto flotante. Figura 6.30

Number: entrada de un número escalar, matriz o grupo de números, gran variedad de grupos de números, un sello de tiempo, y así sucesivamente.

Doublé precisión float: salida estructura de mismo tipo de datos como el número.

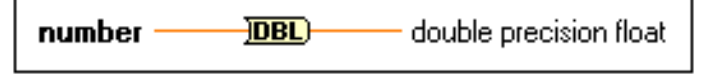

*Figura 6.30 Función To Double Precision Float Function*

### **Wait (ms) Funtion**

Espera el número de milisegundos y devuelve el valor del contador de tiempo de milisegundos.

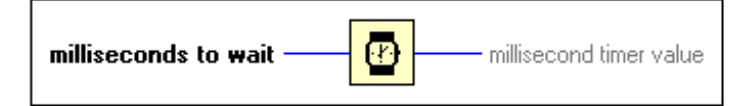

*Figura 6.31 Función Wait (ms) Funtion*

### **Simple Error Handler VI**

Indica si hubo un error. Si ocurre un error, este VI devuelve una descripción del error y, opcionalmente, muestra un cuadro de diálogo. Figura 6.32

Este VI llama a la VI Error Handler General y tiene la misma funcionalidad básica que Manejador de errores generales, pero con menos opciones.

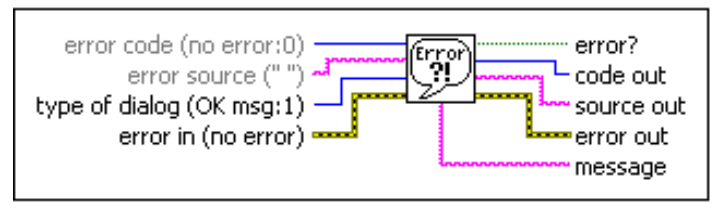

*Figura 6.32 Función Simple Error Handler VI*

**Excel Easy Table VI**

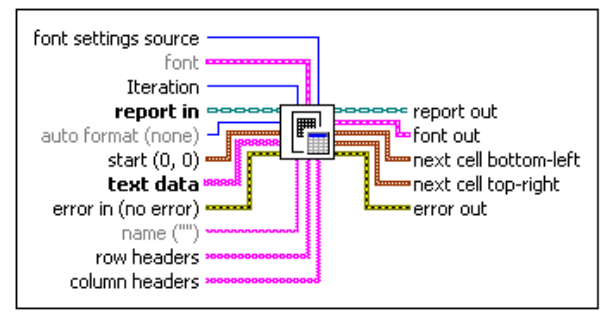

*Figura 6.33 Función Excel Easy Table VI*

Tabla de Excel de fácil manejo: el formato de una tabla en un informe Macrosoft Excel. Figura 6.33

### **Concatenate Strings Function**

En la entrada concatena cadenas y matrices en una sola salida. Para las entradas de la matriz, esto se concatena la función de cada elemento de la matriz.

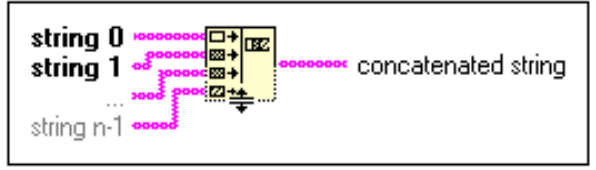

*Figura 6.34 Función Concatenate strings Funtion*

Añadir entradas a la función haciendo clic derecho en una entrada y una selección de entrada, en el menú contextual o cambiando el tamaño de la función.

### **New Report VI**

Este, es un VI que genera los reportes en Excel de forma fácil y sencilla.

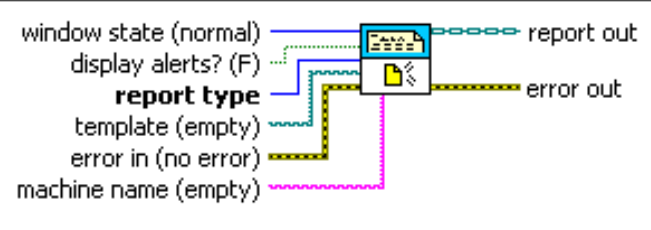

*Figura 6.35 Función New Report VI*

### **Excel Easy Title**

Añade un título al reporte generado en Microsoft Excel. Por defecto, el título aparece en la celda superior izquierda de la hoja de trabajo actual de Excel. Figura 6.26.

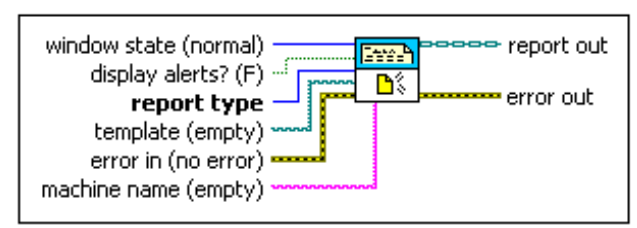

*Figura 6.36 Función Excel Easy Title*

### **Excel Easy Text**

Añade un texto al reporte generado en Microsoft Excel. Utilizar el parámetro de fuente para dar formato al texto. El VI combina una serie de celdas especificado por las entradas el inicio y final del texto que se inserta.

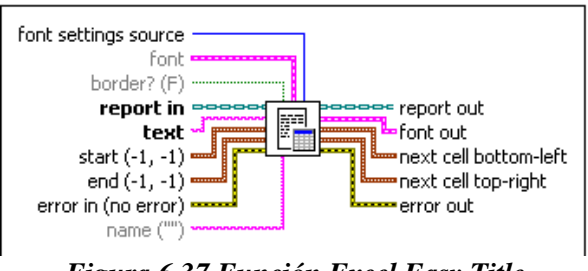

*Figura 6.37 Función Excel Easy Title*

### **Append Control Image To Report Vi**

Agregar la imagen de control para informar VI

Crea una imagen del objeto de control del panel frontal y lo anexa al informe.

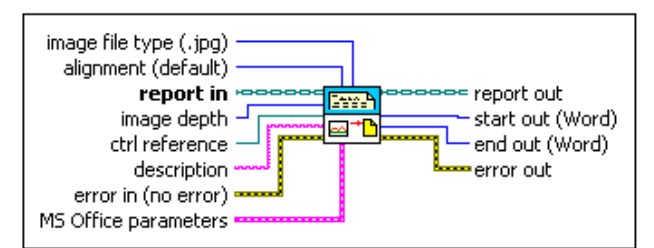

*Figura 6.38 Función AppendControl Image to Report VI*

### **Save Report to File**

Guardar un informe HTML, Microsoft Word y Excel en una ruta de archivo especificado.

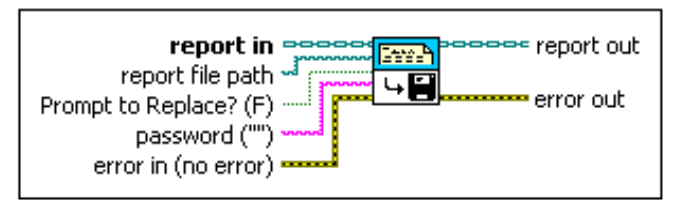

*Figura 6.39 Función Save Report to File*

### **Dispose Report Vi**

Cierre los reportes generados en la interface que guarda en la memoria. Después que el VI se ejecuta, no se puede realizar operaciones sobre el informe.

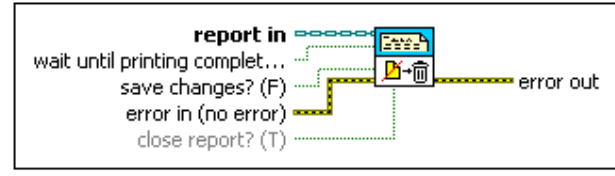

*Figura 6.40 Función Dispose Report VI*

El programa de LabVIEW puede ser llamado HMI, ya que permite la supervisión, adquisición y tratamiento de datos que provienen de un proceso, en este caso la toma de medidas de voltaje y corriente del sistema fotovoltaico.

La programación de la interface de usuario esta desarrollado en software LabVIEW este programa está diseñado en 4 VI, interface de inicio, interface graficas, interface registro e interface de alarmas.

- La interface de inicio, está diseñada con 2 botones: Botón INICIO y SALIR, en esta interface consta nombre de la Universidad, Facultad, nombre del Proyecto y nombre del autor del proyecto.
- La interface Graficas, nos ayuda a tener una mejor visibilidad de los valores de voltaje y corriente, con una especie de voltímetro y amperímetro que se producen.
- La interface Registro, está diseñada para reconocer los datos en una tabla dentro del mismo programa, a su vez puede enviar los datos registrados a un documento de Excel.

 La interface Alarmas, está diseñada para registrar los datos de los valores de entrada y compararlos con un valor máximo y mínimo; si sobrepasan el valor máx. o min. se registra en una tabla y genera un registro de alarmas.

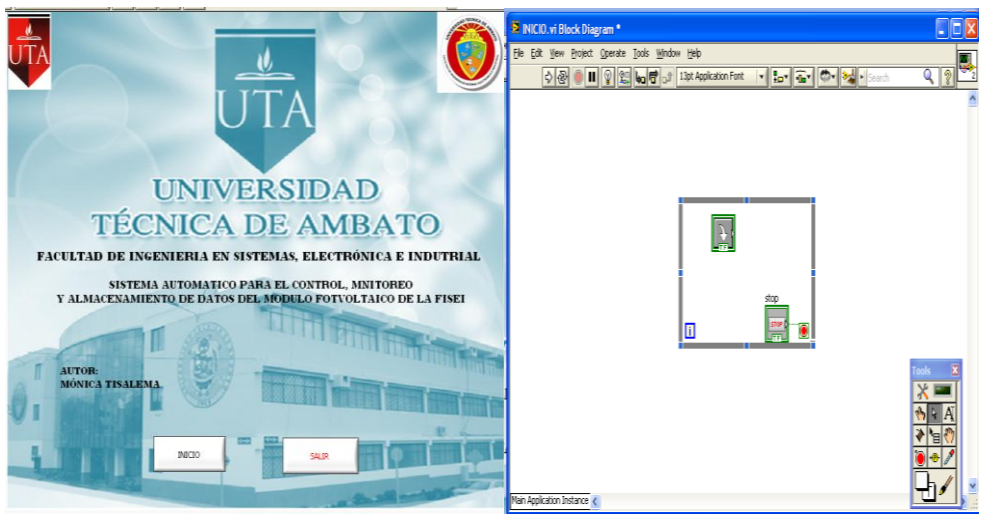

*Figura 6.41 Programación: Interface de usuario Inicio*

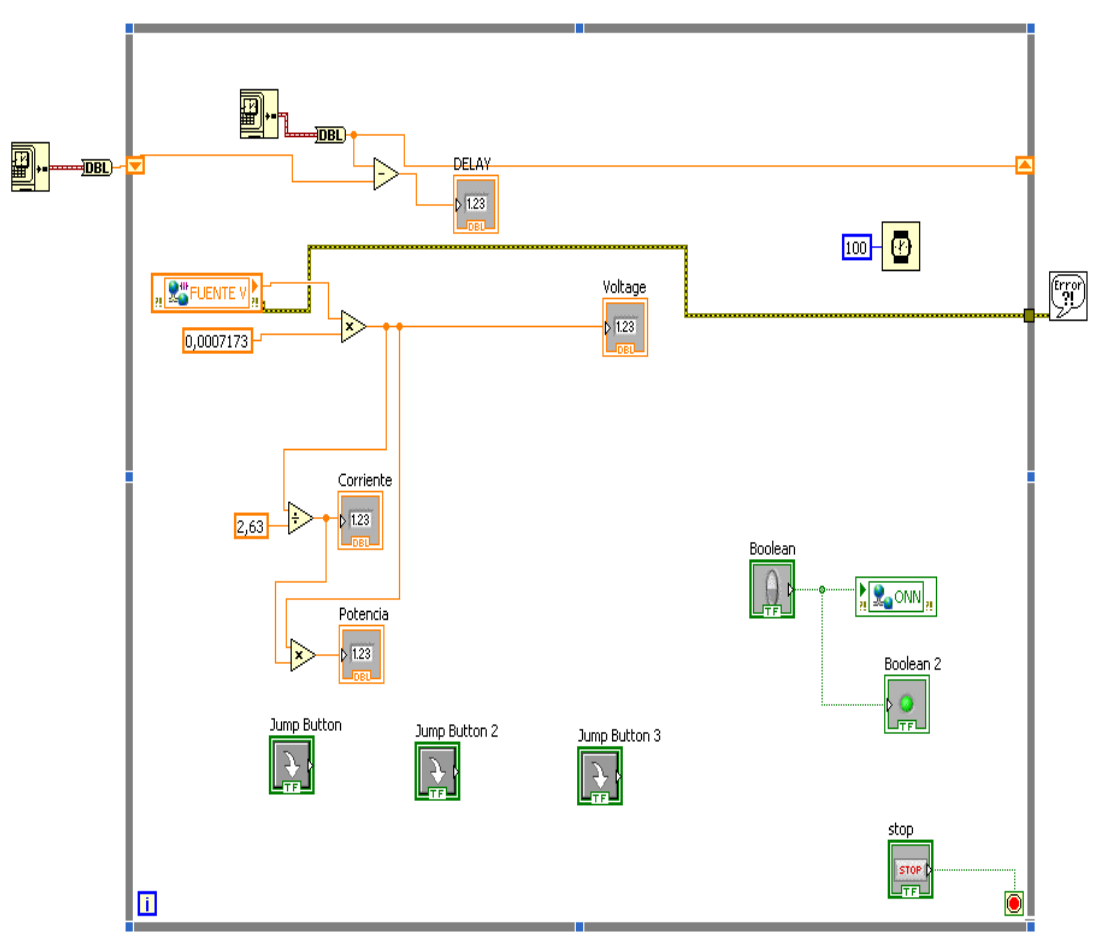

*Figura 6.42 Programación: Interface de datos*

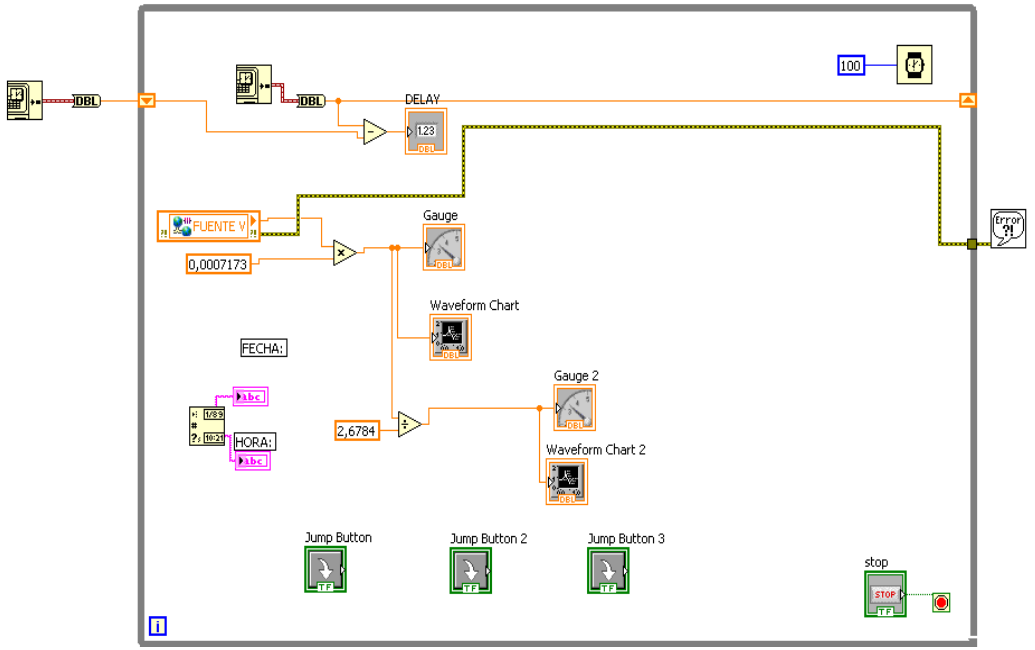

*Figura 6.43 Programación: Interface Graficas* 

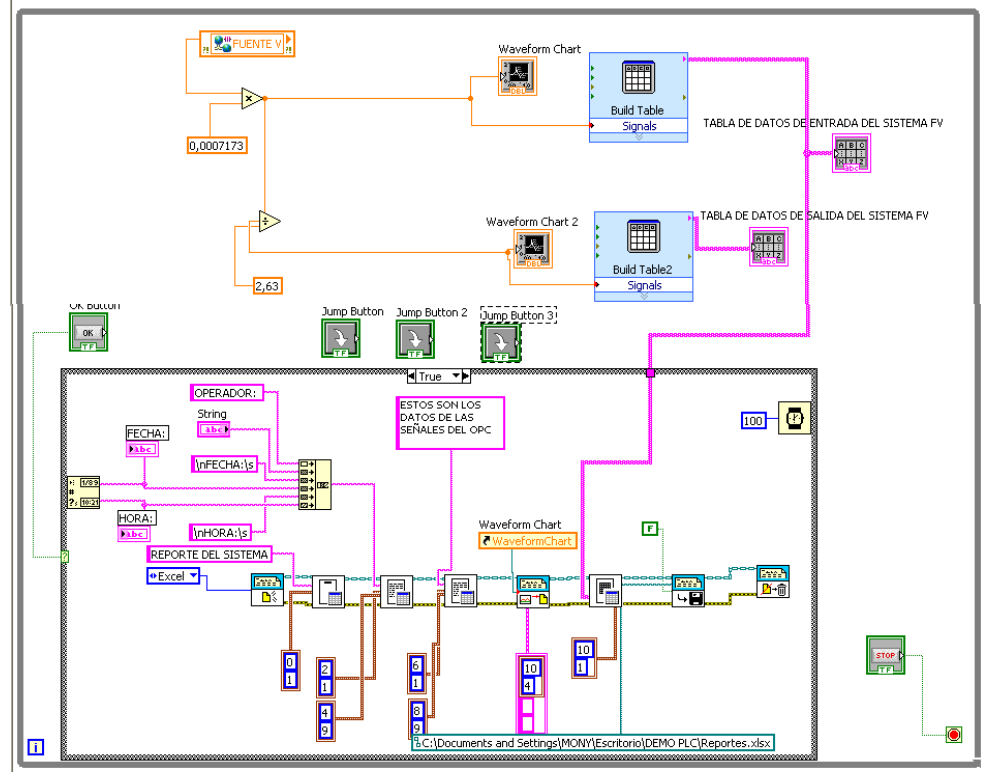

*Figura 6.44 Programación: Interface Registro de Datos* 

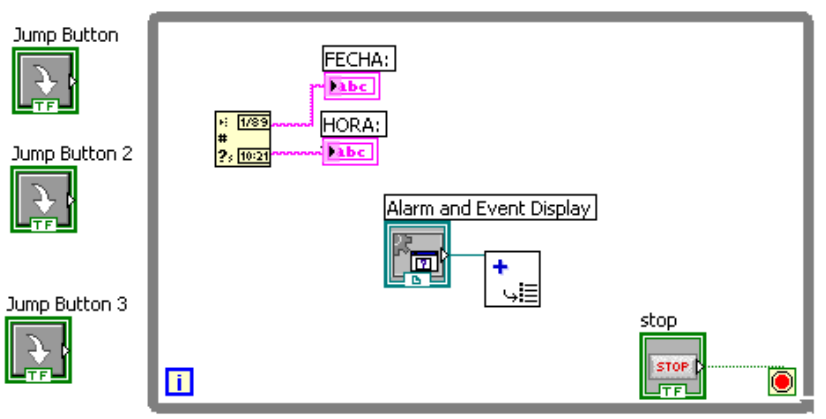

*Figura 6.45 Programación: Interface de Alarmas* 

### **COMUNICACIÓN ENTRE LABVIEW Y PLC S7-1200**

La comunicación del sistema HMI con el PLC se logra por medio de la configuración de un servidor OPC, herramienta que se encuentra en el módulo DSC. El servidor OPC permite trabajar con cualquier PLC que tenga su driver OPC, también se puede crear la aplicación cliente en Labview para que acceda o se conecte a cualquier otro servidor OPC. Una vez creada la aplicación cliente en Labview queda lista la transferencia de datos entre el sistema HMI y el proceso a través del PLC.

La configuración que viene a continuación describe el procedimiento que determina el enlace directo entre el PLC y Labview a través del OPC server Matrikon para PLC Siemens como Servidor y el OPC Server de Labview como cliente.

### **Configuración Matrikon**

Se comienza indicando una nueva configuración de un canal de comunicaciones al cual se le puede dar un nombre cualquiera, se especifica el tipo de comunicación del sistema en nuestro caso Siemens TCP/IP chanel. Figura 6.46

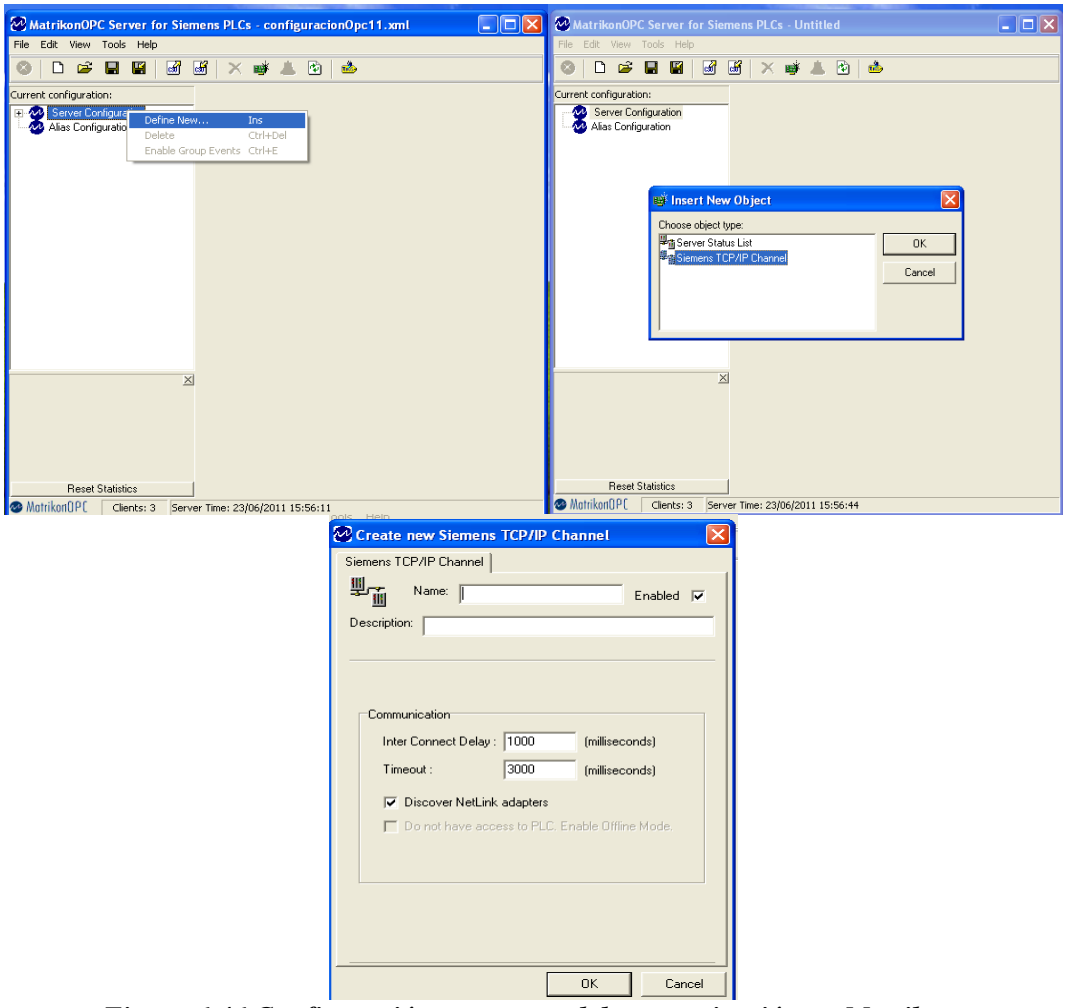

*Figura 6.46 Configuración nuevo canal de comunicación en Matrikon.* 

Una vez estructurado el canal de comunicación, se procede a la configuración de los parámetros del PLC como nombre, modelo, dirección IP y el puerto por el cual se realizara la comunicación, etc.

Otro de los datos de configuración que son de mucha importancia es el slot y rack del PLC.

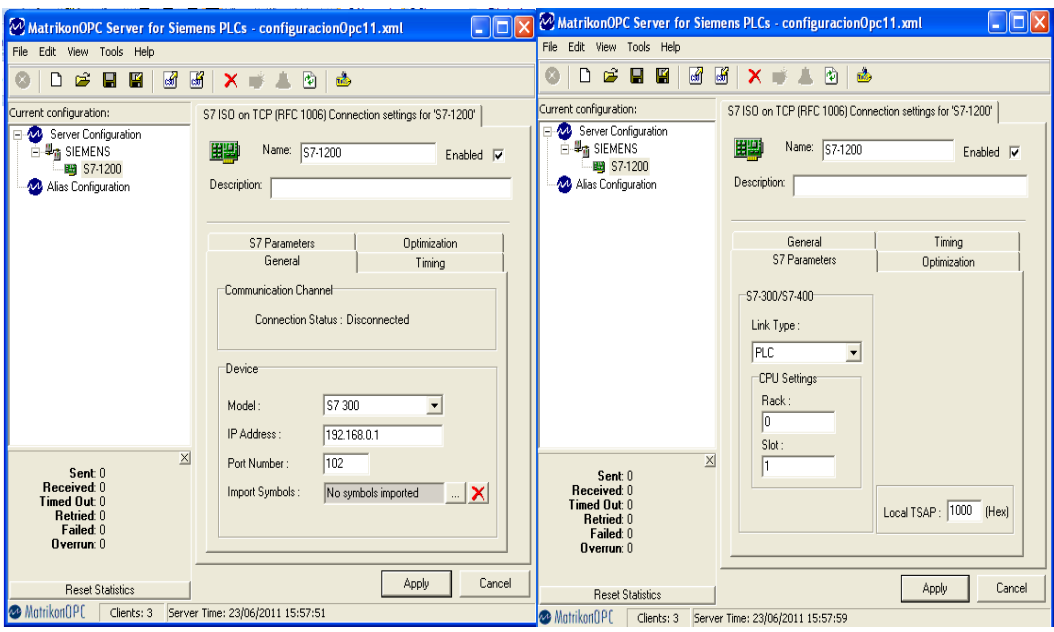

*Figura 6.47 Configuración de las características del PLC*

Luego de la configuración del canal y de las características propias del PLC se define las variables a utilizar en el programa esto se puede realizar exportando las mismas del programa del PLC al Matrikon, pero por ser el numero de variables muy reducido se rec omienda optar por importar variables desde el asistente del propio servidor, se crea una estructura personalizada dentro de la parte llamada "Alias Configuration".

Se definen las entradas y salidas físicas; también los espacios de memoria (marcas), tanto para éstas señales físicas como para las variables que maneja el bloque de función.

Una vez estén en el "Alias Configuration", hacer click derecho en la parte blanca de la derecha de la pantalla y seleccionar Insert New Alias.

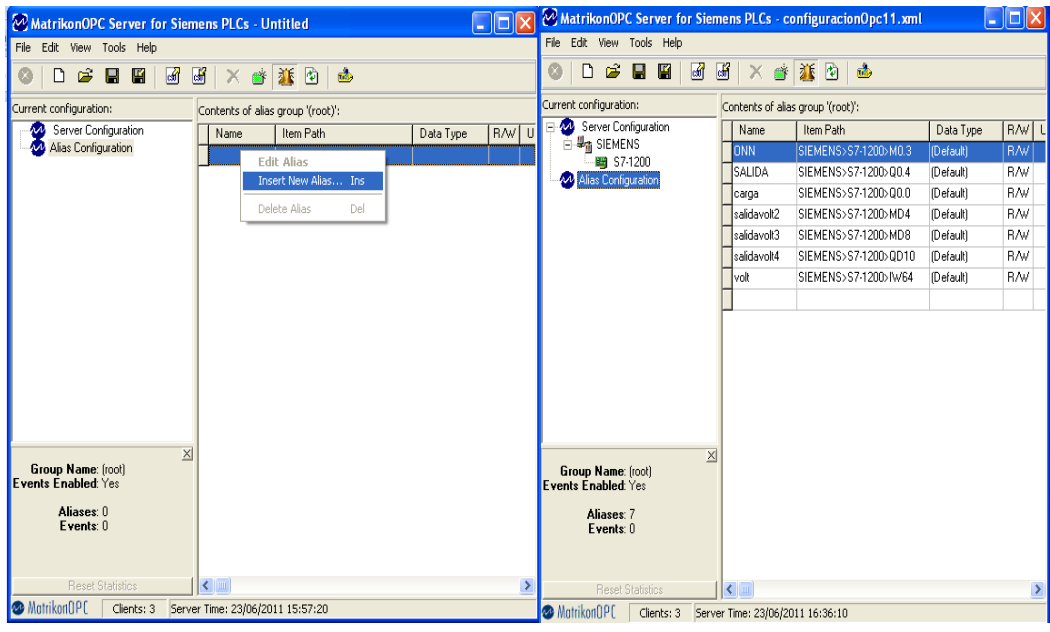

*Figura 6.48 Configuración de las variables del PLC*

### **Configuración del Cliente servidor en NI OPC de LabVIEW**

La configuración de una arquitectura cliente-servidor, consiste básicamente en que: un cliente realiza peticiones a otro programa (el servidor) que le da respuesta. En este caso el Cliente es él NI OPC Sever de LabVIEW, este pedirá los valores de las variables del PLC al servidor que en este caso será el OPC Server de Matrikon.

En el cliente la configuración se la realiza de la siguiente manera:

En edit, se crea una nueva conexión servidor, en la cual se nos despliega una lista con el nombre de los servidores a nuestra disposición, en este caso se selecciona el Matrikon OPC SiemensPLC1, que es en el que disponemos en nuestra configuración de las variables. Una vez conectado con el servidor requerido se crea un nuevo grupo el cual nos servirá para establecer las variables del PLC. Figura 6.49- 6.50

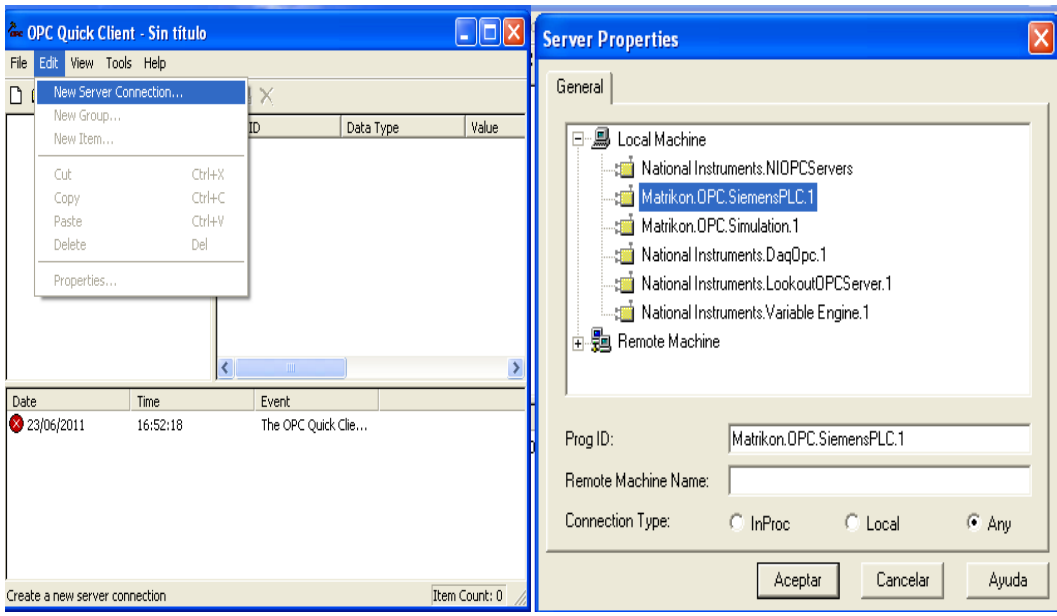

*Figura 6.49 Configuración del Cliente NI OPC Server*

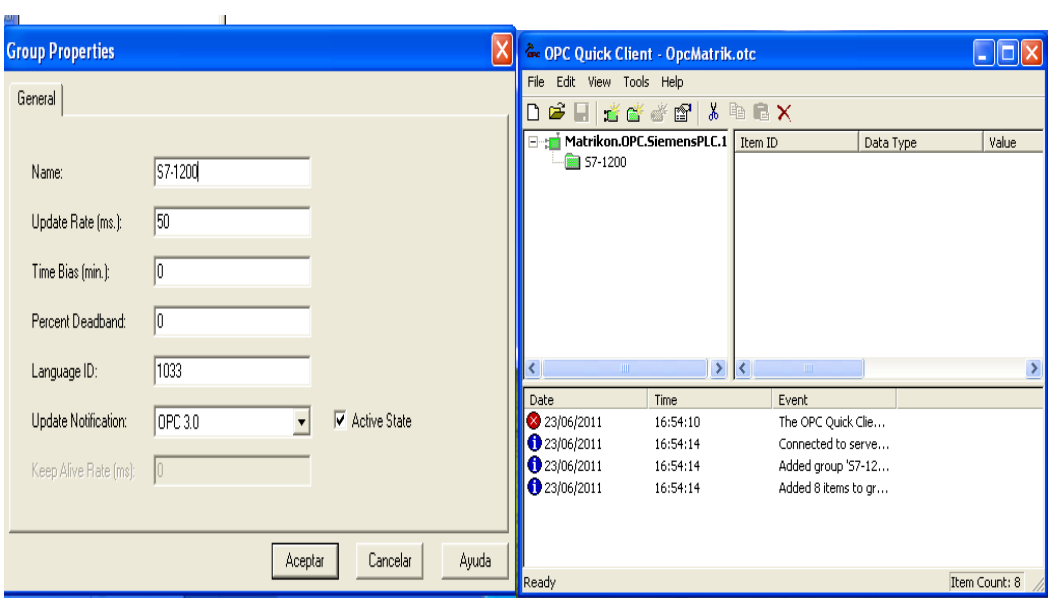

*Figura 6.50 Configuración del grupo S7-1200 en el NI OPC Server*

Una vez creado el grupo se selecciona un nuevo ítem; de esta manera se podrá buscar las variables que están configuradas en el servidor y se hará una llamada a las mismas para la creación del programa de labview. Figura 6.51- 6.52- 6.53

| <b>Ge OPC Quick Client - OpcMatrik.otc</b>                     |                                                                   |         |                    |               |
|----------------------------------------------------------------|-------------------------------------------------------------------|---------|--------------------|---------------|
| File<br>Edit<br>View                                           | Tools<br>Help                                                     |         |                    |               |
| Ê                                                              | 老学 受 "Q"   * 电 电 X                                                |         |                    |               |
|                                                                | Matrikon.OPC.SiemensPLC.1                                         | Item ID | Data Type          | Value         |
| 57-1200<br>⋖⊪                                                  | New Item                                                          |         | Boolean            | n             |
|                                                                | Clone Group                                                       |         | Boolean<br>Boolean | 0<br>n        |
|                                                                | Asynchronous 2.0 Cache Refresh<br>Asynchronous 2.0 Device Refresh |         | <b>D</b> Word      | 0.            |
|                                                                |                                                                   |         | <b>DWord</b>       | n             |
|                                                                |                                                                   |         | <b>DWord</b>       | n             |
|                                                                | Export CSV                                                        |         | Word               | n             |
|                                                                | Import CSV                                                        |         | Word               | n             |
|                                                                | Cut                                                               | Ctrl+X  |                    | ⋗             |
|                                                                | Copy                                                              | Ctrl+C  |                    |               |
| Date                                                           | Pashe                                                             | Ctrl+V  |                    |               |
| 23/06/2011<br>23/06/2011<br>$\bullet$ 23/06/2011<br>23/06/2011 | Delete                                                            | Del     | e                  |               |
|                                                                | Properties                                                        |         | ľе…<br>l2          |               |
|                                                                | Added 8 items to gr<br>16:54:14                                   |         |                    |               |
|                                                                |                                                                   |         |                    |               |
|                                                                |                                                                   |         |                    |               |
| Create a new item                                              |                                                                   |         |                    | Item Count: 8 |

*Figura 6.51 Configuración de las tag (variables)*

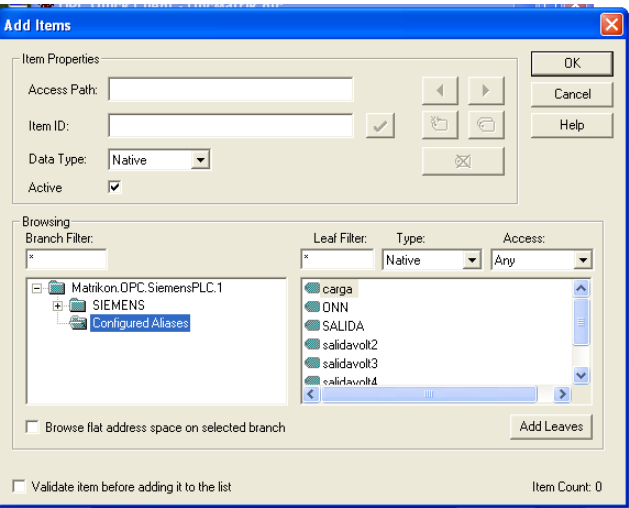

*Figura 6.52 Validación de las variables creadas en Matrikon*

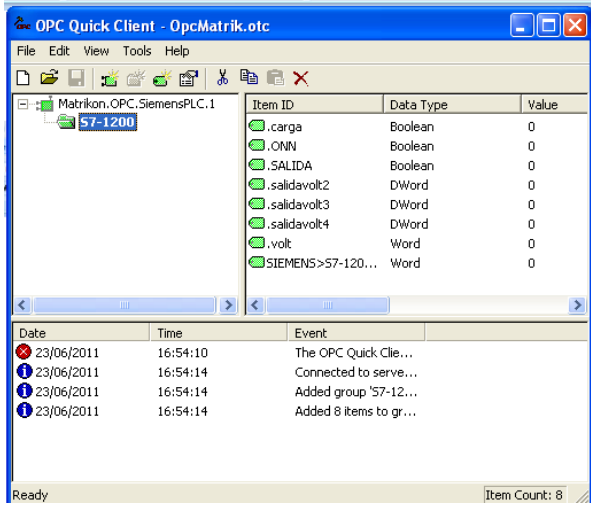

*Figura 6.53 Variables leídas en NI OPC Server*

### **6.8.4.5 Simulación del Diseño**

El programa del PLC está trabajando con datos reales, se le podría llamar simulación solo porque a la entrada del PLC se tiene una fuente de alimentación, y al momento de la implementación se tendrá la entrada de voltaje del sistema fotovoltaico. Sin embargo el programa actuara de la misma manera.

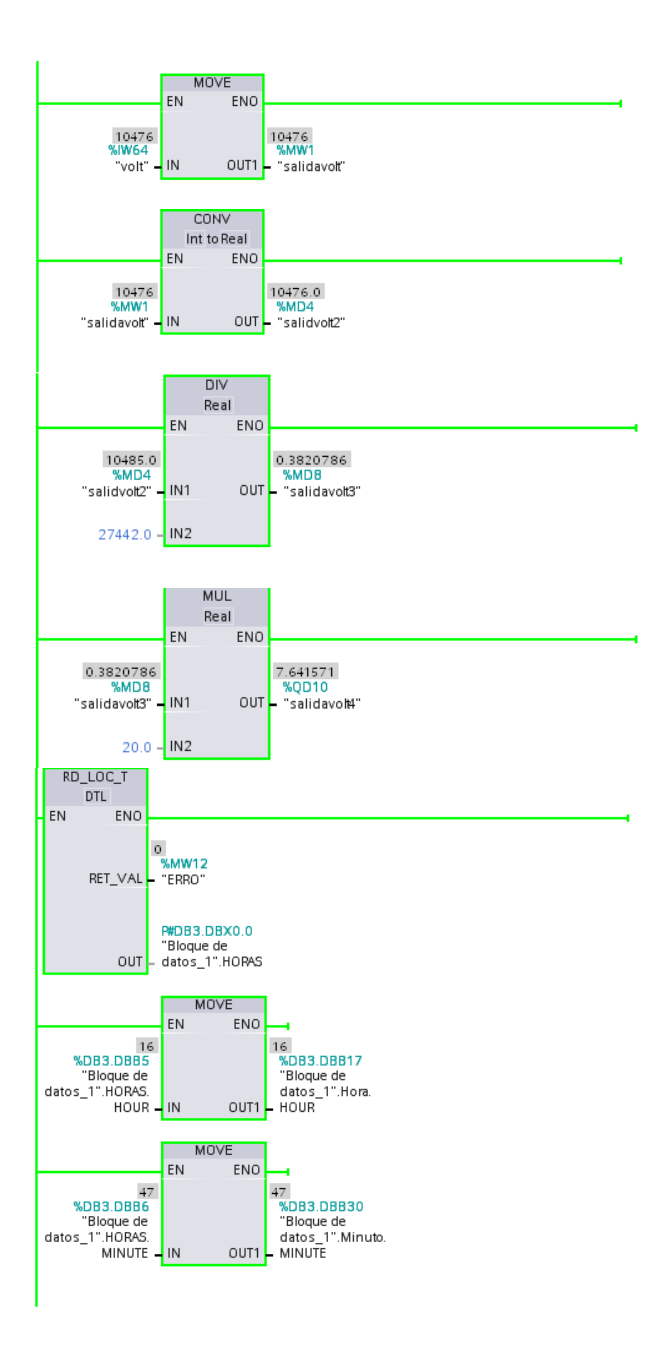

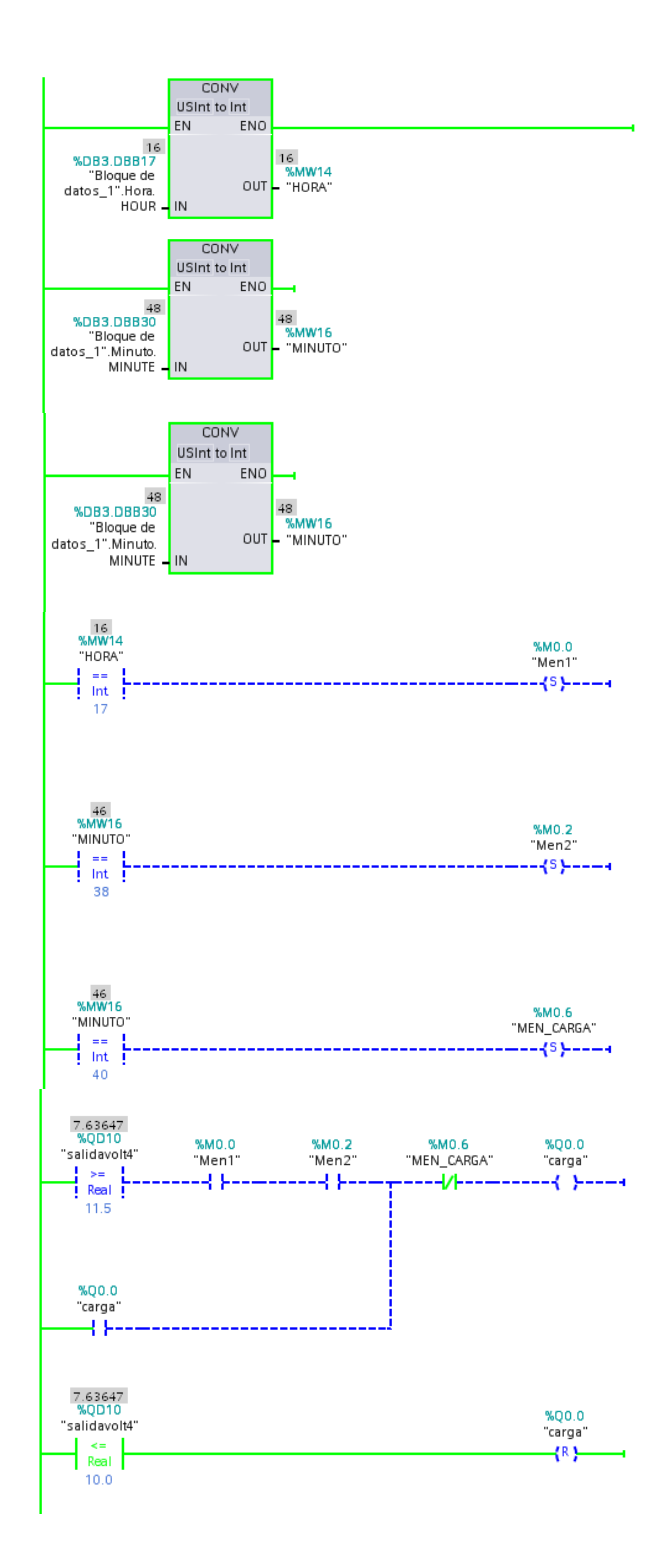

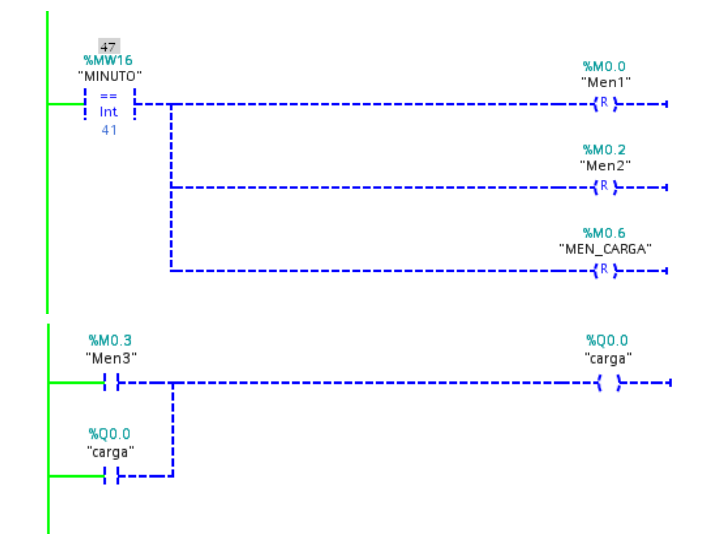

### **6.8.5 Conclusiones y Recomendaciones**

### **Conclusiones**

- Se implementó en el sistema automático para el control, monitoreo y almacenamiento de dataos de un sistema FV que permitiera establecer un niveles de funcionamiento elevado, manteniendo un uso regular.
- La comunicación entre el PLC S7-1200 y Labview por medio del OPC del mismo programa, se logró con la ayuda de un OPC de otro fabricante.
- La comunicación Ethernet del PLC hacia el computador, se puede dar solo si las direcciones IP de los dos elementos están en el mismo rango.
- El Programa STEP BASIC 7 facilita el cambio de dirección IP del computador, al establecer una conexión on-line, sin la necesidad de cambiar las configuraciones internas del PLC.

### **Recomendaciones**

- Establecer un horario fijo de funcionamiento del sistema fotovoltaico.
- Buscar equipos que sean compatibles con el software a utilizarse para evitar posibles inconvenientes.
- No cambiar las configuraciones internas del PLC, esto ocasionaría un error de bloqueo en el cabio de estado operativo.
- Permitir que el Programa STEP BASIC 7 cambie la IP del ordenador, esto no afecta a la dirección con la que el computador se encuentra trabajando en la red en caso de tenerla.

### **6.9 Administración**

El proyecto TEMI "Sistema automatizado para el control, monitoreo y almacenamiento de datos del módulo fotovoltaico de la Facultad de Ingeniería en Sistemas, Electrónica e Industrial", está formado por dos partes la primera, la automática que está implementada por un PLC, este equipo tiene un trabajo independiente es decir no requiere de la mano de un operario como administrador, el PLC es el encargado de controlar valores del sistema fotovoltaico y en base a los mismos, el PLC se encarga de encender las luminarias de acuerdo a un horario establecido en este caso todos los días de dieciocho horas con treinta minutos hasta las veintiún horas. Esto sucederá dependiendo de los valores de voltaje, ya que también tiene un control de ON/OFF de las cargas según los valores MAX y MIN de tensión.

Cabe recalcar que la segunda parte del proyecto es un HMI (Interface Hombre/Maquina), esta interface está diseñada en el software LabVIEW 2010 haciendo uso de la licencia que tiene la FISEI, este sistema está instalado en un

computador perteneciente a la Unidad Operativa del Centro Investigaciones UOCENI**-**ISEI, el HMI si requiere de administración por ende, es el UOCENI-ISEI el encargado de disponer personal para la administración del mismo, el HMI es de fácil manejo y se encarga de tener un control con gráficas, señales de onda de los valor de voltaje, corriente y potencia, el registro de datos y el registro de alarmas, existe también el ON/OFF manual de las cargas.

### **7. BIBLIOGRAFÍA**

### **7.1 BIBLIOGRAFÍA DE LIBROS**

 MORENO PIEDRAFITA, RAMON. *Ingeniería de la Automatización Industrial,* Segunda Edición Ampliada y Actualizada, Alfaomega Grupo Editor S.A.

Historia de los autómatas

Conceptualizaciones de autómatas programables.

 GARCIA MORENO, EMILIO. *Automatización de Procesos Industriales,*  Volumen 1, Primera Edición, Universidad Politécnica de Valencia.

Conceptualizaciones, PLC

 BENJAMIN C, KUO. *Sistemas de Control Automático,* Volumen 1, Séptima Edición, Prentice Hall Hispanoamericana S.A.

Conceptualización de control

Componentes del sistema de control

### **7.1 BIBLIOGRAFÍA DE INTERNET**

http://www.monografias.com/trabajos6/auti/auti.shtml

Conceptualización de automatización.

 http://www.grupomaser.com/PAG\_Cursos/Auto/auto2/auto2/PAGINA%20PRINCIPAL/PLC/pl c.htm

Conceptualización de PLC

 http://www.fio.unicen.edu.ar/usuario/ggacosta/TranspaSSCC/06capitulo%28P LC%29.pdf

Estructura de los PLC

http://es.wikipedia.org/wiki/Controlador\_l%C3%B3gico\_programable

Conceptualización de PLC

http://www.galeon.com/hamd/pdf/scada.pdf

Sistemas scada

http://www.aie.cl/files/file/comites/ca/abc/sistemas-de-control-automatico.pdf

Que son los sistemas de control.

 http://www.gobiernodecanarias.org/educacion/3/Usrn/tecnologia/herramientas /CourseGenie/control3/\_03.htm

Elementos de un sistema de control.

http://tv.uvigo.es/uploads/material/Video/1709/ISAD\_Tema8.pdf

Objetivos de la automatización.

http://elblogverde.com/paneles-solares/

Que son los paneles solares

http://www.bun-ca.org/publicaciones/FOTOVOLT.pdf

Energía fotovoltaica

http://www.sitiosolar.com/paneles%20fotovoltaicas.htm#comofunciona

Funcionamiento de los sistemas solares

http://es.wikipedia.org/wiki/OPC

Conceptualización OPC

- http://www.matrikonopc.com/opc-drivers/2335/index.aspx
- http://www.electronicafacil.net/tutoriales/El-rele.php
- http://www.etitudela.com/entrenadorcomunicaciones/downloads/labviewintro duccionopcserver.pdf

# **ANEXOS**

### **Anexo 1:**

Cuestionario Encuesta

### **UNIVERSIDAD TÉCNICA DE AMBATO**

### **FACULTAD DE INGENIERÍA EN SISTEMAS, ELECTRÓNICA E INDUSTRIAL**

### **CARRERA ELECTRÓNICA Y COMUNICACIONES**

### **Nota: Lea detenidamente las preguntas y responda según las indicaciones.**

### **CUESTIONARIO**

**1.** ¿Tiene conocimiento acerca de energías alternativas?

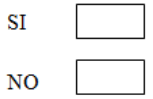

2. Cree usted que es necesario implementar sistemas de energías alternativas como parte de la capacitación estudiantil de la Facultad de Ingeniería en Sistemas, Electrónica e Industrial?

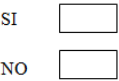

3. ¿Cree usted que mejorar la perspectiva de la FISEI ante la comunidad si se implementa sistemas de energías alternativas como parte de la capacitación estudiantil?

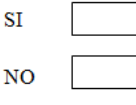

4. ¿Conoce la existencia de un sistema fotovoltaico implementado en la FISEI?

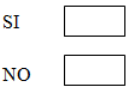

5. ¿Cómo considera el funcionamiento del módulo fotovoltaico de la FISEI, en la actualidad?

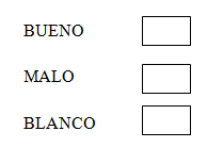

6. ¿Considera necesario la implementación de un sistema automatizado, que ayude a controlar el funcionamiento del sistema fotovoltaico de la FISEI?

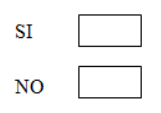

7. Piensa usted, que la implementación de un sistema automatizado para módulo fotovoltaico de FISEI. ¿Podría reducir el consumo energético durante las horas de su funcionamiento?

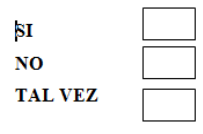

8. Cree usted que el sistema automatizado ayudaría a controlar el funcionamiento de los dispositivos que forman parte del módulo fotovoltaico de la FISEI?

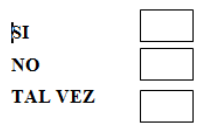

9. Piensa usted, que una de las principales características del sistema automatizado sería controlar la actividad permanente del módulo fotovoltaico?

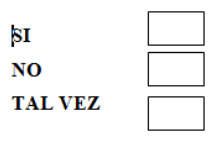

10 Apoyaría proyectos de automatización en la FISEI como parte de la preparación de los estudiantes.

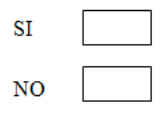

### **Anexo 2:**

### PLC Simatic S7-1200 de Siemens CPU1212C

### AC/DC/RLY

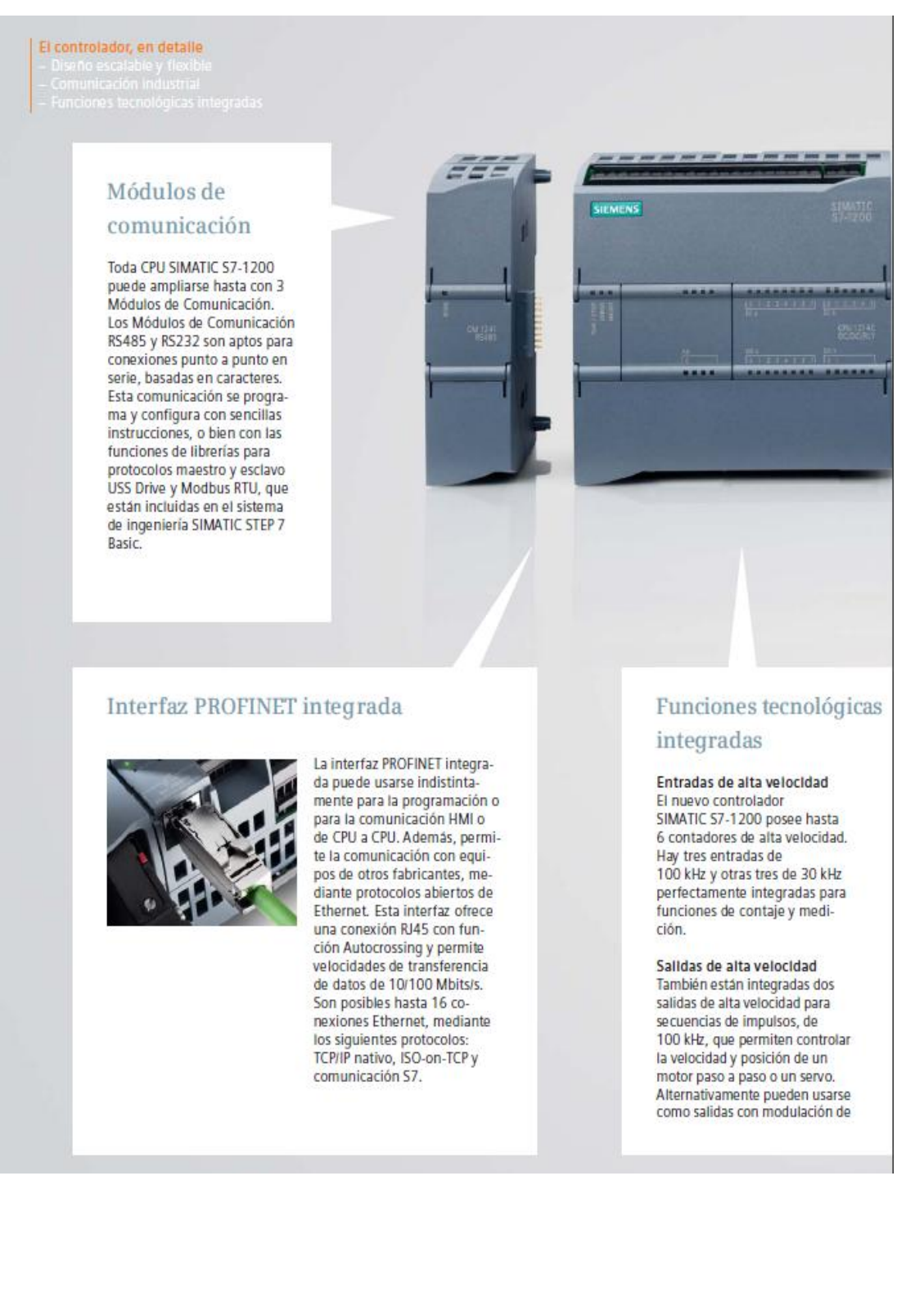

### **SIMATIC S7-1200** Módulos centrales

### **CPU 1212C**

#### Sinopsis

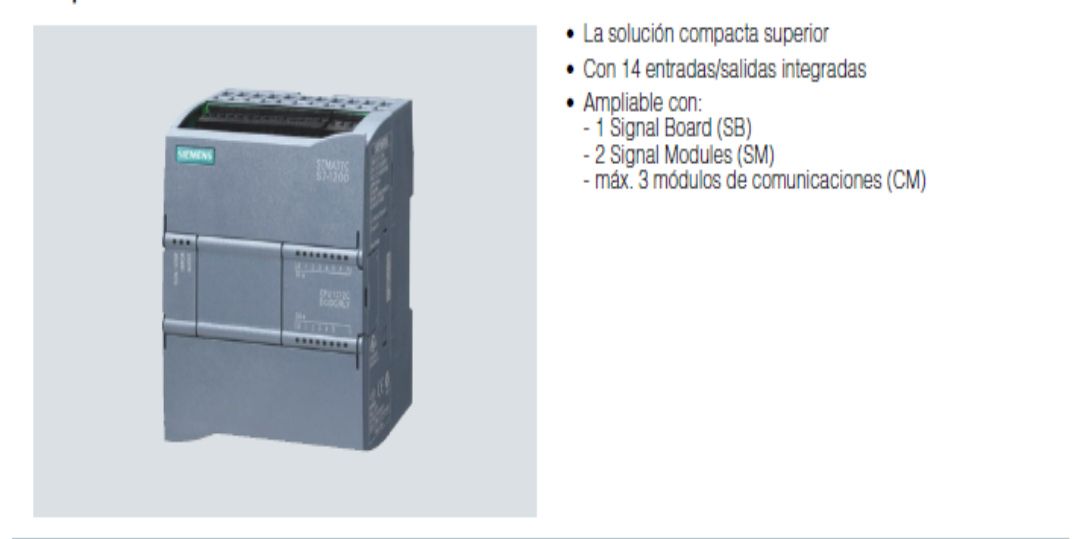

#### **Diseño**

La CPU compacta 1212C dispone de:

- · 3 variantes con distintas tensiones de alimentación y mando.
- · Fuente de alimentación integrada, a elegir con entrada de corriente alterna de rango amplio o de continua<br>(85 ... 264 V AC o 24 V DC).
- · Fuente de alimentación integrada de 24 V para sensores/carga: Permite conectar directamente sensores y encóders. Con una intensidad de salida de 300 mA también sirve para alimentar
- la carga. · 8 entradas digitales integradas de 24 V DC (sumidero/fuente
- (IEC tipo 1, sumidero)). · 6 salidas digitales integradas, a elegir entre 24 V DC o relé.
- 
- · 2 entradas analógicas integradas 0 ... 10 V.
- · 2 salidas de impulsos (PTO) con una frecuencia hasta de 100 kHz.
- · Salidas con modulación de ancho de impulsos (PWM) con una frecuencia hasta de 100 kHz.
- · Interfaz Ethernet integrada (TCP/IP nativa, ISO-on-TCP).
- · 4 contadores rápidos (3 con máx. 100 kHz; 1 con máx. 30 kHz), con entrada parametrizable para habilitación y reset, simultáneamente pueden funcionar como contadores hacia adelante y hacia atrás con 2 entradas separadas o para conectar encóders incrementales.
- · Ampliación con interfaces de comunicación adicionales, p. ej., RS485 o RS232.
- · Ampliación con señales analógicas o digitales directamente en la CPU mediante Signal Board (respetando la dimensión de montaje de la CPU).
- · Ampliación con numerosas señales de entrada y salida analógicas y digitales mediante Signal Modules.
- · Ampliación opcional de la memoria (SIMATIC Memory Card).
- · Regulador PID con funcionalidad de autoajuste.
- · Reloj de tiempo real integrado.
- · Entradas de alarma: Para reacciones extremadamente rápidas y flancos ascendentes o descendentes de señales de proceso.
- · Bornes desmontables en todos los módulos.
- · Simulador (opcional): para simular las entradas integradas y probar el programa de usuario.

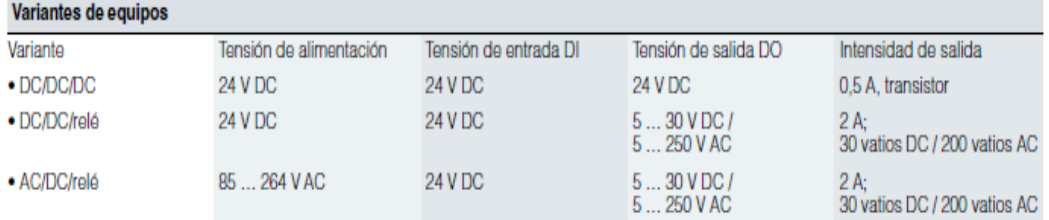

### **Anexo 3:**

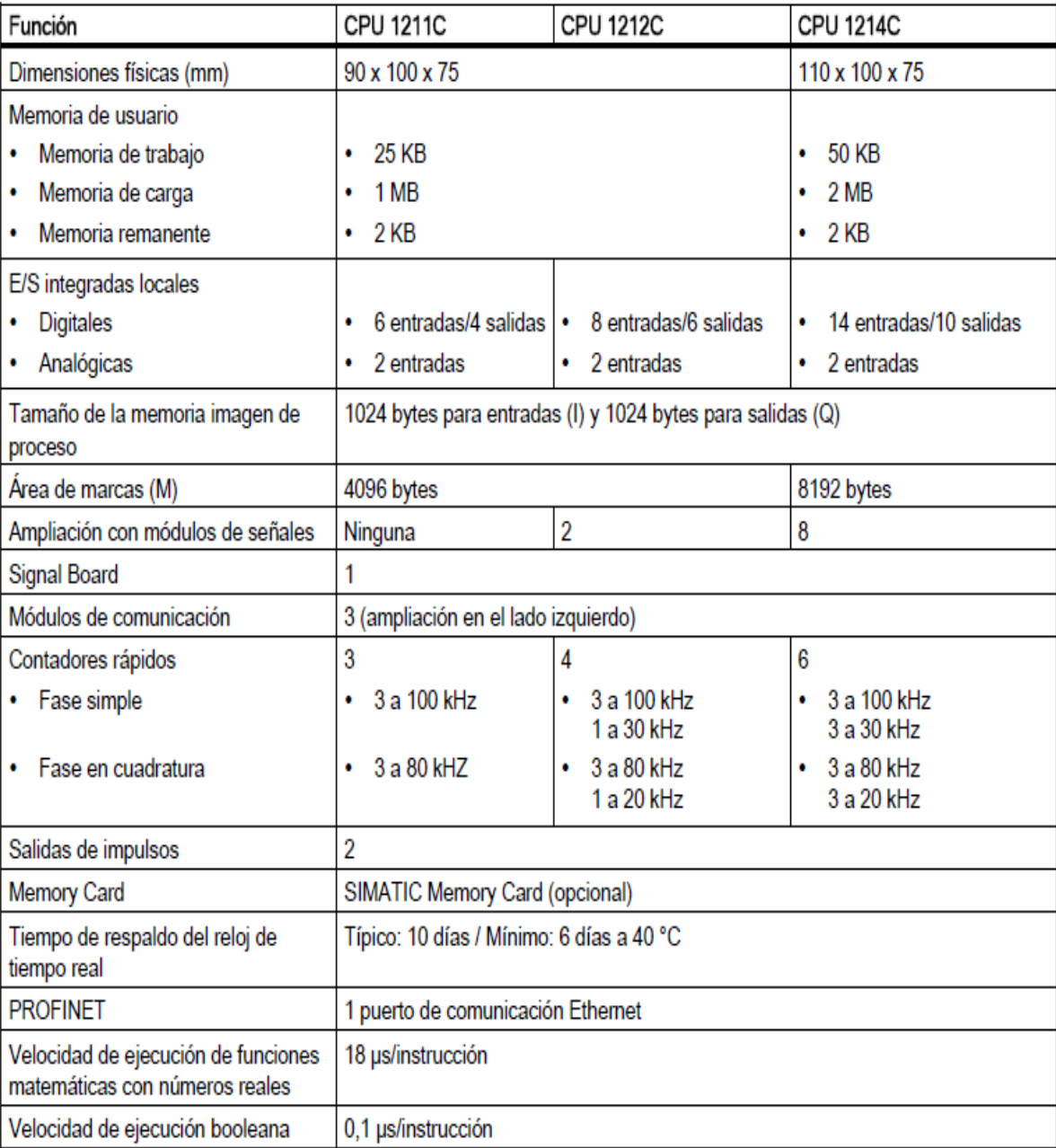

Datos técnicos PLC Simatic S7-1200 todas las CPU

### **Anexo 4:**

### Datos técnicos PLC Simatic S7-1200 CPU 1212C

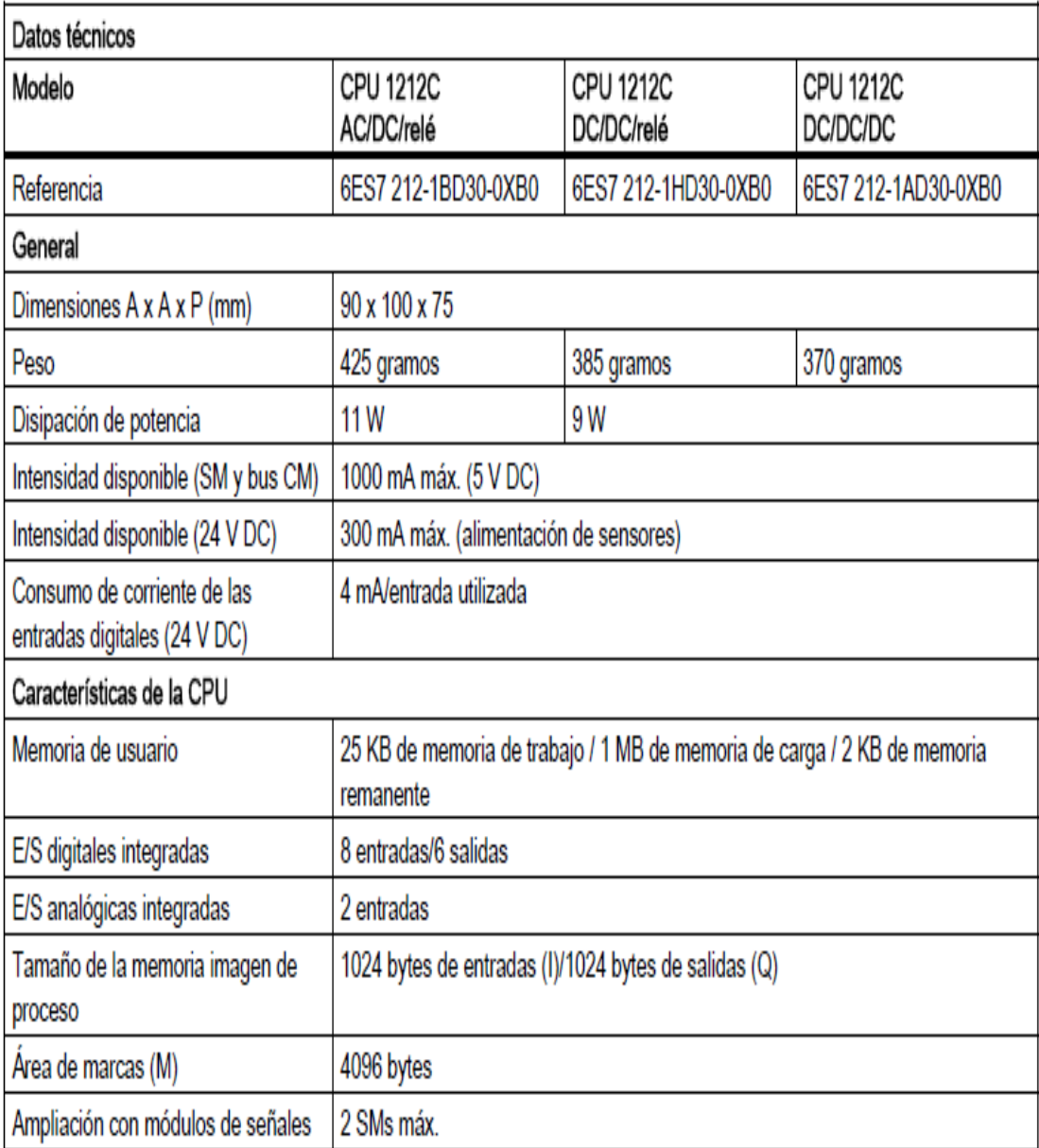

### **Anexo 5:**

 $\triangleright$  Manual de usuario

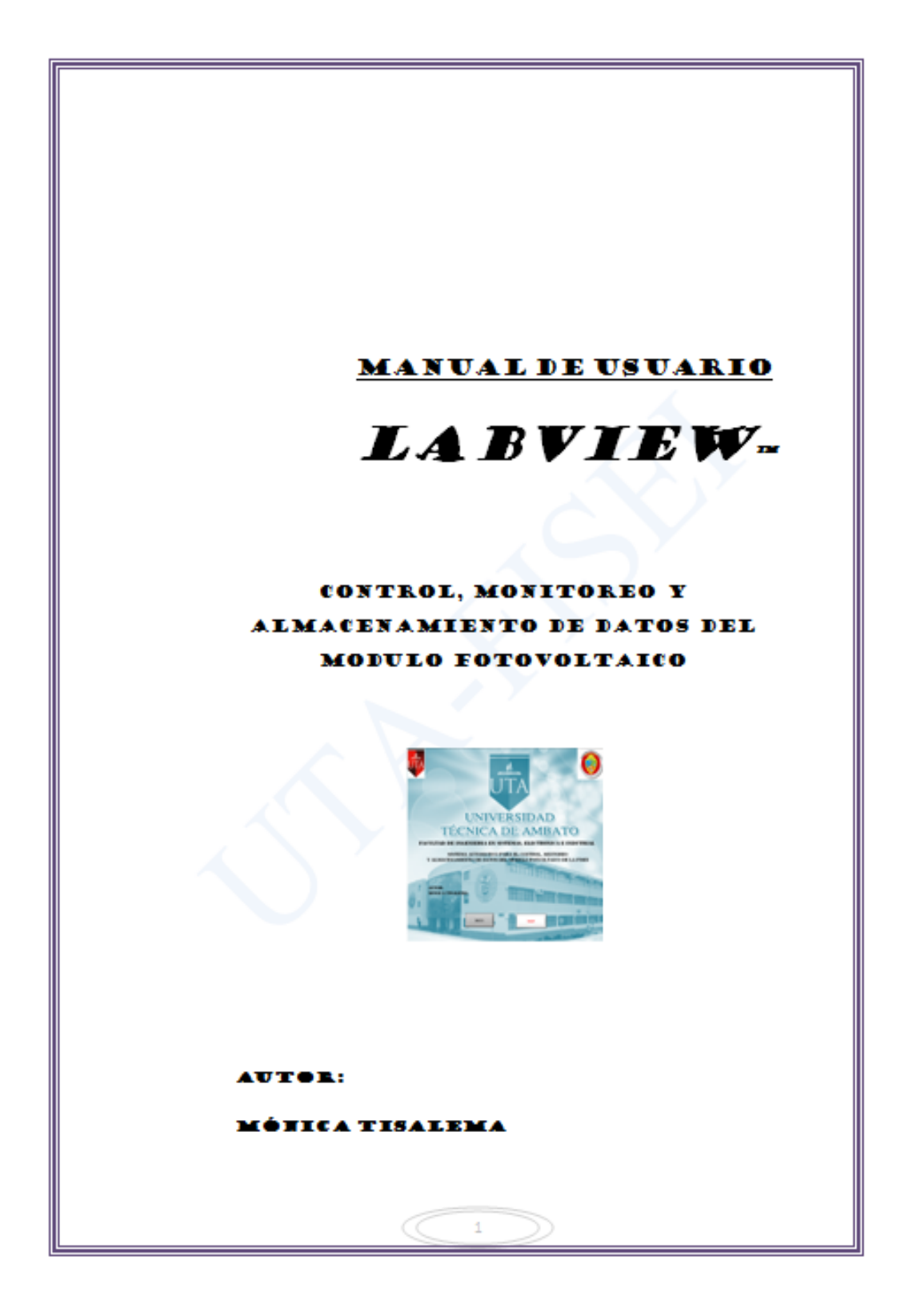

# ÍNDICE

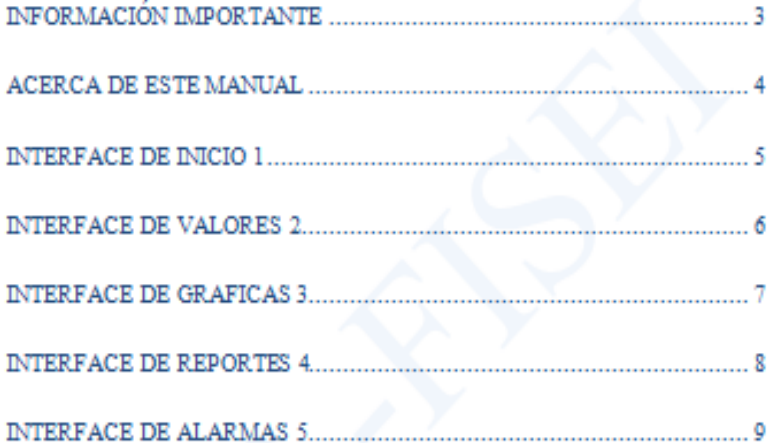

 $\bar{z}$ 

## INFORMACIÓN IMPORTANTE

#### Garantía del software LabVIEW

Los medios por los que se entrega el software National Instruments está garantizado a prueba de fallas en cuanto a la ejecución de instrucciones de programación, está garantizado por el programador.

#### **Derechos Reservados**

El presente trabajo de investigación titulado: "SISTEMA AUTOMATIZADO PARA EL CONTROL, MONITOREO Y ALMACENAMIENTO DE DATOS DEL MÓDULO FOTOVOLTAICO DE LA FACULTAD DE INGENIERÍA EN SISTEMAS, ELECTRÓNICA E INDUSTRIAL". Es absolutamente original, auténtico y personal, en tal virtud, el contenido, efectos legales y académicos que se desprenden del mismo son de exclusiva responsabilidad del autor: Mónica Alexandra Tisalema Guamanquispe

3

### **ACERCADE ESTE MANUAL**

Utilice este manual para familiarizarte con el ambiente de la interface grafica del "SISTEMA AUTOMATIZADO PARA EL CONTROL, MONITOREO Y ALMACENAMIENTO DE DATOS DEL MÓDULO FOTOVOLTAICO DE LA FACULTAD DE INGENIERÍA EN SISTEMAS, ELECTRÓNICA E **INDUSTRIAL"** 

Este manual contiene la explicación exacta del funcionamiento del programa.

El programa fue diseñado en LBVIEW 2010 \$gryjce Pack 1.

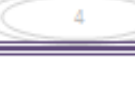

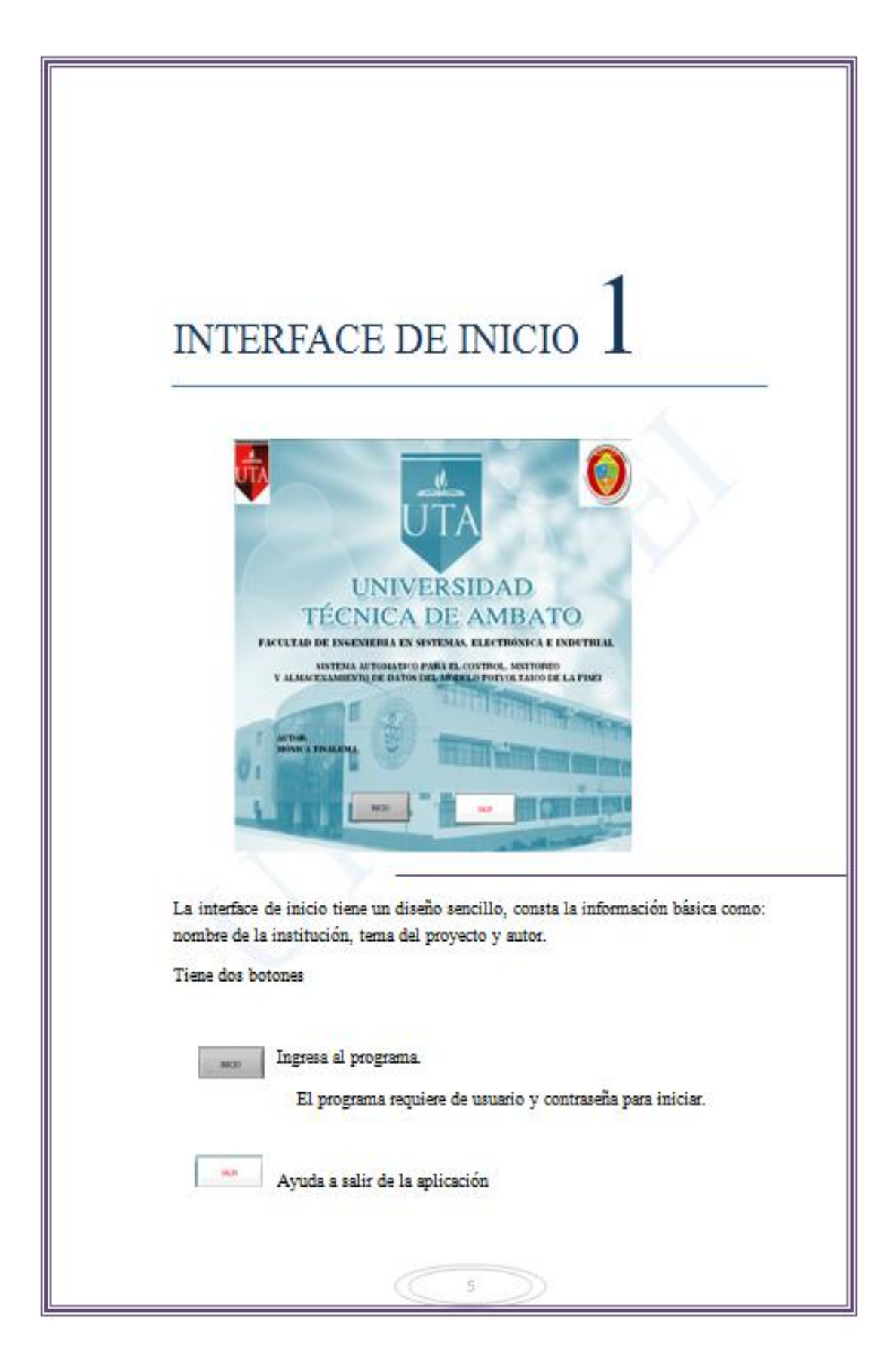

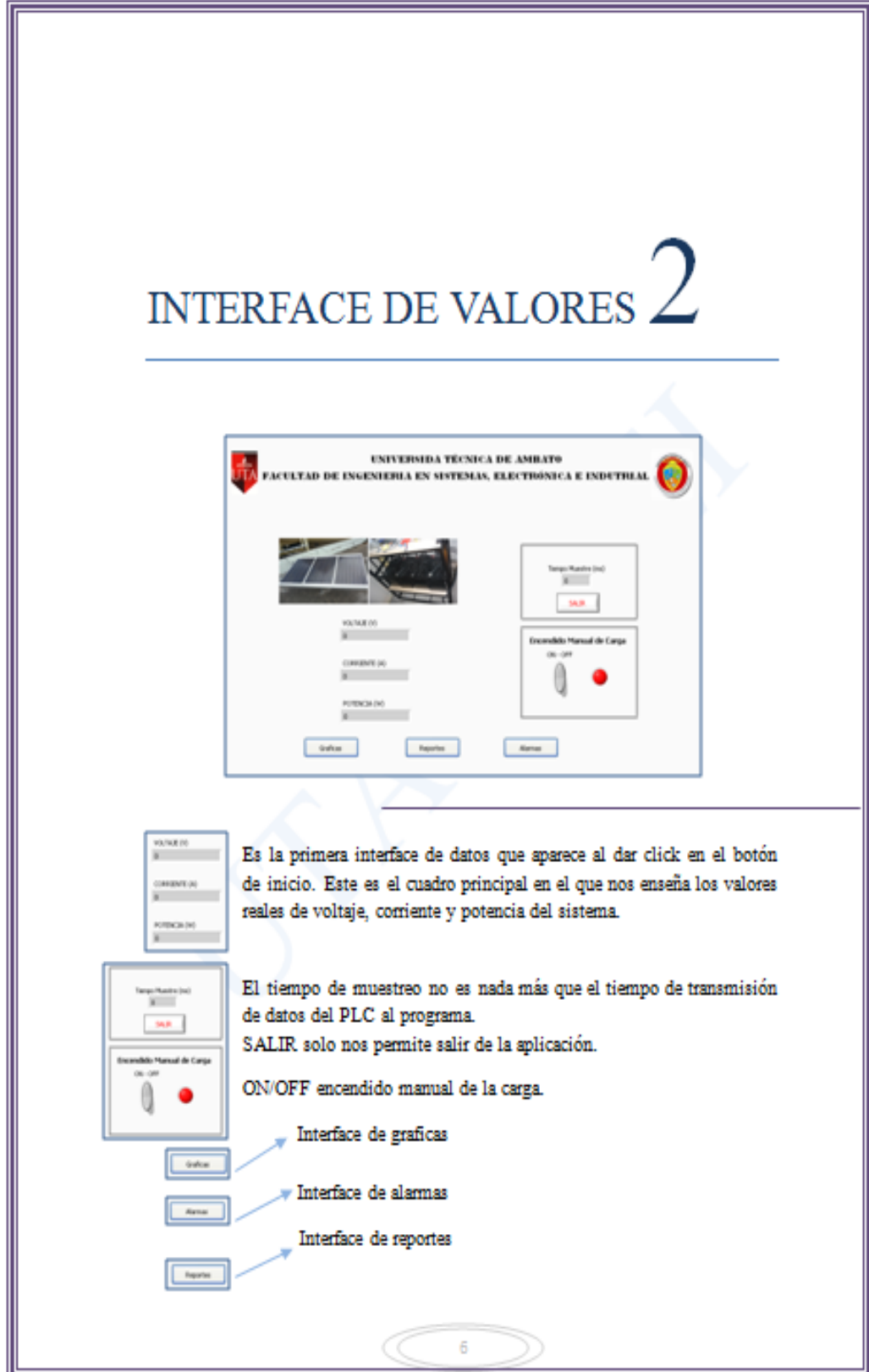

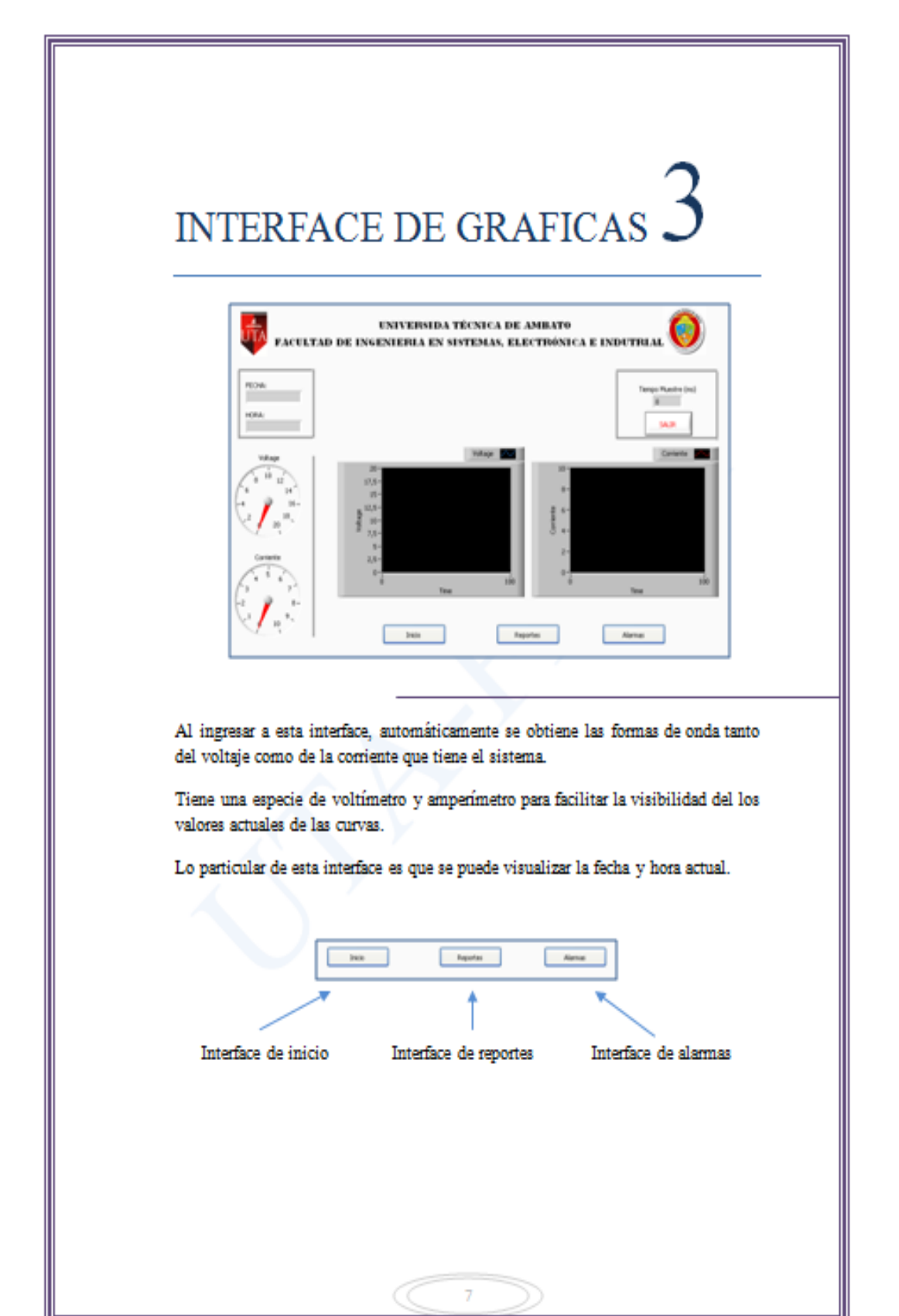

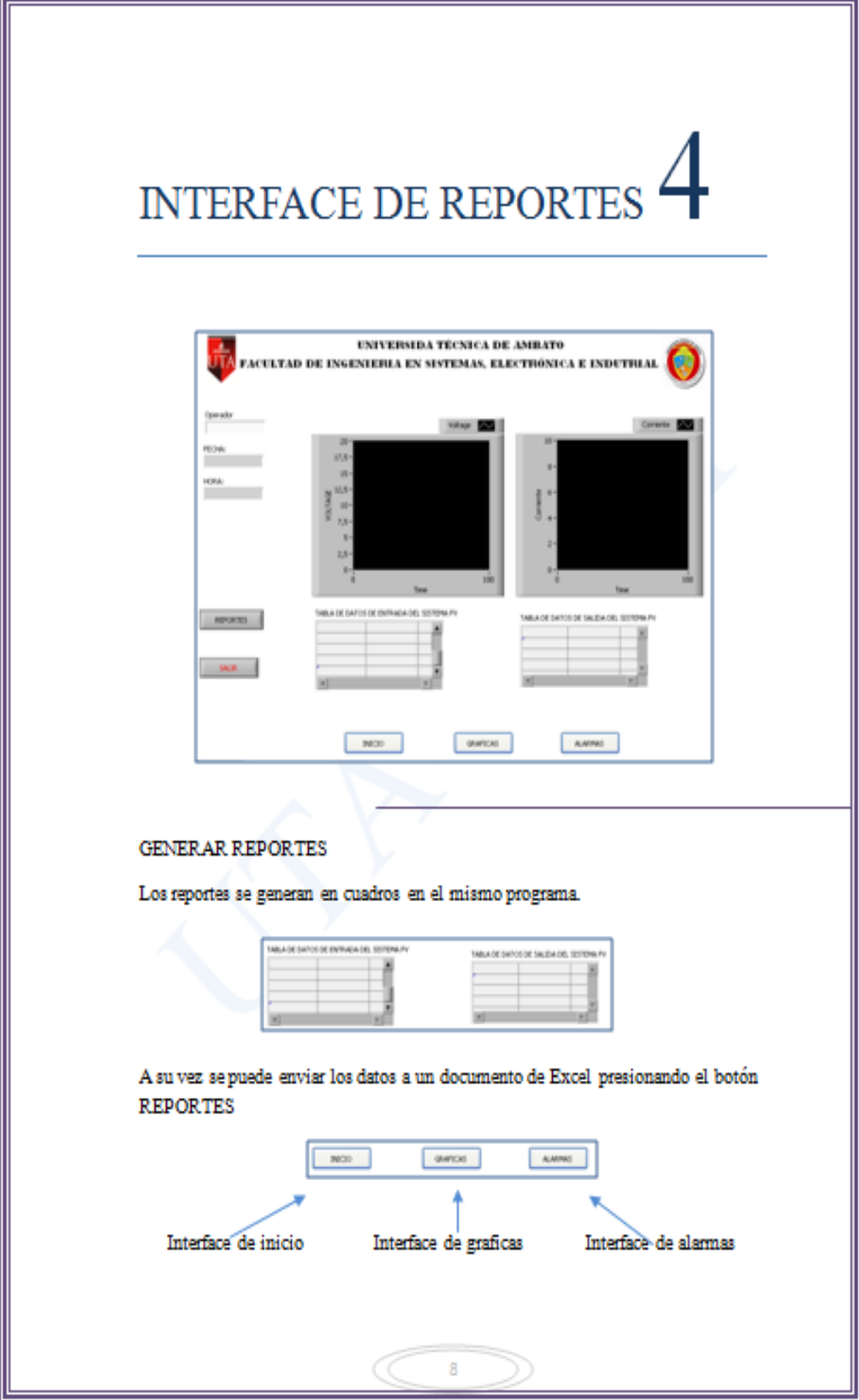

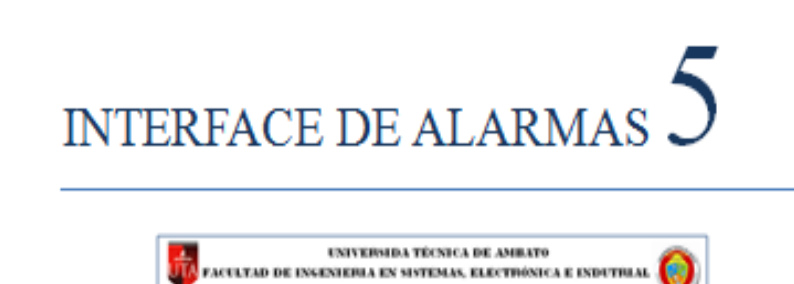

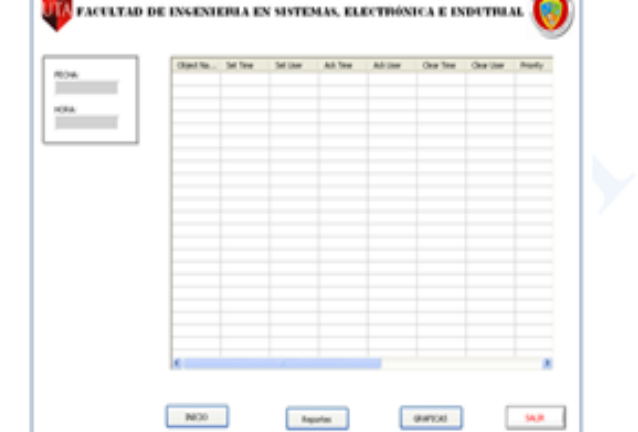

### REGISTRO DE ALRMAS

En la configuración de las alarmas se estable un valor Max. y un valor Min. para que si el valor de entrada sobrepasa ese valor se genere una alarma y en este cuadro se generara el registro de los datos de entrada.

Con la fecha y hora en la que ocurrió el evento.

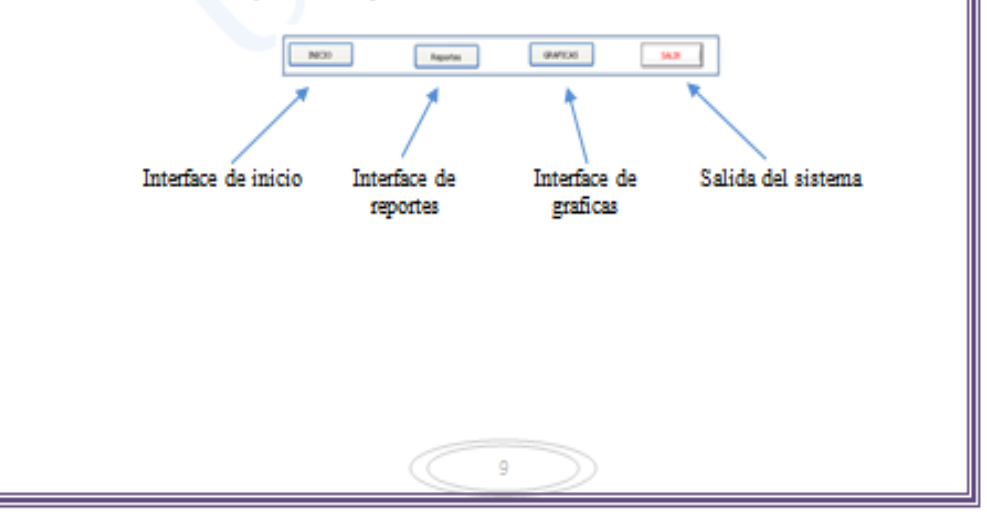
**Anexo 6:**

## **MANUAL DE ADMINISTRACIÓN DE OPC MATRIKON**

## **Configuración Matrikon**

Se inicia con la instalación del OPC Matrikon para PLC Siemens. Siga todos los pasos que indica el instalador.

Para la configuración seleccione:

Nueva configuración o Define New en Server configuration.

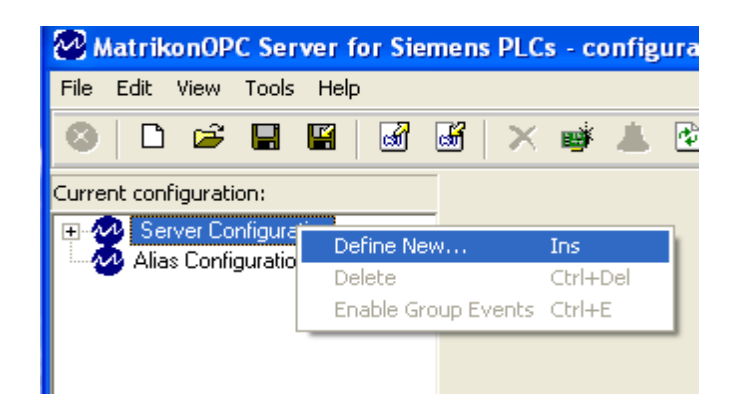

Se abre la ventana de Insert New Object

- Seleccionar Siemens TCP/IP Channel
- OK

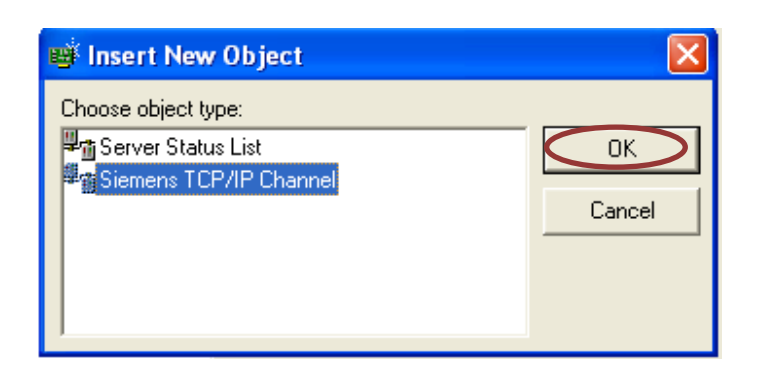

## En Create New Siemens TCP/IP Channel

- Llenar el campo name
- OK

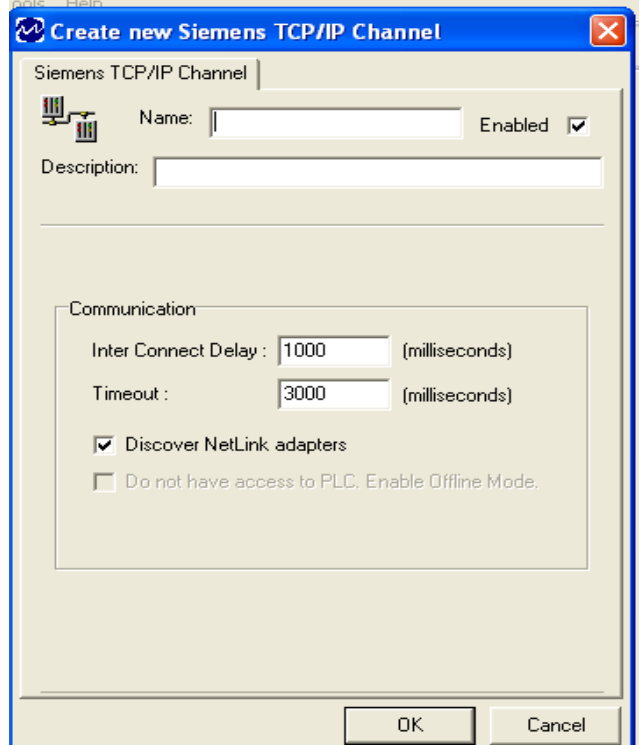

Una vez estructurado el canal de comunicación, se procede a la configuración de los parámetros del PLC como nombre, modelo, dirección IP y el puerto por el cual se realizara la comunicación, etc.

Otro de los datos de configuración que son de mucha importancia es el slot y rack del PLC.

- Seleccionar S7-1200 que en este caso es el nombre del PLC que estamos utilizando, al seleccionar se abre el campo de configuración del mismo el cual se debe llenar todos los campos.
- Pestaña General campos de
- Modelo
- Dirección IP
- Número del Puerto

## Apply

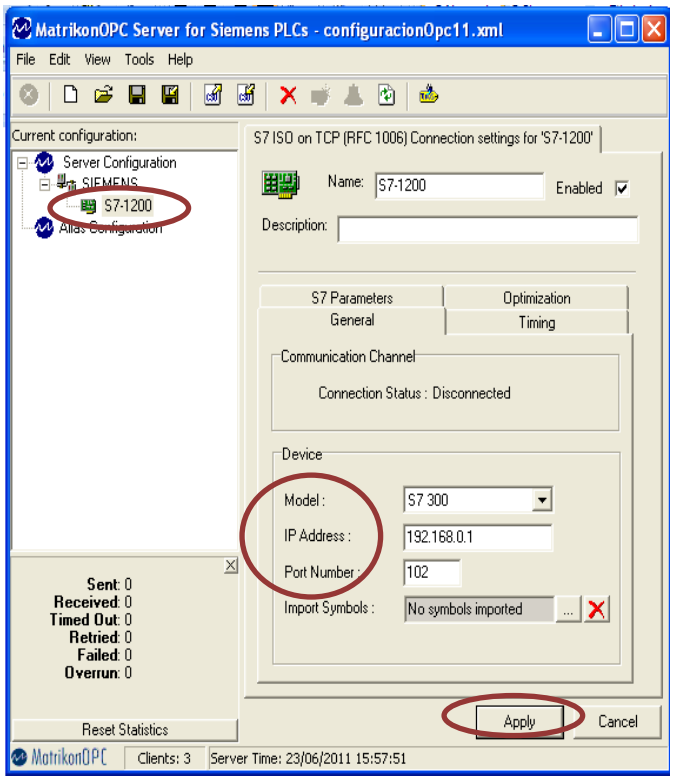

En la pestaña S7-Parameters solo encontramos para el S7-300/S7-400 pero la configuraciondel S7-300 es la misma para el PLC S7-1200.

- Link Type, selecciona PLC
- \* Rack: es muy importante que el rack sea 0
- Slot: este dato tambien es muy importante el slot es 1

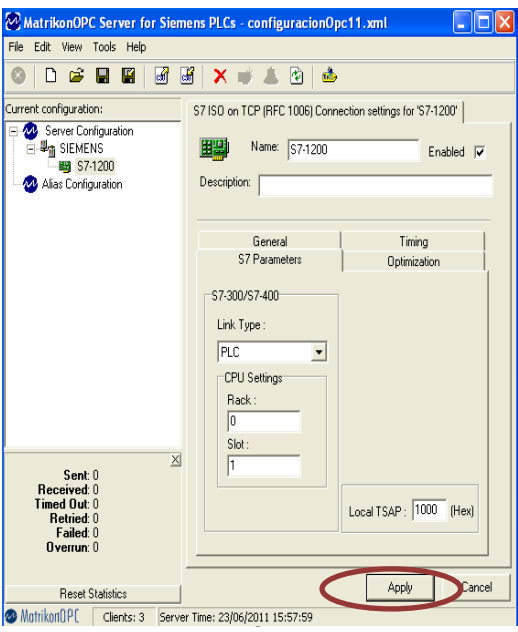

Luego de la configuración del canal y de las características propias del PLC, se define las variables a utilizar en el programa esto se puede realizar exportando las mismas del programa del PLC al Matrikon, pero por ser el número de variables muy reducido se recomienda optar por importar variables desde el asistente del propio servidor, se crea una estructura personalizada dentro de la parte llamada "Alias Configuration".

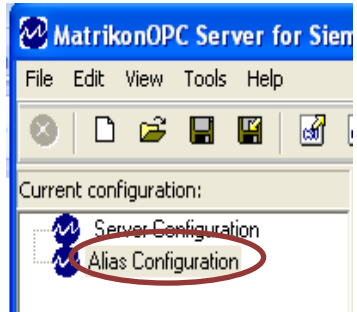

Una vez estén en el "Alias Configuration", hacer click derecho en la parte blanca de la derecha de la pantalla.

Seleccionar Insert New Alias.

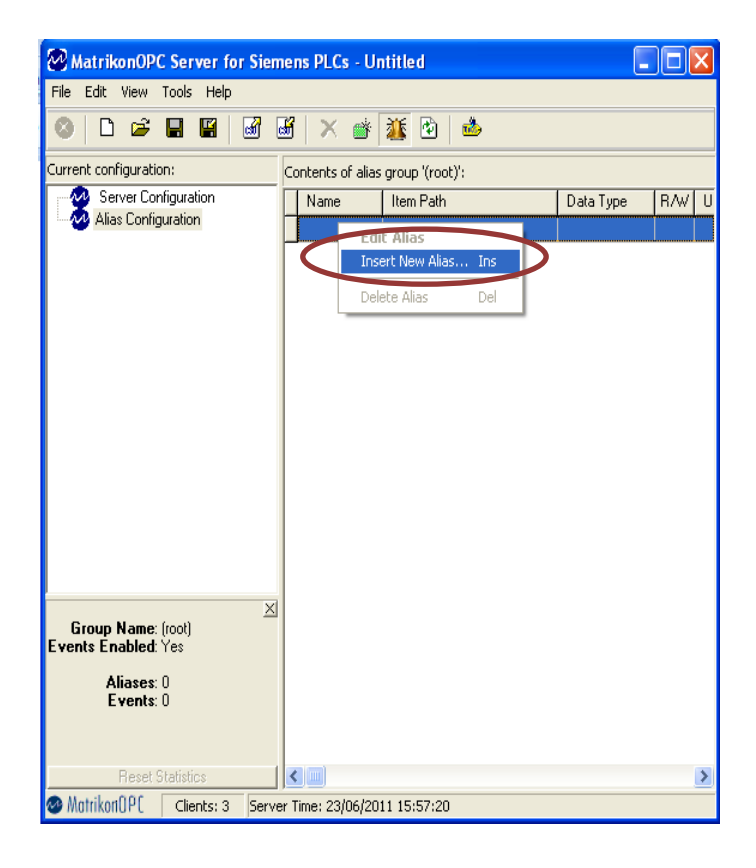

En es campo se puede inserta todas las variables que se utilicen en el PLC

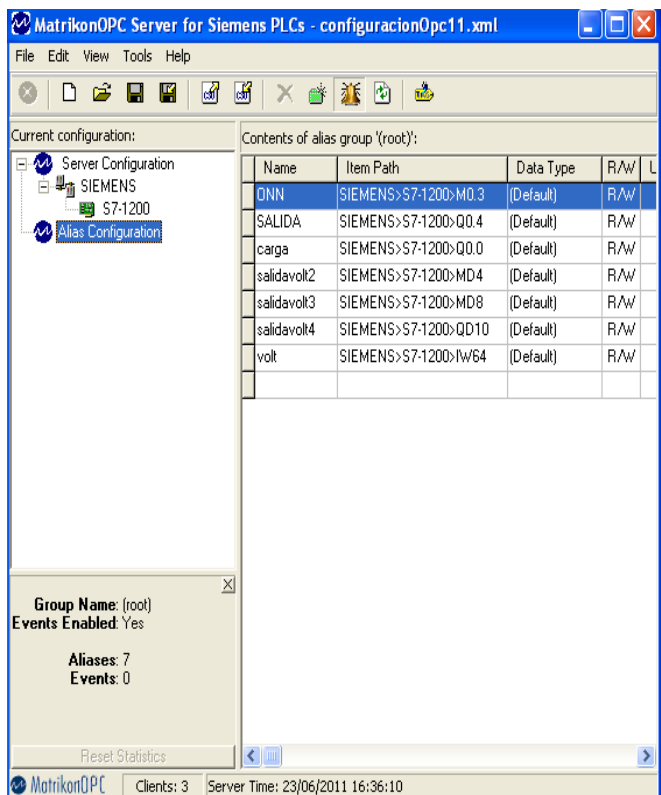